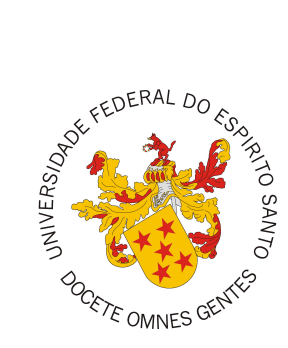

## <span id="page-0-0"></span>**UNIVERSIDADE FEDERAL DO ESPÍRITO SANTO CENTRO TECNOLÓGICO COLEGIADO DO CURSO DE ENGENHARIA DE COMPUTAÇÃO**

Wallace Kruger Junior

# **GanttBox - Sistema de Gestão de Projetos**

Vitória, ES 2022

Wallace Kruger Junior

## **GanttBox - Sistema de Gestão de Projetos**

Monografia apresentada ao Curso de Engenharia de Computação do Centro Tecnológico da Universidade Federal do Espírito Santo, como requisito parcial para obtenção do Grau de Bacharel em Engenharia de Computação.

Universidade Federal do Espírito Santo – UFES Centro Tecnológico Colegiado do Curso de Engenharia de Computação

Orientador: Prof. Dr. Vítor E. Silva Souza

Vitória, ES 2022

Wallace Kruger Junior

GanttBox - Sistema de Gestão de Projetos/ Wallace Kruger Junior. – Vitória, ES, 2022-

[70](#page-70-0) p. : il. (algumas color.) ; 30 cm.

Orientador: Prof. Dr. Vítor E. Silva Souza

Monografia (PG) – Universidade Federal do Espírito Santo – UFES Centro Tecnológico

Colegiado do Curso de Engenharia de Computação, 2022.

1. Palavra-chave1. 2. Palavra-chave2. I. Souza, Vítor Estêvão Silva. II. Universidade Federal do Espírito Santo. IV. GanttBox - Sistema de Gestão de Projetos

Wallace Kruger Junior

## **GanttBox - Sistema de Gestão de Projetos**

Monografia apresentada ao Curso de Engenharia de Computação do Centro Tecnológico da Universidade Federal do Espírito Santo, como requisito parcial para obtenção do Grau de Bacharel em Engenharia de Computação.

Trabalho aprovado. Vitória, ES, 23 de março de 2022:

**Prof. Dr. Vítor E. Silva Souza** Orientador

**Profª. Drª. Monalessa Perini Barcellos** Universidade Federal do Espírito Santo

**Jussara Teixeira** Instituto de Tecnologia da Informação e Comunicação do Espírito Santo

> Vitória, ES 2022

## Agradecimentos

Agradeço primeiramente a Deus, que me permitiu chegar até este momento com saúde física e mental. Em seguida, agradeço a minha família, meus pais, Daniele e Wallace, que nunca mediram esforços para me proporcionar a melhor educação, serei eternamente grato. Aos meu avós, Maria e Mario, que juntamente aos meus pais, também contribuíram muito amorosamente e financeiramente até que eu pudesse ganhar meu próprio sustento. Ao meu tio Demetrius, que me influenciou a escolher a área de tecnologia. A minha irmã Tanya e a minha namorada Paolla, todos estes formam a base da minha estrutura emocional e dão suporte para enfrentar as dificuldades da vida, muito mais do que eu merecia como ser humano.

Agradeço também a todos os professores que fizeram parte e contribuíram de alguma forma na minha formação acadêmica. Um agradecimento especial aos excelentes professores da graduação: Rosane, Monalessa, Eduardo, Edileia, Raquel, dentre outros que não só exigem como professores de universidade federal, mas entregam um conteúdo compatível e se esforçam a cada semestre para entregar melhor. Ainda dentro dos excelentes professores, um agradecimento especial ao meu professor e orientador Vitor, que além de todos ensinamentos passados ao longo das disciplinas de graduação, principalmente aquelas voltadas a área de programação, foi um protagonista para que esse projeto pudesse ser conclído dentro do prazo, sempre a disposição e boa vontade na orientação e ainda com ágeis revisões, fundamentais dentro dos períodos mais curtos que aconteceram no EARTE (Ensino a distância em meio a pandemia da COVID-19).

Agradeço também a todos colegas e amigos que fiz ao longo destes anos de UFES, tornando o tempo de universidade muito melhor e mais leve, afinal, são as pessoas que conhecemos e os momentos que vivemos com elas, que guardaremos na nossa memória.

Agradeço também ao meu ex chefe e amigo Silas, que foi um professor de programação na minha vida fora da sala de aula e inspirou a ideia desta monografia.

Por fim, agradeço a mim mesmo, por me manter diligente durante todos esses anos de graduação, pois só quem finalizou um curso de tecnologia ou engenharia numa universidade federal sabe a dificuldades enfrentadas, especialmente quando se trabalha paralelamente ao longo da graduação.

# Resumo

Qualificar o resultado final de um produto, está intimamente ligado a otimizar a qualidade do seu processo de produção. Adotar metodologias ágeis, visando tornar mais fluido um fluxo de trabalho, removendo possíveis impeditivos e priorizando com inteligência tarefas específicas, poderá melhorar e qualificar a entrega de qualquer equipe, independentemente da área de conhecimento. Neste texto, voltamos a nossa atenção para o cenário de uma empresa de tecnologia que necessita de um sistema para melhorar seus processos administrativos.

O objetivo almejado deste trabalho foi então, adotar um processo sistemático de engenharia, para projetar e implementar um software de gestão que solucionasse a problemática de uma emergente organização, que por falta de um processo gerencial metódico, "estacionou" sua expansão. A ferramenta de gestão que está sendo proposta nesta monografia, busca formas de mediar as ações dos usuários para entregar maior conhecimento e facilitar o trabalho dos gestores de uma empresa.

Para o desenvolvimento deste sistema, foram utilizados precedimentos da Engenharia de Software, como a escrita dos documentos de Especificação de Requisitos, Projeto de Sistema, além de adoção de arquiteturas de software que são pontes para uma boa implementação e seguimentos dos princípios e boas práticas da programação.

Os resultados obtidos neste projeto serão apresentados ao longo do texto, por meio de demonstrativos de códigos e capturas de telas, formando uma base estruturada para futuros trabalhos que se proponham a evoluir e progredirem a ferramenta para o cumprimento integral das necessidades iniciais percebidas.

**Palavras-chaves**: Gestão de Projetos, Aplicação *Web*, Engenharia de Software, FrameWeb, *Clean Architecture*, *Multitenancy* e Javascript.

# Lista de ilustrações

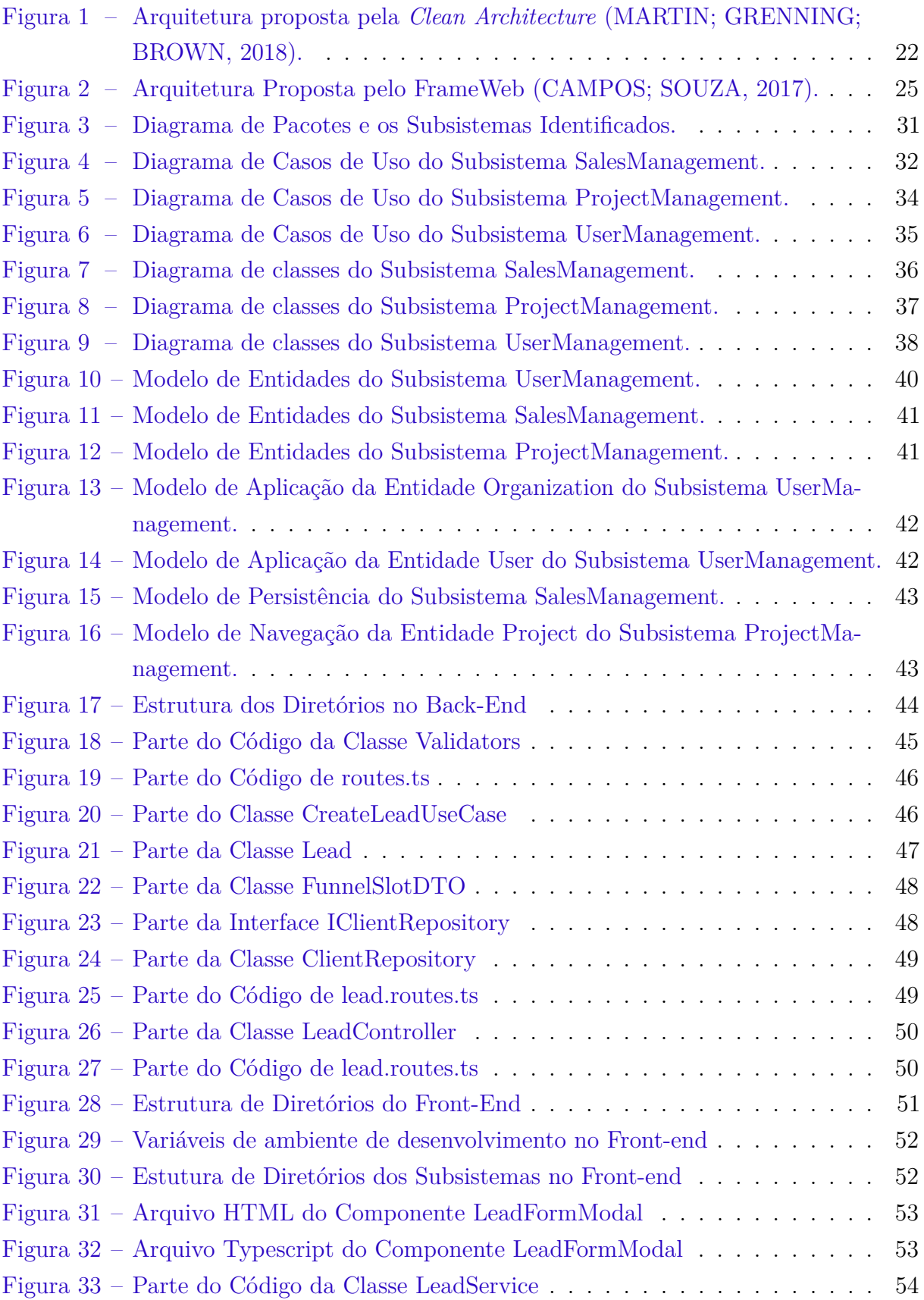

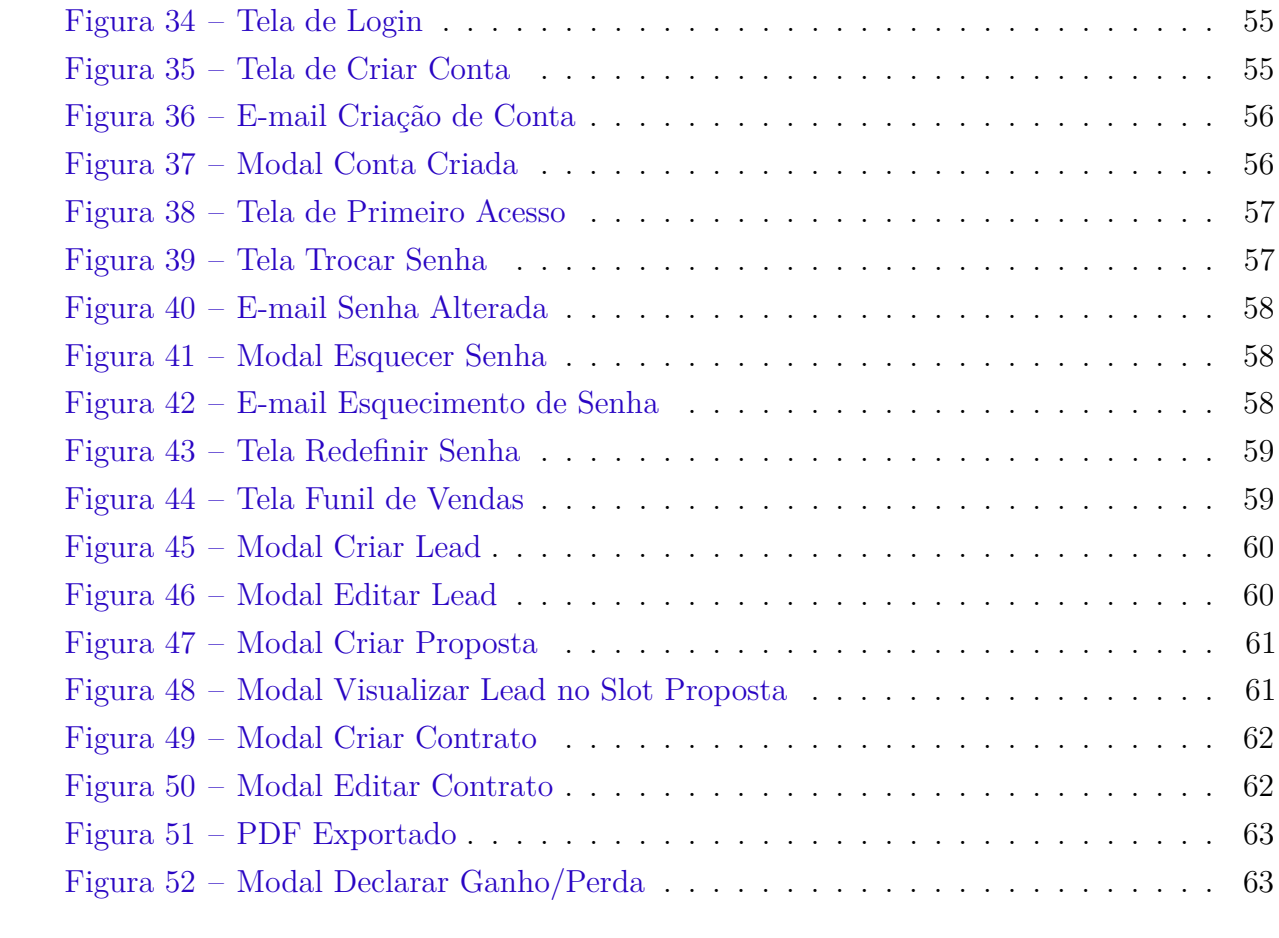

# Lista de tabelas

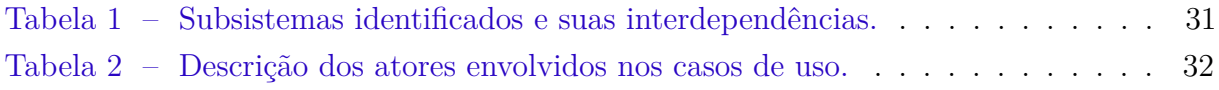

# Lista de abreviaturas e siglas

UML Unified Modeling Language DAO Data Access Object ARPA Advanced Research Projects Agency CERN European Center for Nuclear Research TCP Transmission Control Protocol HTTP Hyper Text Transfer Protocol URL Uniform Resource Locator DNS Domain Name System HTML HyperText Markup Language SPA Single-page application Saas Software as a Service B2B Business to Business WIS Web Information System IPMA International Project Management Associationhttps DTO Data Transfer Objects CRUD Create, Read, Update, Delete API Application Programming Interface SRP Single-responsibility principle JSON JavaScript Object Notation TI Tecnologia da Informação ABNT Associação Brasileira de Normas Técnicas

# Sumário

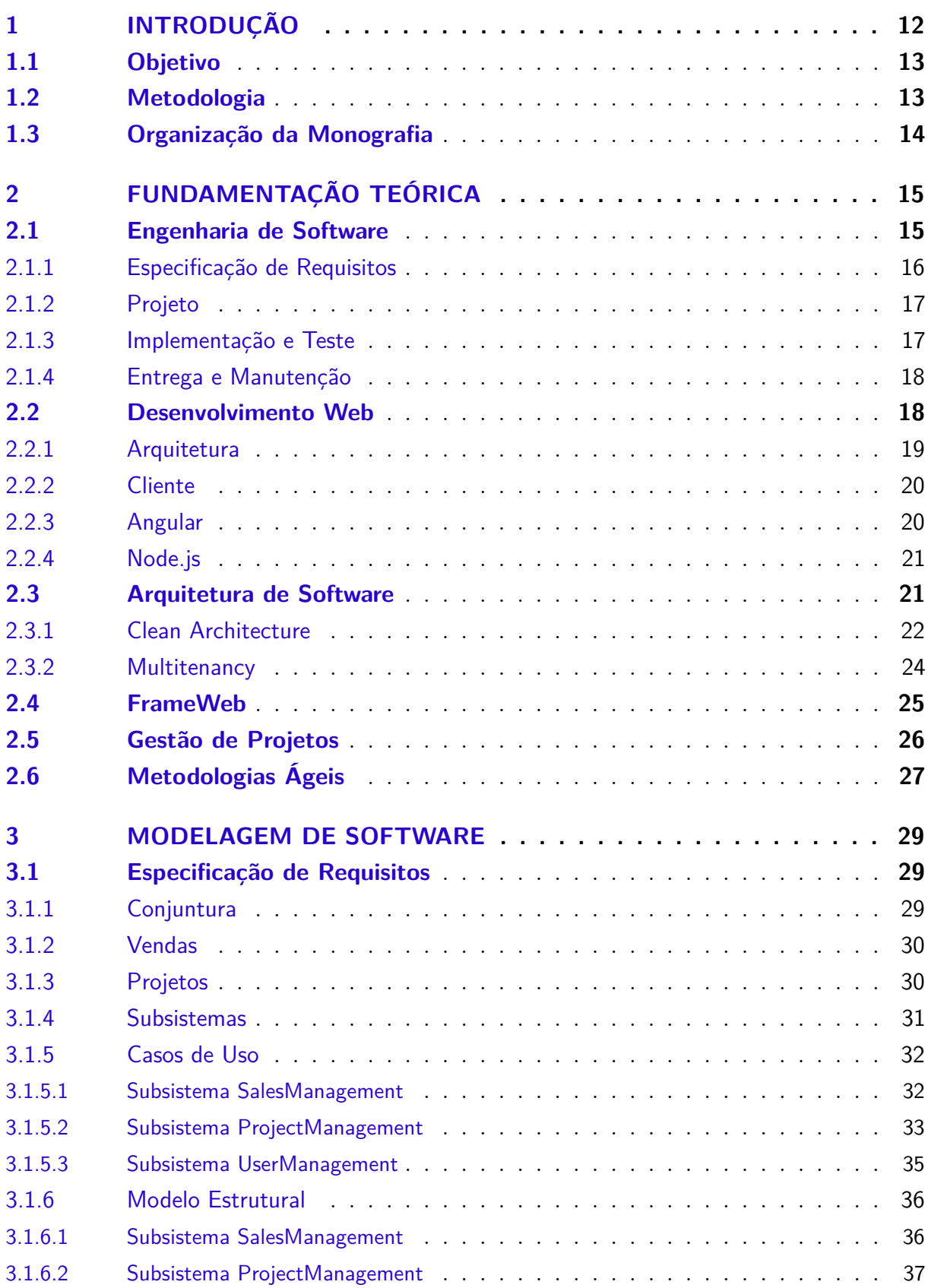

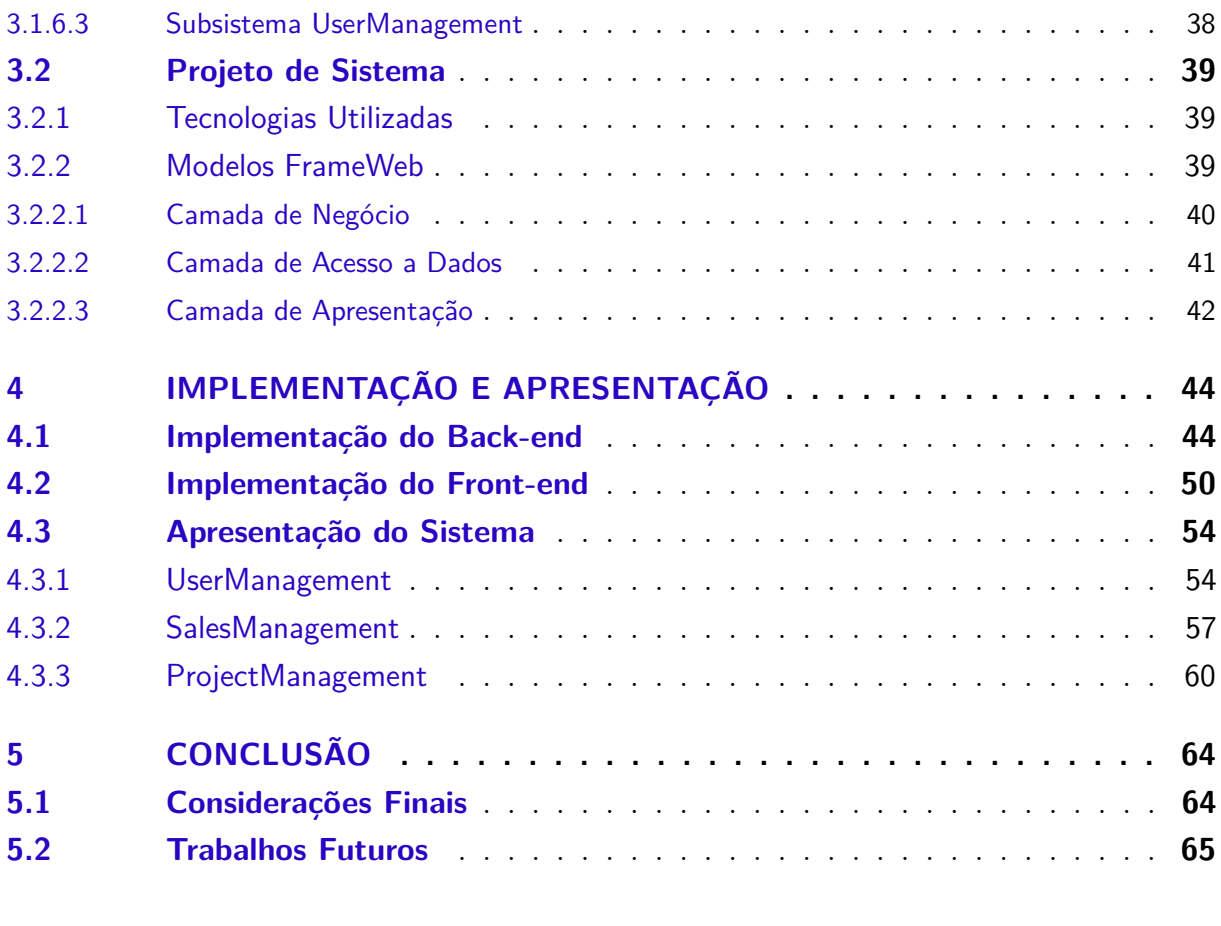

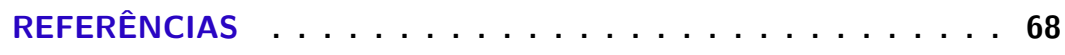

## **[APÊNDICES](#page-70-0) 70**

## <span id="page-12-0"></span>1 Introdução

Desde a revolução industrial até o atual ritmo da inovação tecnológica, tornouse evidente a facilitação do trabalho humano, essencialmente no afastamento da força muscular das tarefas de produção [\(DORF; BISHOP,](#page-68-0) [2001\)](#page-68-0). Pela necessidade de comunicação, o surgimento da Internet no século passado trouxe ao mundo o poder do acesso e interatividade da informação. Esse novo meio, somado ao advento de novas ferramentas e aplicações inseridas nesse mesmo nicho, ocasionaram inúmeras mudanças na vida das pessoas, facilitando e moldando a maneira que vivemos. A forma como nos relacionamos com nossos amigos, criamos novos relacionamentos, fazemos compras e até trabalhamos era impensável há 30 anos.

Mais do que nunca, a informação é a chave para a sobrevivência em nossa sociedade informatizada. Compreender sua natureza e significado é o primeiro passo para podermos controlá-la e utilizá-la para o progresso social e individual [\(GOULART,](#page-68-0) [2004\)](#page-68-0). A manipulação e organização dos dados que tornaram-se mais acessíveis a cada dia, poderão ser formadores da informação e consolidadores do conhecimento, guias fundamentais em deliberações seguras e elementais para produção de uma sociedade desenvolvida.

"Os dados agora podem ser capturados de forma cada vez mais rápida e precisa, usando sensores diversos capazes de capturarem quaisquer dos estímulos percebidos pelos cinco sentidos humanos e ainda conectar e construir informações em uma linguagem universal a partir deles como nunca antes" [\(MOONEEGAN,](#page-69-0) [2016\)](#page-69-0).

Com o surgimento de algumas das principais teorias da administração, a partir da década de 50, as estruturas organizacionais das empresas começaram a recompor a antiga ideia da clara definição de papéis como um fator determinante da eficiência de trabalho. As aceleradas inovações tecnológicas ocorridas nos últimos anos demandam que a implementação das mudanças dos esqueletos organizacionais ocorram de forma ágil. A inópia dessas melhorias se encaixam perfeitamente com as características principais da Gestão de Projetos que é ser peculiar, exclusivo, não repetitivo e único [\(DINSMORE;](#page-68-0) [NETO,](#page-68-0) [2006\)](#page-68-0).

Nessa conjuntura, adentrando num ambiente de gerência de projetos para um pequeno empreendimento, tarefas manuais como: preenchimento de planilhas desmedidas, repetidamente, com infinidade de dados de seus colaboradores, lembretes para organizar suas tarefas e prioridades, já são incabíveis para o atual cenário tecnológico e sistema econômico que vivemos. Conduzir a rotina de um negócio dessa maneira, desperdiça tempo e esforço que poderiam ser delegados a outros afazeres. Com um mercado cada vez mais competitivo, a falta de organização nos processos gerenciais podem expor um negócio a

<span id="page-13-0"></span>consequências severas. Em contrapartida, num ecossistema empresarial estruturado, além da economia de tempo de execução de tarefas manuais, a organização e o cruzamento de informações serão essenciais na construção do conhecimento do próprio negócio, este conhecimento, poderá ser a quididade nas tomadas de decisões. Emergindo restritamente em empresas de tecnologia de pequeno e médio porte, podemos redigir o objetivo.

### 1.1 Objetivo

Desenvolver um sistema Web de gestão de projetos, promovendo um ambiente que organiza o fluxo de trabalho dos projetos em andamento, disponibilizando recursos visuais para clientes e colaboradores, como a gerência e progresso de tarefas. Além de um controle de vendas, acompanhando e estruturando as negociações dos novos eventuais clientes da organização. A ferramenta será aplicada em uma empresa de tecnologia com cerca de 40 colaboradores, que ainda desempenha grande maioria de suas tarefas gerenciais manualmente. O sistema visa automatizar tarefas agregando valor aos processos de gestão de projetos e desafogando tempo do setor administrativo da corporação. Especula-se ainda, num futuro próximo, escalar outras empresas de mesmo porte, com ambientes semelhantes e também com deficiências e necessidades gerenciais parecidas.

### 1.2 Metodologia

- Revisão da literatura em diferentes assuntos abordados ao longo da graduação, tais como: Engenharia de Software, Desenvolvimento Web, Arquitetura de Software, Gestão de Projetos e Metodologias Ágeis (*Scrum*).
- Elaboração do documento de especificação de requisitos de sistema: apresentação do propósito do sistema, de seu minimundo, definição dos requisitos funcionais e não funcionais, modelos de casos de uso, modelo estrutural e glossário do projeto;
- Elaboração da documentação da arquitetura do sistema: produção do Documento de Projeto de Sistema, seguindo método FrameWeb [\(SOUZA,](#page-69-0) [2020\)](#page-69-0);
- Estudo das tecnologias utilizadas para o desenvolvimento de APIs e interfaces para Web, tais como as linguagens de programação JavaScript, TypeScript, a plataforma Node.js, o *framework* Angular, o banco de dados relacional PostgreSQL, a ferramenta de *container* Docker, dentre outras;
- Implementação do sistema segundo os princípios da programação orientada a objetos, SOLID, segundo boas práticas, padrões de codificação limpas postuladas pelos padrões de uma empresa de tecnologia fundamentadas nos *Design Patterns* e contando com testes unitários, automatizados e de integração em todas as fases do projeto;
- <span id="page-14-0"></span>• Implantação: hospedagem da aplicação em um servidor Web da própria empresa onde se possa averiguar o resultado da aplicação produzida.
- Escrita da monografia: produzida em  $\mathbb{F}$ FFX utilizando o editor online Overleaf,<sup>[1](#page-0-0)</sup> atendendo os requisitos das normas da ABNT (Associação Brasileira de Normas Técnicas) para elaboração de documentos técnicos e científicos brasileiros.

## 1.3 Organização da Monografia

Além desta introdução, esta monografia é composta por outros quatro capítulos:

- O Capítulo [2:](#page-15-0) apresenta uma revisão da literatura acerca de temas relevantes ao contexto deste trabalho, a saber: Engenharia de Software, FrameWeb, desenvolvimento Web, Arquitetura de Softwares e Gerência de Projetos;
- O Capítulo [3](#page-29-0) apresenta uma exposição dos requisitos do sistema, com diagramas de classes e casos de uso, além disso, exibe ainda uma perspectiva do projeto do sistema, segundo arquiteturas de softwares utilizadas para o desenvolvimento da ferramenta, em especial o método FrameWeb;
- O Capítulo [4](#page-44-0) apresenta detalhes da implementação do sistema, bem como capturas de tela do sistema em funcionamento;
- O Capítulo [5](#page-64-0) apresenta as considerações finais do trabalho, os resultados obtidos até o momento e propostas para o prosseguimento do projeto.

 $\langle \text{https://www.overleaf.com/}\rangle$ 

# <span id="page-15-0"></span>2 Fundamentação Teórica

Este capítulo apresenta os principais conceitos teóricos que fundamentam o desenvolvimento da ferramenta de Gestão de Projetos e está organizado em 6 seções. A Seção 2.1 apresenta os conceitos básicos e fundamentais da Engenharia de Software. A Seção [2.2](#page-18-0) descreve sucintamente o desenvolvimento Web. A Seção [2.3](#page-21-0) apresenta as arquiteturas de softwares adotadas para o desenvolvimento da ferramente proposta. A Seção [2.4](#page-25-0) apresenta o método FrameWeb. A Seção [2.5](#page-26-0) introduz conceitos e a evolução da Gestão de Projetos. Por fim, a Seção [2.6](#page-27-0) aborda rapidamente definições das Metodologias Ágeis, em especial, o Scrum e o Kanban.

### 2.1 Engenharia de Software

Para um usuário, cliente ou novato da área da Computação, desenvolver software é, muitas vezes, confundido com programação. Essa visão, para situações de baixa complexidade, pode ser suficiente. Porém, chega-se a um ponto em que, dado o tamanho ou a complexidade do problema que se pretende resolver, essa abordagem não é mais indicada. Analogamente, em outras áreas de conhecimento, como na Engenharia Civil, um bom pedreiro poderá ser capaz de construir uma casinha de cachorro sozinho, sem projetos com plantas baixas ou terraplanagens. Talvez não seja a melhor solução, mas o resultado poderá corresponder a expectativa inicial. Entretanto, para se construir uma ponte ou mesmo um edifício, faz-se necessário um estudo aprofundado, incluindo análises do solo, cálculos estruturais, isto é, uma abordagem de engenharia. Num cenário semelhante surge a Engenharia de Software, visando melhorar a qualidade dos produtos de software e maximizar a produtividade no processo de desenvolvimento [\(FALBO,](#page-68-0) [2014\)](#page-68-0).

A Engenharia de Software engloba processos, métodos e ferramentas que possibilitam a construção de sistemas complexos baseados em computador dentro do prazo e com qualidade [\(PRESSMAN,](#page-69-0) [2011\)](#page-69-0).

Para melhorar a qualidade do software, pilar da Engenharia de Software, é preciso notar que qualidade é um conceito de múltiplas facetas. Para um usuário do sistema, um bom software é o que atende suas necessidades, sendo fácil de usar, eficiente e confiável. Por uma outra perspectiva, para um desenvolvedor, um produto de boa qualidade é o de fácil manutenção. Já para um cliente, o produto deve agregar valor ao seu negócio. O que há de comum nas várias perspectivas apresentadas é que todas são focadas no produto final de software. Entretanto para que tais características sejam atingidas é necessário que a qualidade seja incorporada ao longo do processo de desenvolvimento do produto [\(FALBO,](#page-68-0) [2014\)](#page-68-0).

<span id="page-16-0"></span>Nas subseções a seguir, procurou-se apresentar uma visão geral e sucinta dos principais processos da Engenharia de Software.

#### 2.1.1 Especificação de Requisitos

Para começarmos as discussões dessas etapas, inicialmente, podemos definir requisito de software, segundo a norma IEEE-90, como sendo:

- 1. Uma capacidade que um usuário necessita para resolver um problema ou atingir um objetivo;
- 2. Uma capacidade que deve ser atendida ou possuída por um sistema ou componente de um sistema para satisfazer um contrato, padrão, especificação ou outro documento formalmente imposto;
- 3. O conjunto de todos os requisitos que formam a base para o desenvolvimento subseqüente de um software ou componentes de um software;

Em outras palavras, os requisitos são as descrições do que o sistema deve fazer, os serviços e processos que atendam as necessidades do cliente ou restrições operacionais da organização. O processo de descobrir, analisar, documentar e verificar esses serviços e restrições é chamado de Engenharia de Requisitos [\(SOMMERVILLE,](#page-69-0) [2011\)](#page-69-0).

De maneira geral, o processo de Engenharia de Requisitos começa pelo levantamento de requisitos. Nesta fase, os usuários e clientes trabalham junto com o engenheiro de requisitos para entender as necessidades que o software deve atender e os problemas e deficiências dos sistemas atuais [\(FALBO,](#page-68-0) [2014\)](#page-68-0).

Uma vez identificados requisitos, é possível iniciar atividades de análise, que visam o acordo na negociação entre usuários para resolver conflitos detectados, resultando em requisitos consistentes e sem ambiguidades. A etapa de análise é essencialmente uma atividade de modelagem, preocupando-se apenas com o domínio do problema e não com soluções técnicas. Diferentes modelos podem ser construídos para representar diferentes perspectivas [\(FALBO,](#page-68-0) [2014\)](#page-68-0).

Tanto no levantamento de requisitos quanto na análise, é importante documentar requisitos e modelos. Para estas etapas utiliza-se o documento de especificação de requisitos: contendo uma lista dos requisitos de usuário levantado, junto a uma visão geral do problema a ser resolvido, além do registro de vários diagramas resultantes do trabalho de análise, como o modelos de casos de uso e o modelo estrutural. O documento produzido é, então, verificado e validado. Caso clientes, usuários e desenvolvedores estejam de acordo com os requisitos, o processo de desenvolvimento pode avançar; caso contrário, deve-se retornar à atividade correspondente para resolver os problemas identificados [\(FALBO,](#page-68-0) [2014\)](#page-68-0).

#### <span id="page-17-0"></span>2.1.2 Projeto

O objetivo da fase de projeto é produzir uma solução para o problema identificado modelado durante o levantamento e análise de requisitos, incorporando a tecnologia aos requisitos e projetando o que será construído na implementação [\(FALBO,](#page-68-0) [2014\)](#page-68-0).

O projeto de software encontra-se no núcleo técnico do processo de desenvolvimento de software e corresponde à primeira atividade que leva em conta aspectos tecnológicos [\(PRESSMAN,](#page-69-0) [2011\)](#page-69-0). Independentemente do paradigma adotado, a fase de projeto deve produzir: um projeto de arquitetura do software, que visa definir os grandes componentes estruturais do software e seus relacionamentos, projeto de dados, que tem por objetivo projetar a estrutura de armazenamento de dados necessária para implementar o software, projeto de interfaces, que descreve como o software deverá se comunicar dentro dele mesmo, com outros sistemas e com pessoas que o utilizam e o projeto detalhado, que tem por objetivo refinar e detalhar a descrição dos componentes estruturais do software [\(FALBO,](#page-68-0) [2014\)](#page-68-0).

#### 2.1.3 Implementação e Teste

Uma vez projetado o sistema, o estágio mais crítico desse processo é, naturalmente, a implementação do sistema. A implementação pode envolver o desenvolvimento de programas em alto ou baixo nível de linguagens de programação, bem como customização e adaptação de sistemas de prateleira, para atender aos requisitos específicos de uma organização [\(SOMMERVILLE,](#page-69-0) [2011\)](#page-69-0).

É muito importante que haja padrões organizacionais para a fase de implementação. Esses padrões devem ser seguidos por todos os programadores e devem estabelecer, dentre outros, padrões de nomes de variáveis, formato de cabeçalhos de programas e formato de comentários, recuos e espaçamento, de modo que o código e a documentação a ele associada sejam claros para quaisquer membros da organização [\(FALBO,](#page-68-0) [2014\)](#page-68-0).

Alguns aspectos de implementação particularmente importantes para a Engenharia de Software são: o reúso, os softwares são construídos por meio de reuso de componentes existentes ou sistemas, o gerenciamento de configuração, gerenciamento do versionamento de componentes de software e desenvolvimento *host-target*, separação de ambiente de desenvolvimento e produção [\(SOMMERVILLE,](#page-69-0) [2011\)](#page-69-0).

Teste de software é o processo de executar um programa com o objetivo de encontrar defeitos [\(MYERS et al.,](#page-69-0) [2004\)](#page-69-0). Teste é uma atividade de verificação e validação do software e consiste na análise dinâmica do mesmo, isto é, na execução do produto de software com o objetivo de verificar a presença de defeitos no produto e aumentar a confiança de que o mesmo está correto [\(ROCHA et al.,](#page-69-0) [2001\)](#page-69-0).

Dada sua importância, testes não devem ser tratados apenas como uma atividade

<span id="page-18-0"></span>no ciclo de vida do software, mas sim como um processo. O processo de teste deve ocorrer em paralelo com outras atividades do processo de desenvolvimento de software (análise de requisitos, projeto de software e implementação) e envolve também atividades de planejamento [\(FALBO,](#page-68-0) [2014\)](#page-68-0).

Os testes devem ser feitos em diversos níveis, começando pelos teste unitários, em que as unidades individuais de programa ou classes de objetos são testadas individualmente, testes de integração, em que várias unidades individuais são integradas para criar componente compostos e teste de sistema, em que alguns ou todos os componentes de um sistema estão integrados e o sistema é testado com um todo [\(SOMMERVILLE,](#page-69-0) [2011\)](#page-69-0).

#### 2.1.4 Entrega e Manutenção

Uma vez concluídas as etapas anteriores e o sistema aceito e instalado, se está chegando ao fim do processo de desenvolvimento de software. A entrega não é meramente uma formalidade. No momento em que o sistema (ou uma versão dele) é instalado no local de operação e devidamente aceito, é necessário, ainda, ajudar os usuários a entenderem e a se sentirem mais familiarizados com o sistema. Neste momento, duas questões são cruciais para uma transferência bem-sucedida: o treinamento, para que os usuários e operadores possam operar o sistema adequadamente e a documentação, como material de referência para a solução de problemas ou como informações adicionais [\(FALBO,](#page-68-0) [2014\)](#page-68-0).

O desenvolvimento de um sistema termina quando o produto é entregue para o cliente e entra em operação. A partir daí, deve-se garantir que o sistema continuará a ser útil e atendendo às necessidades do usuário, o que pode demandar alterações no mesmo. Começa, então, a fase de manutenção ou evolução [\(SANCHES,](#page-69-0) [2001\)](#page-69-0).

Há muitas causas para a manutenção, dentre elas [\(SANCHES,](#page-69-0) [2001\)](#page-69-0): falhas no processamento devido a erros no software e etc., levando à necessidade de modificações em funções existentes ou de inclusão de novas capacidades no sistema. O processo de manutenção é semelhante, mas não igual ao processo de desenvolvimento, e pode envolver atividades de levantamento de requisitos, análise, projeto, implementação e testes, agora no contexto de um software existente. Essa semelhança pode ser maior ou menor, dependendo do tipo de manutenção a ser realizada [\(FALBO,](#page-68-0) [2014\)](#page-68-0).

#### 2.2 Desenvolvimento Web

A Internet nasceu de um projeto de pesquisa militar (ARPA: *Advanced Research Projects Agency*), no período da guerra fria, no final dos anos cinquenta e início dos anos sessenta. Este projeto surgiu como resposta do governo americano ao lançamento do Sputnik, pela ex-União Soviética. Através da rede, o governo norte-americano se protegeria e garantiria a fluência das comunicações, caso a guerra fria e os momentos posteriores ao <span id="page-19-0"></span>evento histórico fossem favoráveis à ascensão da União Soviética. Mas a linguagem utilizada nos computadores ligados em rede era muito complicada, por isso, na época, o potencial de alastramento da Internet não podia ser imaginado [\(MERKLE; RICHARDSON,](#page-69-0) [2000\)](#page-69-0).

A *World Wide Web*, mais lembrada nos dias atuais como, simplesmente, Web, começou em 1989 no *European Center for Nuclear Research* (CERN), apresentando uma estrutura arquitetônica que permite o acesso a documentos vinculados espalhados por milhões de máquinas na Internet. Desde então, a Web cresceu de forma desproporcional e descontrolada. Em 1994, por exemplo, havia menos de 3.000 sites online. Em 2014, havia mais de 1 bilhão. Isso representa um aumento de 33 milhões por cento em 20 anos [\(LAFRANCE,](#page-68-0) [2015\)](#page-68-0).

A Web pode ser analisada do ponto de vista da arquitetura ou do cliente, conforme almejou-se apresentar sumariamente nas próximas duas subseções a seguir.

#### 2.2.1 Arquitetura

A Web pode ser vista como uma vasta coleção mundial de documentos, comumente chamados de páginas. As páginas, majoritariamente, são visualizadas com o auxílio de um software chamado navegador, pode-se destacar os navegadores mais usados em 2021, segundo A 4GNEWS, como sendo o Google Chrome, Safari e Mozilla Firefox.

O navegador exibe uma página Web na máquina do cliente quando envia uma solicitação a um ou mais servidores, que respondem com o conteúdo da página. O protocolo de solicitação-resposta para buscar páginas é simples, baseado em texto, que roda sobre o *Transmission Control Protocol* (TCP). Ele é chamado *Hyper Text Transfer Protocol* (HTTP). A especificação, elaborada pelo W3C, o define como:

"HTTP é um protocolo de nível de aplicação para sistemas de hipermídia, colaborativos e distribuídos. É um protocolo genérico, sem estado e orientado a objetos que pode ser usado para diversas tarefas, tais como servidores de nomes e sistemas de gerenciamento de objetos distribuídos, através da extensão de seus métodos de requisição" [\(FIELDING,](#page-68-0) [1997\)](#page-68-0).

O protocolo HTTP é o ingrediente mais básico sobre o qual a Web está fundamentada. Através dele, o cliente (navegador ou dispositivo que fará a requisição) pode requisitar recursos disponíveis a um servidor remoto. O conteúdo pode simplesmente ser um documento que é lido de um disco, ou o resultado de uma consulta de banco de dados. Quanto à página, ela pode ser uma página estática, se apresentar o mesmo documento toda vez que for exibida, ou uma página dinâmica, se ela foi gerada sob demanda por um programa ou se contém um programa. Uma página dinâmica pode se apresentar de forma diferente toda vez que for exibida [\(TANENBAUM,](#page-69-0) [2011\)](#page-69-0). Como esses recursos estão distribuídos ao longo de toda a Internet, é necessário um mecanismo de identificação que

<span id="page-20-0"></span>permita localizá-los e acessá-los. O identificador usado para referenciar esses recursos é uma URL [\(CASTELEYN et al.,](#page-68-0) [2009\)](#page-68-0).

#### 2.2.2 Cliente

Cada página recebe um *Uniform Resource Locator* (URL), que efetivamente serve como o nome identificador da página. As URLs têm pelo menos três partes: o protocolo, também chamado de esquema, usado para transferência de arquivos, o *host* ou nome *Domain Name System* (DNS) da máquina em que a página está localizada e o caminho que identifica exclusivamente a página específica. No caso geral, o caminho tem um nome hierárquico que modela uma estrutura de diretório de arquivo. Porém, a interpretação do caminho fica a critério do servidor; ele pode ou não refletir a estrutura de diretório real.

O *HyperText Markup Language* (HTML), é uma linguagem de marcação utilizada na construção de páginas na Web, marcando os arquivos de texto lidos pelos navegadores e enviados pelos servidores. Não se trata de uma linguagem de programação. Um arquivo HTML é um arquivo de texto comum recheado de marcadores que se destacam do texto pelos caracteres especiais "<" e ">". Existem dois tipos de extensões do lado do cliente, os componentes que funcionam como extensões executadas como se fossem parte do navegador e os scripts que estendem a linguagem HTML. Os scripts são interpretados enquanto o navegador carrega a página. O próprio código HTML é um script que é interpretado pelo navegador para definir a estrutura da página [\(ROCHA,](#page-69-0) [1999\)](#page-69-0). Um grande exemplo de script em alto nível, é a linguagem de programação interpretada JavaScript. Atualmente é a principal linguagem de programação Web no lado do cliente. Entretanto, também é muito utilizada no lado do servidor por meio de ferramentas como, por exemplo, o Node.js.

Nas próximas subseções, serão apresentados as plataformas Web baseadas no JavaScript, de forma breve, que serão utilizadas no desenvolvimento da ferramenta de gestão de projetos.

#### 2.2.3 Angular

O Angular é um *framework* Javascript, criado pelos desenvolvedores do Google, não apenas para construção de interface de usuário, mas também para aplicações únicas do lado do cliente, sejam elas para a Web, *mobile* ou *desktop*.

O Angular possui alguns elementos básicos que tornam essa construção mais interessante, podemos destacar os componentes, serviços, módulos, diretivas e ferramentas de infraestrutura que automatizam tarefas, como a execução de testes unitários. Conta com uma ferramenta chamada de Angular CLI, ferramenta de linha de comando que facilita a criação desses elementos.

O *framework* é ideal para construção de *single-page applications* (SPAs), aplicações

<span id="page-21-0"></span>nas quais o usuário não precisa aguardar o recarregamento de toda a página esperando uma atualização completa ou parcial, melhorando principalmente a usabilidade da aplicação.

#### 2.2.4 Node.js

Node.js é uma tecnologia de execução assíncrona orientada a eventos, usada para executar código JavaScript fora do navegador. Com ele podemos construir aplicações Web em geral, desde *websites* até APIs e microsserviços. Isso é possível pela união do ambiente de execução de JavaScript fornecido pelo próprio Node.js e o motor de interpretação e execução de JavaScript presente no Google Chrome, chamado de V8, que foi criado com o objetivo de permitir redes escaláveis. Node.js usa um modelo de E/S (Entrada e Saída) orientado a eventos e não bloqueante, o que o torna leve e eficiente, ideal para aplicações em tempo real com troca intensa de dados executadas em dispositivos distribuídos [\(NODEJS.ORG,](#page-69-0) [2021\)](#page-69-0).

Uma das principais características de um servidor feito com Node.js é o fato de sua execução ser *single-threaded*: a cada conexão, o retorno de chamada é disparado, mas se não houver trabalho a ser feito, o Node.js ficará inativo. Isso contrasta com outros servidores tradicionais que possuem uma execução *multi-threaded*, no qual *threads* do sistema operacional são empregadas. A rede baseada em *thread* é relativamente ineficiente e muito difícil de usar. Além disso, os usuários do Node.js estão livres da preocupação de travar o processo. Quase nenhuma função no Node.js realiza E/S diretamente, portanto, o processo nunca é bloqueado. Como nada bloqueia, sistemas escaláveis são muito razoáveis para desenvolver em Node.js [\(NODEJS.ORG,](#page-69-0) [2021\)](#page-69-0).

Porém, o Node.js, não possui suporte nativo para tarefas comuns no desenvolvimento Web, como o tratamento para métodos HTTP, ou especificações de rotas. Ainda assim, resolve-se facilmente utilizando um *framework*. Na ferramenta de gestão de projetos, foco desse texto, será utilizado o *framework* mais popular de Node.js, o Express.js. Este *framework*, fornece um conjunto robusto de recursos, completando o arsenal Node e possibilitando o desenvolvimento de um sistema Web escalável.

### 2.3 Arquitetura de Software

A seguir, serão apresentadas as arquiteturas de software que foram escolhidas para o desenvolvimento do sistema GanttBox. Em cada subseção, tentou-se apresentar de forma sucinta e instrutiva as arquiteturas, de forma que também expusessem sua vantagens e os motivos da escolha.

#### <span id="page-22-0"></span>2.3.1 Clean Architecture

A arquitetura de software do sistema de gestão de projetos baseia-se primordialmente na *Clean Architecture*, ou Arquitetura Limpa, proposta idealmente por Robert Cecil Martin [\(MARTIN; GRENNING; BROWN,](#page-68-0) [2018\)](#page-68-0). A Figura 1 mostra a arquitetura do sistema.

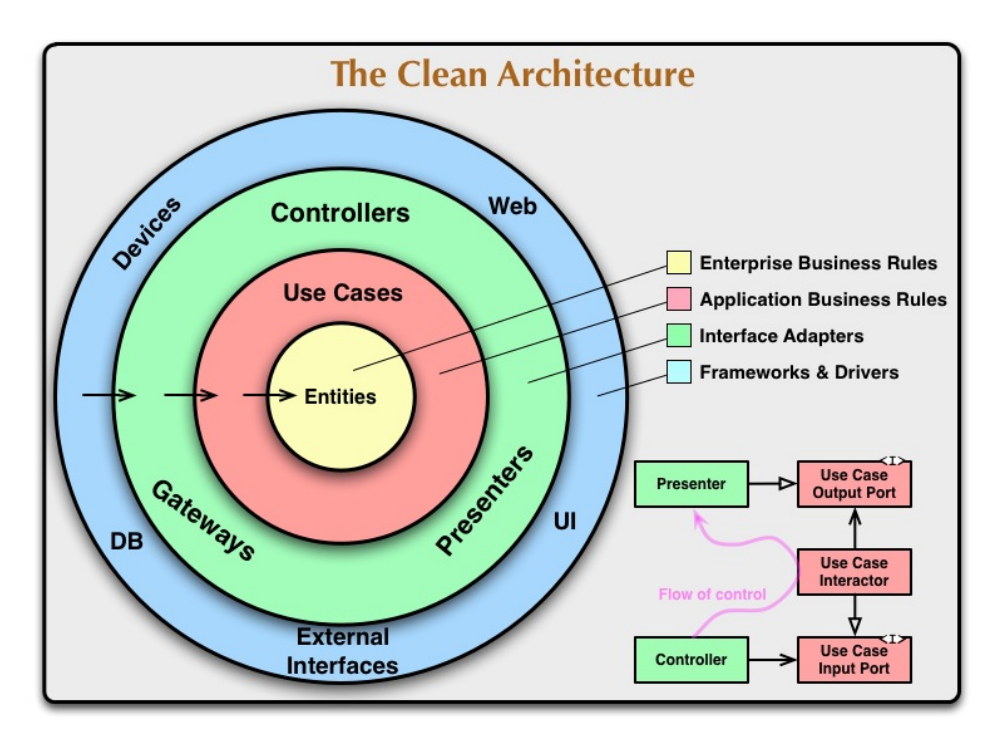

Figura 1 – Arquitetura proposta pela *Clean Architecture* [\(MARTIN; GRENNING;](#page-68-0) [BROWN,](#page-68-0) [2018\)](#page-68-0).

O núcleo, camada mais interna do diagrama, é a camada de Entidades (*Entities*), as classes modelos, que representam as tabelas ou *collections* do banco de dados dentro do projeto. Numa camada acima, de comunicação direta com a entidades, observamos os Casos de Uso (*Use Cases*), onde se encontram todas as regras de negócio da aplicação. Em seguida, a camada dos Adaptadores (*Adapters*), esta camada é a camada dos controladores, que se comunicam com as requisições advindas dos elementos externos. Concluímos com a camada mais externa, *frameworks* externos, onde se encontram todos os elementos externos que necessitam se comunicar com a nossa camada de entidades, como bancos de dados, *frameworks* e interfaces.

São vários os princípios das boas práticas de programação seguidos na obra para adoção da arquitetura limpa que, quando bem aplicada, permite, entre vários benefícios, escalar o projeto de software com facilidade. Um dos principais padrões que podemos pontuar é o SOLID, segundo [Martin, Grenning e Brown](#page-68-0) [\(2018\)](#page-68-0), um acrônimo para os seguintes princípios:

• Princípio da responsabilidade única (*Single-responsibility principle*): uma classe deve

ter um, e somente um, motivo para mudar;

- Princípio aberto-fechado (*Open–closed principle*): objetos ou entidades devem estar abertos para extensão, mas fechados para modificação;
- Princípio de substituição de Liskov (*Liskov substitution principle*): uma classe derivada deve ser substituível por sua classe base;
- Princípio de segregação de interfaces (*Interface segregation principle*): uma classe não deve ser forçada a implementar interfaces e métodos que não irão utilizar;
- Princípio da inversão de dependência (*Dependency inversion principle*): dependa de abstrações e não de implementações.

Existem inúmeras vantagens em se utilizar uma arquitetura dividida em camadas, em especial, projetos de software que adotam a arquitetura limpa com maestria apresentam as seguintes características:

- Independência de qualquer agente externo: a arquitetura não depende de nenhum *framework* ou biblioteca, permitindo o uso das ferramentas como apoio ao desenvolvimento ao invés de limitar o projeto com seus respectivos padrões;
- Independência de banco de dados: as regras de negócio não estão ligadas as particularidades de um determinado banco, a troca de um banco Oracle para PostgreSQL ou MongoDB, pode ser feita sem impacto no funcionamento do negócio;
- Independência da interface com o usuário: a interface do usuário pode ser facilmente substituída sem impactar o restante do sistema, uma interface console pode ser trocada por uma Web, sem o impactar as regras de negócio;
- Testabilidade: como as camadas estão bem definidas, as regras de negócio podem ser testadas sem a interface do usuário, banco de dados, servidores Web ou qualquer outro elemento externo.

Numa arquitetura bem definida, as dependências apontam para o nível mais alto da aplicação, analogamente, na *clean architecture*, as dependências apontam para as camadas mais internas. As entidades não devem saber nada sobre a camada de Casos de Uso, assim como a camada de Casos de Uso não deve saber nada sobre a camada mais externa e assim sucessivamente. Na prática, a alteração de um controlador não deve interferir em nada no comportamento dos casos de usos, igualmente nada nas entidades, as camadas mais externas não influenciam no comportamento das camadas mais internas. Uma arquitetura separada em camadas poupará muito esforço dos desenvolvedores com futuro problemas de manutenção do código. Um problema de regra de negócio específico estará na classe

<span id="page-24-0"></span>especialista daquele assunto. A regra de dependência torna o sistema completamente testável. Assim, quando uma biblioteca ou banco de dados se torna obsoleto, a troca do mesmo poderá ser feita de forma hábil, garantindo integridade do sistema como um todo.

#### 2.3.2 Multitenancy

Softwares empresariais tradicionais são instalados em computadores e precisam de um administrador para mantê-los. Esta maneira tradicional de operação pode limitar um negócio quando diferentes departamentos precisam trabalhar a partir de uma mesma base da dados, ou simplesmente pelo custo de infraestrutura. Com a computação em nuvem, atualmente, um modelo de disponibilizar serviços de software vem ganhando espaço no mercado, os chamados Saas (*Software as a Service*), onde uma empresa disponibiliza uma solução tecnológica pela Internet. Com este modelo, a empresa que contrata o serviço desta empresa fornecedora da solução só precisará de acesso à Internet para utilizar os recursos desejados, isto é, uma empresa utilizando serviços de outra empresa, numa relação B2B (*Business to Business*).

Nesse contexto, faz-se o projeto do sistema GanttBox, um sistema que será desenvolvido oferendo serviços de gestão, inicialmente implantado dentro de um cenário conhecido, mas intencionalmente pensado para escalar vários inquilinos. Diante disso, optou-se pela escolha da adoção da arquitetura *multitenant*. *Multitenant* ou *multitenancy* é uma arquitetura de software projetada para que uma única instância da aplicação centralizada, seja executada em um servidor e que atenda vários clientes [\(KREBS; MOMM;](#page-68-0) [KOUNEV,](#page-68-0) [2012\)](#page-68-0).

Nos softwares tradicionais ou no modelo tradicional de arquitetura *singletenant*, para cada novo cliente haveria uma instância da aplicação distinta servindo cada cliente de maneira isolada, nesse cenário, quando o software precisa-se ser atualizado, seria necessário também atualizar os inúmeros servidores, havendo risco de um ou mais clientes ficarem sem a devida atualização. O fato é, aplicando a arquitetura *multitenant*, conseguimos diminuir a complexidade de gestão do software, pois tendo uma única instância de software não haverá risco de um pontual cliente ficar desatualizado. Além disso, podemos levantar a economia com infraestrutura, mesmo precisando de uma instância mais robusta para atender *multitenants* será menos custosa de manter pensando em um número razoável de clientes.

Assumindo esta arquitetura como mais adequada para este sistema, caímos na questão da segregação dos dados: como existirá uma única instância de software, precisamos separar os dados dos diferentes *tenants* da nossa aplicação. A abordagem que optou-se para o desenvolvimento do sistema de gestão foi a segregação dos dados via esquemas diferentes. Nesta estratégia, existe uma única instância de banco de dados, mas essa instância possui múltiplos conjuntos de tabelas separados por cada *tenant*. Na aplicação que está sendo

<span id="page-25-0"></span>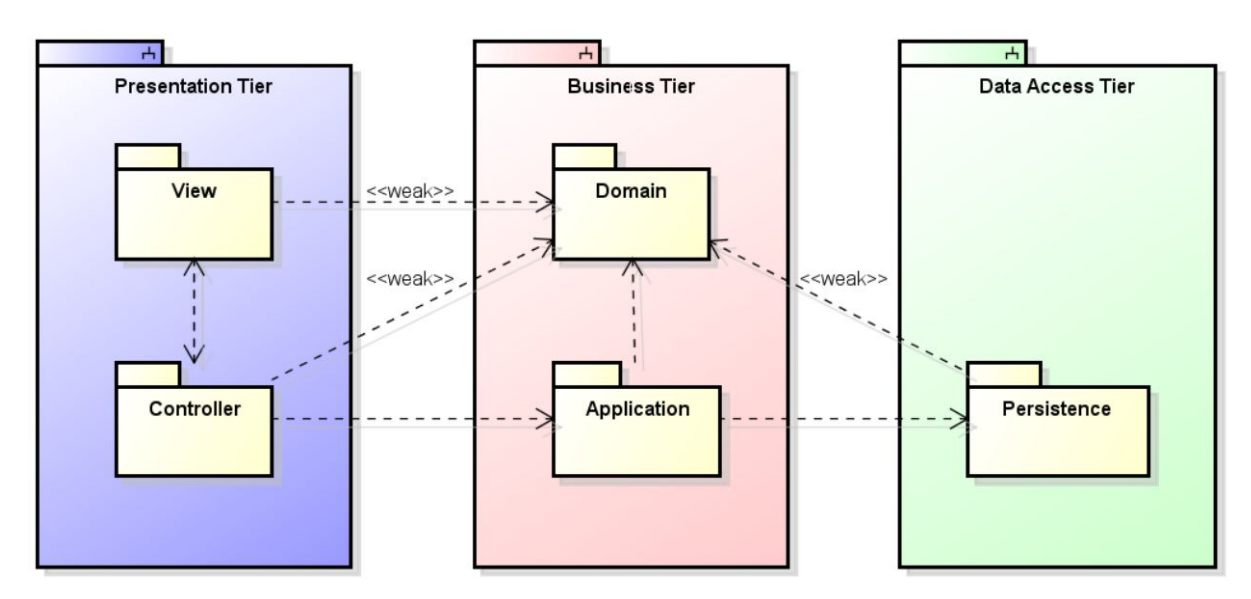

Figura 2 – Arquitetura Proposta pelo FrameWeb [\(CAMPOS; SOUZA,](#page-68-0) [2017\)](#page-68-0).

proposta nesse texto, toda vez que um cliente criar uma conta como representação de uma instituição, será criado um novo esquema de banco dados exatamente com as mesma modelagem de tabelas. Esta estratégia é mais barata, pois se usará uma única instância de banco e ainda garantirá o isolamento lógico dos dados de cada cliente por esquemas.

### 2.4 FrameWeb

FrameWeb surgiu como um método de projeto para construção de sistemas de informação Web (*Web Information Systems* – WISs) baseado em *frameworks*. Em linhas gerais, assume-se que determinados tipos de *frameworks* serão utilizados durante a construção da aplicação, define uma arquitetura básica para o WIS e propõe modelos de projeto que se aproximam da implementação do sistema usando esses *frameworks* [\(SOUZA,](#page-69-0) [2007\)](#page-69-0).

Tanto o método FrameWeb quanto sua ferramentas, estão em constante desenvolvimento, pesquisadores seguem trabalhando em diferentes aspectos da proposta. Atualmente, o método dedica suas atenções estritamente na fase de projeto arquitetural, sendo elas:

- Definição de uma uma arquitetura lógica padrão para WISs, que divide o sistema em camadas, baseada no padrão arquitetônico *Service Layer* (Camada de Serviço), proposto por Randy Stafford em [\(FOWLER,](#page-68-0) [2002\)](#page-68-0). Segundo [Souza](#page-69-0) [\(2020\)](#page-69-0), a arquitetura é composta por três camadas conforme a Figura 2:
	- **–** O pacote Visão contém arquivos relacionados exclusivamente com a exibição de informações ao usuário, como páginas Web, folhas de estilo, imagens e scripts que executam do lado do cliente. O pacote Controle, envolve classes que controlam as requisições vindas do usuário. Juntos formam a primeira camada, **Apresentação**, que tem por objetivo prover interfaces gráficas com o usuário;
- <span id="page-26-0"></span>**–** O pacote de Domínio contém classes que representam conceitos do domínio do problema identificados e modelado pelos diagramas de classes na fase de requisitos e refinados durante o projeto. O pacote Aplicação, tem a responsabilidade de implementar os casos de uso definidos na especificação de requisitos, provendo uma camada de serviços independente da interface com o usuário. Juntos, esses pacotes consolidam a lógica de negócio e formam a segunda camada, **Negócio**;
- **–** A terceira e última camada, **Acesso de Dados**, contém apenas o pacote Persistência, que é responsável pelo armazenamento dos objetos persistentes em mídia de longa duração, como banco de dados, arquivos, serviços de nome, etc.
- A partir da arquitetura definida, é proposto um conjunto de modelos de projeto que trazem conceitos utilizados pelos *frameworks* para esta fase do processo mediante a criação de um perfil, baseado no diagrama de classes da UML, que aproxima a fase de implementação, engenhando o desevolvimento com base nesses modelos. Esses modelos, segudo [\(CAMPOS; SOUZA,](#page-68-0) [2017\)](#page-68-0), se dividem em quatro tipos:
	- **– Modelo de Entidades**: representa os objetos de domínio do problema e seu mapeamento para a persistência em banco de dados;
	- **– Modelo de Aplicação**: representa as classes de serviço, responsáveis pela implementação das funcionalidades do WIS, e suas dependências;
	- **– Modelo de Persistência**: representa as classes Data Access Object (DAO) existentes, responsáveis pela persistência das instâncias das classes de domínio;
	- **– Modelo de Navegação**: representa os diferentes componentes que formam a camada de apresentação, como páginas Web, formulários HTML, etc.

### 2.5 Gestão de Projetos

Projeto é um esforço temporário empreendido para criar um produto, serviço ou resultado único [\(CRUZ,](#page-68-0) [2013\)](#page-68-0). Assim como a Engenharia de Software nasceu com o intuito de prestar um tratamento mais sistemático no processo de desenvolvimento de software, numa linha muito semelhante, a gestão de projetos se apresenta com a estruturação da forma como o projeto é planejado, executado, monitorado e controlado, independentemente da área de aplicação, a fim de otimizá-lo e proporcionar uma série de benefícios.

A gestão de projetos atual se desenvolveu para incluir indústrias, como setores de produção de energia, siderúrgicas e quaisquer outros ramos, possuindo uma tendência ágil, com características de equipes auto gerenciadas e autônomas para tomar decisões [\(CONFORTO et al.,](#page-68-0) [2014\)](#page-68-0). Entretanto, a gestão de projetos existe há milhares de anos. Construções como a pirâmide de Gizé e a muralha da China indagam arquitetos e engenheiros ainda hoje sobre como conseguiram tal feito. Ao longo da história, vários foram

<span id="page-27-0"></span>os fatores que contribuíram para evoluir e moldar a gestão de projetos como articulada nos dias atuais.

Devemos lembrar de Henry Gantt, considerado por muitos o fundador da gestão de projetos. Na primeira metade do século 20, os líderes empresariais começaram a enfrentar os desafios das leis e regulamentos trabalhistas do governo. Gantt desenvolveu técnicas de planejamento e controle para ajudar as empresas a terem sucesso e cumprirem os regulamentos.

Outro marco importante a se citar é a Associação Internacional de Gestão de Projetos (IPMA), iniciada em Viena no ano de 1965, visando promover a gestão de projetos e liderar o desenvolvimento da profissão.

Como já vem sendo discutido ao longo desse texto, o avanço da Computação está contribuindo de forma notável e imediata nas estratégias de negócios das organizações, moldando a gestão de projetos. Hoje, a automação dessa gestão em um empreendimento não é mais um luxo, e sim, uma necessidade para a empresa se manter competitiva no mercado.

A ideia que motiva esse trabalho não é revolucionária, nem mesmo novidade. O mercado de hoje está recheado de ferramentas que articulam a gerência de projetos, porém a grande maioria dessas ferramentas desempenha papéis pontuais no meio do processo de gestão ou são financeiramente inacessíveis para pequenas empresas. A ferramenta de gestão que está sendo pensada e proposta nesse trabalho mira neste alvo e tenta abranger a grande maioria de funcionalidades desses softwares que acredita-se ser suficientes para gerir um pequeno negócio.

## 2.6 Metodologias Ágeis

Como vem sendo mencionado ao longo deste texto, à medida que se aumenta a complexidade de um produto, especificamente aqui, de um *software*, se faz necessário seguir metodologias para estruturar e sistematizar toda a complexidade do negócio envolvida na solução.

Especialmente na década de 1990, a indústria de desenvolvimento de *software* enfrentava dificuldades nos seus projetos por tentar imitar estratégias de gestão que funcionavam bem em outras áreas da Engenharia, porém não se enquadravam perfeitamente para projetos de *softwares*. No decorrer na década, foram surgindo métodos que se mostravam mais assertivos. Assim, em 2001 representantes destes métodos se reuniram em Utah, Estados Unidos, percebendo que os métodos possuíam filosofias fundamentais em comum, desta forma, durante este encontro, foram definidos vários valores e princípios que hoje são conhecidos como "O Manifesto Ágil" [\(FOWLER; HIGHSMITH et al.,](#page-68-0) [2001\)](#page-68-0). Métodos que seguem estas filosofias são então chamados de métodos ágeis.

Scrum e Kanban são dois métodos ágeis muitos utilizados atualmente. Na prática, estes métodos e customizações dos mesmos acabam sendo combinados para melhor atender as necessidades do negócio. O mesmo ocorre nas estratégias de otimizações gerenciais propostas na ferramenta produzida neste trabalho.

O Scrum é um método ágil, que define um processo de desenvolvimento de projetos focado nas pessoas da equipe. O nome "Scrum" surgiu da rápida reunião que ocorre quando os jogadores do esporte *rugby* vão iniciar um lance. A analogia entre jogadores e desenvolvedores foi usada pois cada time do esporte age em conjunto como uma unidade integrada, cada membro desempenha um papel específico e todos se ajudam em busca de um objetivo comum. Ele baseia-se em algumas características [\(SCHWABER,](#page-69-0) [1997\)](#page-69-0): flexibilidade dos resultados, flexibilidade dos prazos, times pequenos, revisões frequentes e colaboração.

O Kanban é um método ágil, que visa identificar possíveis gargalos, realizando as devidas correções para que haja fluidez nas atividades de uma empresa. O nome "Kanban" é de origem japonesa e significa "sinalização" ou "cartão". Sendo um método visual que busca gerenciar o trabalho conforme a movimentação de cartões, que nesta monografia chamamos de *cards*. A proposta do uso de cartões somado as suas movimentações, visa acompanhar o andamento da produção de uma atividade dentro de um fluxo de trabalho de uma equipe [\(HUANG; KUSIAK,](#page-68-0) [1996\)](#page-68-0).

## <span id="page-29-0"></span>3 Modelagem de Software

Este capítulo apresenta os resultados das etapas de modelagem do software Gantt-Box, com o objetivo de explicitar as características e comportamentos almejados, facilitando a compreensão geral do sistema de gestão proposto neste texto. Na Seção 3.1, é apresentada de forma sintética a especificação de requisitos de sistema. Na Seção [3.2,](#page-39-0) é apresentado o projeto de software. A íntegra dos resultados produzidos nestas etapas da engenharia de software, pontuadas nas seções [2.1.1](#page-16-0) e [2.1.2,](#page-17-0) podem ser encontradas no apêndice desta monografia pelos documentos de especificação de requisitos e projeto de sistema.

### 3.1 Especificação de Requisitos

Em nossa opinião, em qualquer área do conhecimento, qualificar o resultado final de um produto, está intimamente ligado a otimizar a qualidade do seu processo de produção. Dependendo da complexidade do bem almejado, somada à calorosa disputa de mercado que nosso sistema econômico molda, um processo de engenharia sistemático se faz necessário para se atingir o resultado esperado e manter-se diligente no mercado.

O objetivo da ferramenta de gestão de projetos é unir os conhecimentos da área de gestão, junto com a Engenharia de Software, para produzir uma aplicação que irá integrar várias funcionalidades de gerência em um só lugar, almejando suprir, principalmente, as necessidades dos gestores de uma pequena empresa de tecnologia no município de Vitória, ES.

#### 3.1.1 Conjuntura

A cada dia mais cresce a procura por soluções na área de TI (Tecnologia da Informação). Neste ecossistema, habita uma empresa de tecnologia, que retém um quadro de funcionários qualificados, com um ambiente e equipamentos favoráveis para atender esta demanda do mercado. Entretanto, a equipe administrativa do negócio leva a rotina de forma manual, como o preenchimento de extensas planilhas, tarefas repetitivas, cansativas e até caóticas, contendo a expansão da instituição.

No cenário da pequena instituição de crescimento emergente, onde, cada vez mais, surgem demandas de serviços e contatos de novos clientes, o sistema *GanttBox*, será um mediador das execuções de atividades de cada figura deste quadro, organizando e estruturando os processos com a finalidade de consignar poder e conhecimento do negócio ao seu administrador. Como uma solução mediatária, a ferramenta de gestão propõe disponibilizar vários recursos e funcionalidades para seus usuários dentro do sistema para,

<span id="page-30-0"></span>assim, tornar-se a solução que almeja ser. Cada um desses recursos poderá ser encontrado em um dos dois principais menus, descritos na sequência.

#### 3.1.2 Vendas

O colaborador gestor, um dos atores do sistema, possuirá a responsabilidade de registrar a conta para uma particular instituição começar a utilizar o *GanttBox*. Após **criar conta** e se **autenticar**, terá acesso a todas as funcionalidades do sistema. Estritamente o gestor será o único ator que possuirá acesso a seção de vendas.

No menu de vendas, acessará o funil de vendas, ou *Kanban* de vendas, quadro que visa organizar, melhorar e conduzir o fluxo de trabalho. No funil de vendas, o gestor poderá **gerenciar leads**. *Leads* são pessoas físicas, potenciais futuros clientes. O colaborador gestor também poderá **alterar o status da lead no Kanban**, pois cada *lead*, representará um *card* no *Kanban* de vendas. Ainda poderá **gerenciar propostas**, **propor proposta**, **gerenciar contratos**, **firmar contratos**, **exportar contratos** para arquivos PDF, **gerenciar clientes** e **declara ganho/perda para a lead** que na dinâmica do sistema se traduziria em: transformar a *lead* em cliente para declaração de ganho e assim concluir a negociação com sucesso ou declarar perda para a *lead* encerrando a negociação em fracasso. As atividades de gerencia incluem a visualização, criação, edição e exclusão dos mesmos.

#### 3.1.3 Projetos

No menu de projetos, o colaborador gestor poderá **gerenciar os projetos**, visualizando todos os projetos da empresa, bem como **gerenciar setores** e **gerenciar colaboradores**.

Ao selecionar um projeto específico, na lista de projetos, visualizará mais informações e poderá **gerenciar o funil de projetos** e **gerenciar sprints**. *Sprints*, podem ser vistas como etapas, partes ou ciclos do projeto. O gestor poderá ainda **gerenciar tarefas**, **anexar imagens e documentos numa tarefa** e **alterar status de uma tarefa no kanban**, pois cada tarefa, representará um *card* no *Kanban* de projetos. O *card* é o componente central do método *Kanban*, um elemento visual que resume as informações de uma atividade dentro de um fluxo de trabalho.

Todos os usuários do sistema terão acesso à seção de projetos, entretanto possuirão diferentes permissões. O colaborador comum, um segundo ator do sistema, após se **autenticar**, quando alocado dentro de um projeto pelo gestor, conseguirá visualizar todos os projetos que lhe foram atribuídos. Ao selecionar um projeto específico na sua lista, visualizará mais informações e poderá **gerenciar tarefas**, **anexar imagens e documentos numa tarefa** e **alterar status de uma tarefa no kanban**. O colaborador comum ainda deverá **apontar horas** de trabalho em projetos específicos, que dentro do

<span id="page-31-0"></span>fluxo da ferramenta será um *click* em "*play/stop*" dentro do *card* que representa uma tarefa no *Kanban* do projeto, dessa forma, suas horas trabalhadas naquela tarefa serão vinculadas para mais tarde o gestor extrair informações desses registros.

Um último ator do sistema, será o cliente. Este usuário, que foi criado após uma negociação e selamento de contrato, após se **autenticar**, poderá visualizar os projetos que contratou com a empresa. Selecionando um projeto na lista, visualizará mais informações e poderá **visualizar tarefas no Kanban**, conseguindo assim, acompanhar o progresso do projeto pelo sistema.

Além de todos estes recursos pontuados todos os atores mencionados (colaborador gestor, colaborador comum e cliente) poderão **trocar senha** e **alterar dados cadastrais**.

#### 3.1.4 Subsistemas

A fim de facilitar a modelagem e organização do projeto, o sistema foi estruturado em 3 subsistemas: ProjectManagement, SalesManagement e UserManagement.

A Figura 3 ilustra os subsistemas e suas interdependências, enquanto a Tabela 1 apresenta uma breve descrição de cada subsistema identificado.

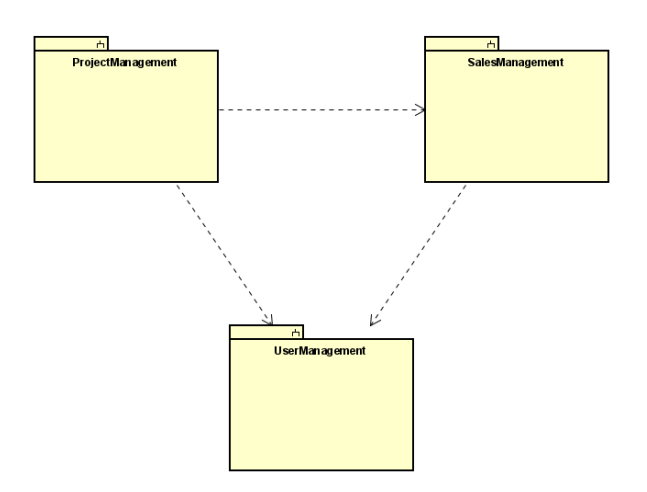

Figura 3 – Diagrama de Pacotes e os Subsistemas Identificados.

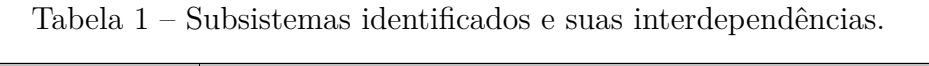

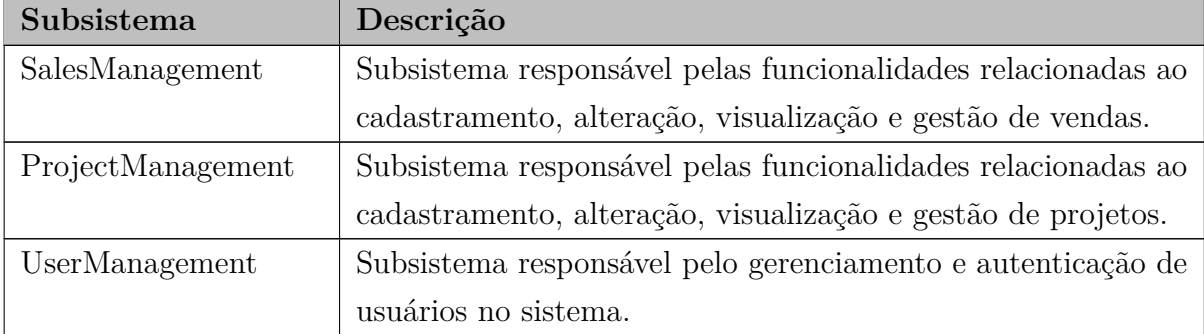

#### <span id="page-32-0"></span>3.1.5 Casos de Uso

O modelo de casos de uso corresponde a uma tentativa de descrever a relação das funcionalidades do sistema com cada um de seus atores. Os atores identificados no contexto deste projeto estão descritos na Tabela 2. A tabela completa de requisitos encontra-se no Documento de Especificação de Requisitos, no apêndice desta monografia.

| Ator               | Descrição                                                    |
|--------------------|--------------------------------------------------------------|
| Cliente            | Pessoa que está contratando o serviço da empresa para desen- |
|                    | volvimento de um ou mais projetos.                           |
| Colaborador Comum  | Funcionário da empresa que não trabalha diretamente com a    |
|                    | gestão do negócio. Exemplo: Desenvolvedor.                   |
| Colaborador Gestor | Funcionário gestor administrativo, detentor de todas as per- |
|                    | missões de acesso e visualização do sistema.                 |

Tabela 2 – Descrição dos atores envolvidos nos casos de uso.

A seguir, são apresentados os diagramas de casos de uso e descrições associadas, organizados por subsistema.

#### 3.1.5.1 Subsistema SalesManagement

A Figura 4 apresenta o diagrama de casos de uso do subsistema SalesManagement.

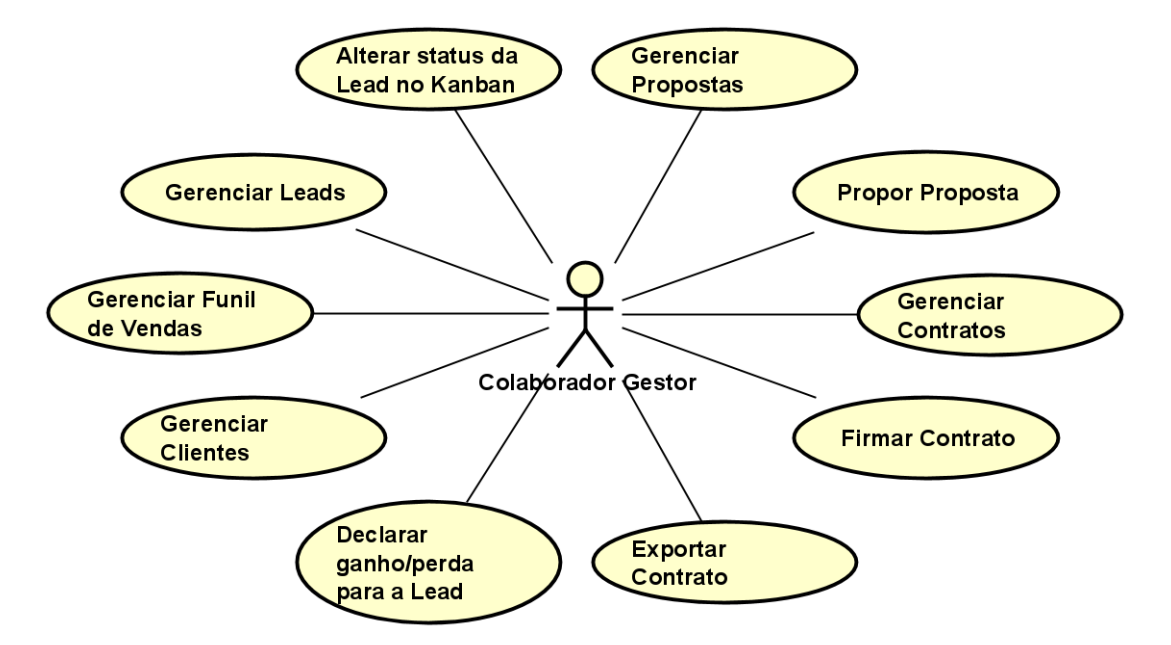

Figura 4 – Diagrama de Casos de Uso do Subsistema SalesManagement.

Os casos de uso **Gerenciar Funil de Vendas**, **Gerenciar Leads**, **Gerenciar Propostas**, **Gerenciar Contratos** e **Gerenciar Clientes** são do tipo cadastrais. Para cada caso de uso cadastral, espera-se que o Gestor possa criar, alterar, consultar e excluir

<span id="page-33-0"></span>a classe em questão, passando as informações relativas a ela no momento de sua criação ou alteração.

O caso de uso **Alterar status da Lead no Kanban** permite ao Colaborador Gestor mover o *card* que representa a *lead*, no *Kanban* de vendas, de forma que represente um progresso ou regresso de negociação com a *lead*.

O caso de uso **Propor Proposta** permite ao Colaborador Gestor gerir as propostas dentro do funil de vendas, ao avançar um *card* de uma *lead* até o *status* de tipo proposta, no Kanban, o sistema exigirá a criação da proposta para seguimento do fluxo e progresso do *card*.

O caso de uso **Firmar Contrato** permite ao Colaborador Gestor gerir os contratos dentro do funil de vendas, ao avançar um *card* de uma *lead* até o *status* de tipo contrato, no Kanban, o sistema exigirá a criação do contrato para seguimento do fluxo e progresso do *card*.

O caso de uso **Exportar Contrato** permite ao Colaborador Gestor, após gerar o contrato da *lead*, exportar o contrato gerado em um arquivo formato PDF.

O caso de uso **Declarar ganho/perda para a Lead** permite ao Colaborador Gestor, concluir a negociação com a *lead*. A declaração de ganho só estará permitida caso a *lead* esteja no status de tipo contrato, com contrato gerado, assim o sistema abordará a ação solicitando ao Gestor a inserção dos dados de endereço e outros dados complementares para transformar a *lead* em um cliente. A declaração da perda pode ser feita em qualquer instante depois da criação da *lead*.

#### 3.1.5.2 Subsistema ProjectManagement

A Figura [5](#page-34-0) apresenta o diagrama de casos de uso do subsistema ProjectManagement.

Os casos de uso **Gerenciar Funil de Projetos**, **Gerenciar Sprints**, **Gerenciar Setores**, **Gerenciar Projetos** e **Gerenciar Clientes** são do tipo cadastrais. Para cada caso de uso cadastral, espera-se que o Gestor possa criar, alterar, consultar e excluir a classe em questão, passando as informações relativas a ela no momento de sua criação ou alteração.

O caso de uso **Gerenciar Tarefas** também é do tipo cadastral. Espera-se que o Colaborador Gestor e o Colaborador Comum possam criar, alterar, consultar e excluir a classe em questão, passando as informações relativas a ela no momento de sua criação ou alteração.

O caso de uso **Alterar Dados Cadastrais** também é do tipo cadastral. Espera-se que o Colaborador Gestor, Colaborador Comum e o Cliente possam alterar a classe em questão, passando as informações relativas a ela no momento de sua alteração.

<span id="page-34-0"></span>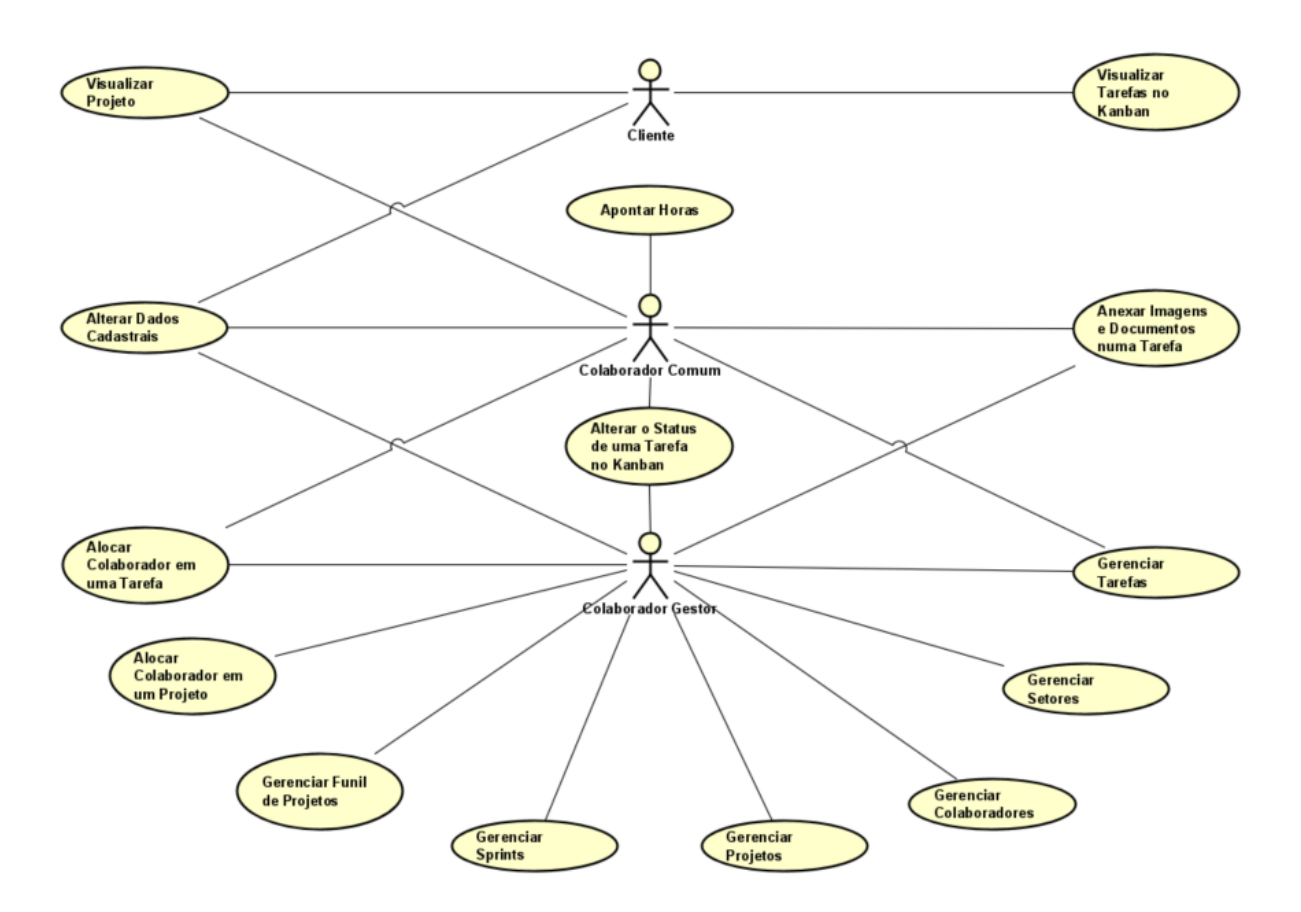

Figura 5 – Diagrama de Casos de Uso do Subsistema ProjectManagement.

O caso de uso **Alterar status da Tarefa no Kanban** permite ao Colaborador Gestor e o Colaborador Comum mover o *card* que representa a tarefa, no *Kanban* de projetos, de forma que represente um progresso ou regresso de trabalho da atividade.

O caso de uso **Visualizar Projeto** permite ao Cliente visualizar um projeto na página de projetos. Espera-se ver de um projeto: nome do projeto, cliente, status, esforço e equipe.

O caso de uso **Visualizar Tarefas no** *Kanban* permite ao Cliente visualizar o quadro na página do *Kanban* com base na busca do seus *slots* com nome e status, com suas devidas tarefas onde se espera ver o nome, responsável, progresso e alocadas em seus status, de suas respectivas *sprints* do respectivo projeto.

O caso de uso **Gerenciar Colaboradores** permite ao colaborador Gestor gerenciar colaboradores na página de colaboradores. A criação de um colaborador passa por algumas etapas: o Gestor acessa a página de colaboradores e solicita criar um colaborador, informando e-mail, nome, estado civil, sexo, RG, CPF, PIS-PASEP, escolaridade, número de dependentes, endereço e dados bancários. Então o sistema gera o usuário de acesso, de acordo com os dados informados e senha automática e envia por e-mail os dados de acesso gerados para o primeiro acesso do Colaborador Comum ao sistema. O Colaborador Comum pode então acessar o sistema. No seu primeiro acesso, o sistema recomendará por

<span id="page-35-0"></span>segurança a troca de sua senha.

O caso de uso **Alocar Colaborador em um Projeto** permite ao Colaborador Gestor, alocar um colaborador comum a um projeto, de forma que represente que colaborador comum agora esteja também trabalhando naquele projeto e permitindo ele gerir tarefas dentre outras atividades, dentro do quadro *Kanban* daquele específico projeto.

O caso de uso **Alocar Colaborador em uma Tarefa** permite a um colaborador alocar outro colaborador a uma tarefa, isto é, fazer com que o outro colaborador selecionado seja responsável por aquela específica tarefa.

O caso de uso **Anexar Imagens e Documentos numa tarefa** permite a um colaborador anexar arquivos em uma tarefa, complementado alguma informação se assim julgar necessário.

O caso de uso **Apontar horas** permite a um Colaborador Comum clicar em "*play/stop*" na tarefa do quadro *Kanban* de projeto. O sistema calcula e registra as horas trabalhadas daquele colaborador no respectivo projeto, com base no intervalo de tempo entre os dois cliques ("*play/stop*").

#### 3.1.5.3 Subsistema UserManagement

A Figura 6 apresenta o diagrama de casos de uso do subsistema UserManagement.

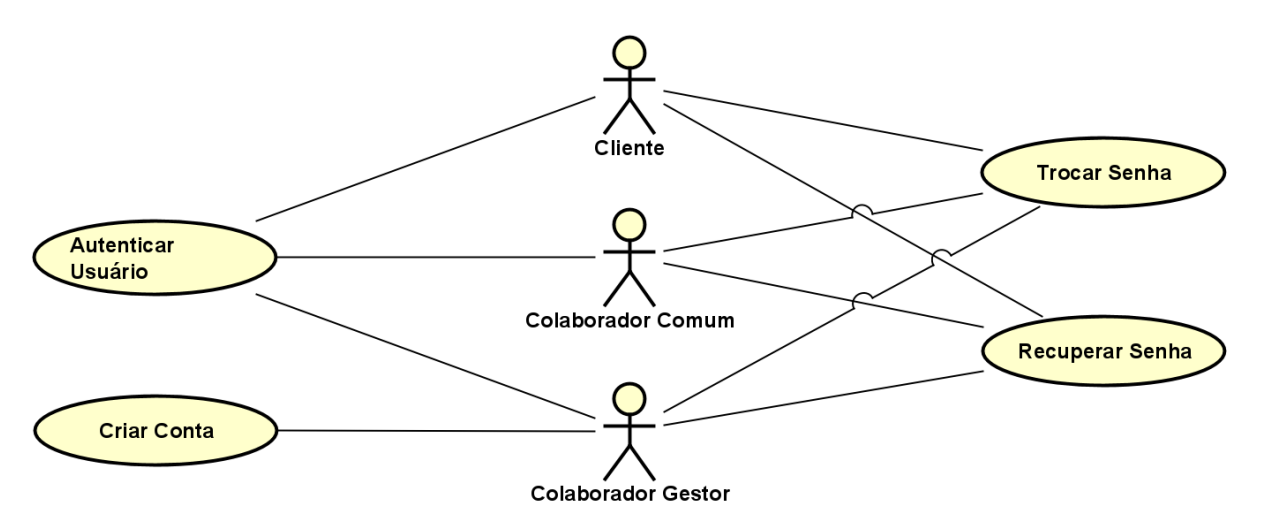

Figura 6 – Diagrama de Casos de Uso do Subsistema UserManagement.

O caso de uso **Criar Conta** permite ao visitante, futuro ator Gestor, criar sua conta e de sua instituição para começar a utilizar o *GanttBox*. Primeiramente, deverá inserir os dados básicos da sua empresa: nome, CNPJ, telefone comercial e e-mail. Em seguida, informar os seus dados básicos de cadastro de colaborador: nome, e-mail, RG, CPF e celular. Logo após, o sistema gera o código da empresa e cria um novo esquema no banco de dados com múltiplos conjuntos de tabelas, para segregar os dados de outras instituições. Em seguida, o sistema gera o usuário de acesso, de acordo com os dados
informados e senha automática, e então envia por e-mail os dados de acesso gerados para o primeiro acesso do Gestor ao sistema. O Colaborador Gestor pode então acessar o sistema. No seu primeiro acesso, o sistema recomendará por segurança a troca de sua senha.

O caso de uso **Autenticar Usuário** permite ao atores, efetuar login no sistema ao inserir suas credenciais de acesso: nome de usuário e senha.

O caso de uso **Recuperar Senha** permite ao atores, recuperarem a senha ao inserirem seu e-mail de cadastro no modal de recuperação de senha, receberem o e-mail com o link para redefinição de senha e, por fim, inserirem a nova senha e a confirmação da nova senha de acesso ao sistema.

O caso de uso **Trocar Senha** permite aos atores, após terem efetuado login no sistema, trocar a senha, na página de troca de senha, inserindo a senha atual, a nova senha e a confirmação da nova senha de acesso.

## 3.1.6 Modelo Estrutural

O modelo conceitual estrutural visa capturar e descrever as informações (classes, associações e atributos) que o sistema deve representar para prover as funcionalidades descritas nos casos de uso, especificados na Subseção [3.1.5.](#page-32-0)

A seguir, são apresentados os diagramas de classes de cada um dos subsistemas identificados no contexto deste projeto.

#### 3.1.6.1 Subsistema SalesManagement

A Figura 7 apresenta o diagrama de classes do Subsistema SalesManagement.

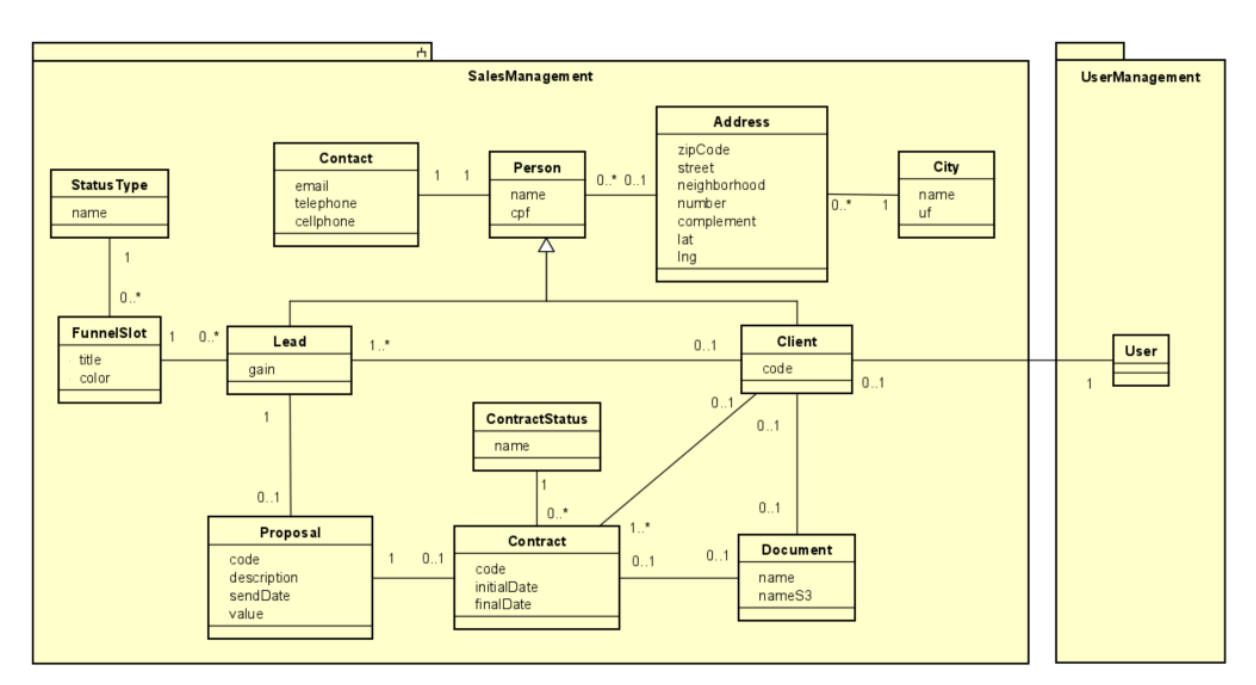

Figura 7 – Diagrama de classes do Subsistema SalesManagement.

A classe **Person**, representa uma pessoa física, que por sua vez possui um contato, representado pela classe **Contact** e um endereço representado pela classe **Address**. Todo endereço possui uma cidade, classe **City**.

Uma *lead* é uma pessoa física representada pela classe **Lead**. *Leads* estão alocados em um *slot* do funil de vendas representado pela classe **FunnelSlot**, que por sua vez possui um status representado pela classe **StatusType**.

A *lead* pode eventualmente receber uma proposta, representada pela classe **Proposal** que por sua vez pode originar um contrato representado pela classe **Contract**, contratos possuem um status, representado pela classe **ContractStatus**. A *lead*, quando sela um contrato, dá origem a um cliente da empresa, representado pela classe **Client**. Clientes também são pessoas físicas.

Por último a classe **Document** representa todo e qualquer arquivo que será armazenado na nuvem, como um documento anexado a uma tarefa ou uma possível foto de um colaborador ou cliente.

#### 3.1.6.2 Subsistema ProjectManagement

A Figura 8 apresenta o diagrama de classes do Subsistema ProjectManagement.

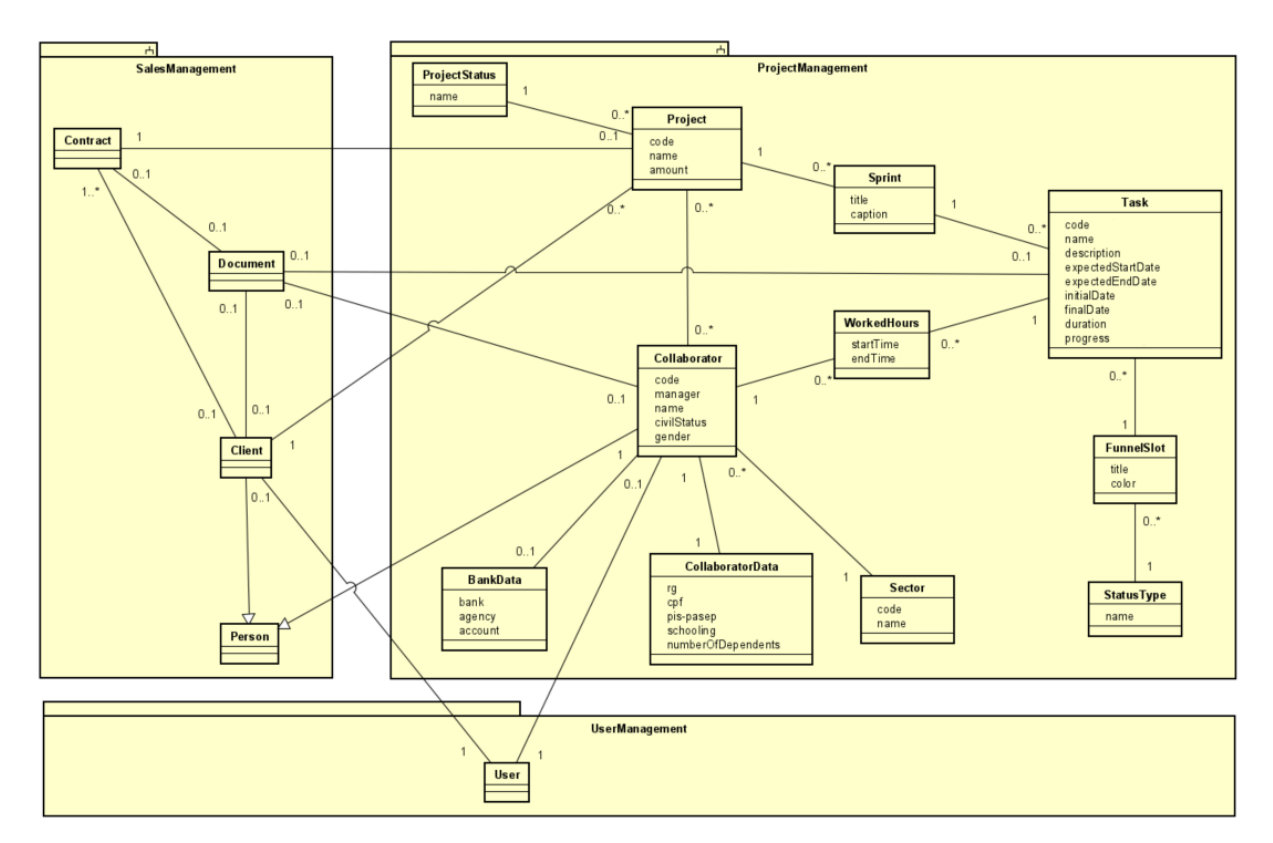

Figura 8 – Diagrama de classes do Subsistema ProjectManagement.

A classe **Collaborator**, representa todo e qualquer colaborador/funcionário da instituição, colaboradores possuem dados bancários representados pela classe **BankData**, são organizados por setores representado pela classe **Sector** e possuem outras importantes informações pessoais representadas pela classe **CollaboratorData**.

Colaboradores são alocados em um ou mais projetos. Os projetos representam o empreendimento a ser realizado pela empresa para desenvolver a solução proposta ao cliente no contrato. Os projetos são representados pela classe **Project**, que por sua vez possuem **Sprints**, e cada *Sprint* possui diversas tarefas representadas pela classe **Task**.

Tarefas estão alocadas em um *slot* do funil de projetos representado pela classe **FunnelSlot**, que por sua vez possui um status representado pela classe **StatusType**. Por fim a classe **WorkedHours**, representando o tempo de trabalho de um colaborador na tarefa.

#### 3.1.6.3 Subsistema UserManagement

A Figura 9 apresenta o diagrama de classes do Subsistema UserManagement.

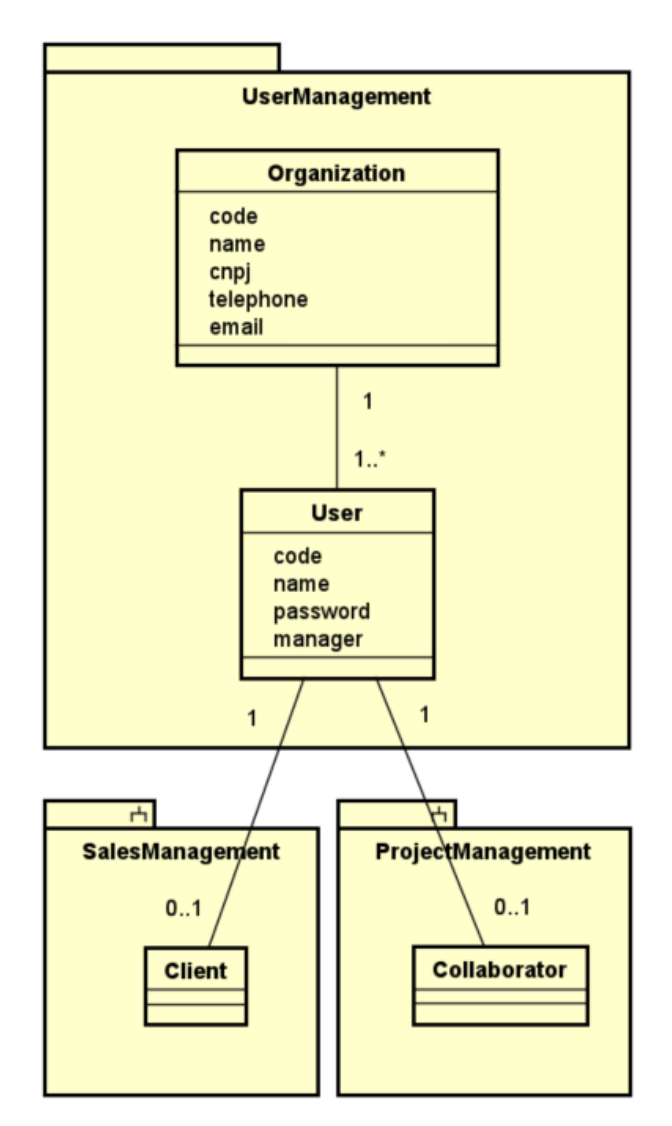

Figura 9 – Diagrama de classes do Subsistema UserManagement.

<span id="page-39-0"></span>A classe **User**, representa todo indivíduo que possui acesso para utilização do sistema. Todo usuário está associado a uma empresa, empresas estão representadas pela classe **Organization**.

## 3.2 Projeto de Sistema

Conforme redigido na Subseção [2.1.2,](#page-17-0) após a fase de análise de requisitos, a fase de projeto produzirá um modelo de solução para o problema identificado, levando em conta aspectos tecnológicos, a arquitetura do software e componentes estruturais de relacionamentos e armazenamento de dados.

#### 3.2.1 Tecnologias Utilizadas

Foram utilizadas diversas tecnologias para o desenvolvimento da ferramenta de gestão *GanttBox*. No lado do servidor, o *back-end* foi construído utilizando a tecnologia Node.js, que caracteriza-se principalmente, por ser um ambiente de execução *single-threaded*, rodando Javascript no lado do servidor. Com alta capacidade de escalabilidade e boa flexibilidade para o desenvolvedor integrar novos *frameworks* e ferramentas que julgue necessário. O Node.js não possui suporte nativo para tratamento e especificação de rotas e métodos HTTP. Portanto, para esta tarefa foi utilizado o *framework* Express.js, definindo como será a resposta para cada requisição feita pelos usuários para uma URL específica utilizando um dos métodos do protocolo HTTP.

Para o armazenamento dos dados foi utilizado o banco relacional PostgreSQL, e para comunicação entre o servidor e o banco foi utilizado o ORM (*Object/Relational Mapping*) TypeORM, responsável justamente por fazer o mapeamento entre as entidades objetos com as tabelas do banco de dados, facilitando e ainda otimizando *queries* implementadas no lado do servidor.

Para construção do *front-end*, páginas no lado do cliente, foi utilizada a plataforma Angular, *framework* Javascript para construção de *single-page applications*. Para otimizar a produtividade e construir páginas com *design* amigáveis para o usuário, utilizou-se o *framework* Bootstrap, fornecendo classes e componentes responsivos. Utilizou-se ainda o *framework* Syncfusion, fornecendo outras bibliotecas que auxiliaram principalmente nos quadros *Kanban* do sistema e também na interatividade das páginas.

### 3.2.2 Modelos FrameWeb

Nesta subseção será apresentada uma perspectiva da arquitetura FrameWeb, de forma a expor suas camadas e respectivos modelos pontuados na Seção [2.4](#page-25-0) e fazendo um paralelo entre as outras arquiteturas de softwares que amparam o projeto desse texto, apresentadas na Seção [2.3.](#page-21-0)

#### 3.2.2.1 Camada de Negócio

A camada central da arquitetura, a camada de negócio, contém o pacote de domínio, onde se encontram todas as classes, entidades, que representam o domínio do problema. As entidades, adaptadas as plataformas de implementação, estão representadas nas figuras 10, [11](#page-41-0) e [12,](#page-41-0) que são os Modelos de Entidades do FrameWeb para este projeto.

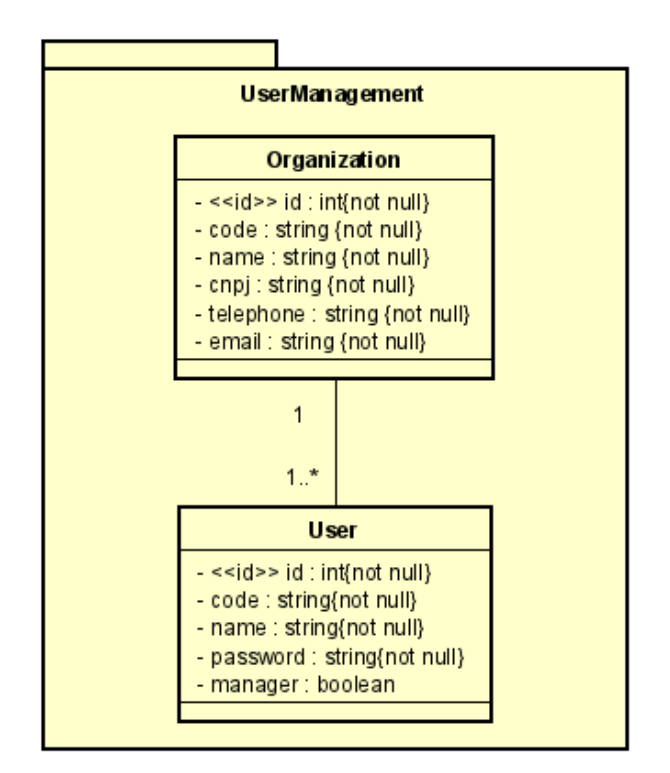

Figura 10 – Modelo de Entidades do Subsistema UserManagement.

Também está presente nesta mesma camada o pacote de aplicação. Este pacote contém os casos de usos da aplicação, consolidando todas as regras de negócio. Podemos fazer uma analogia com a arquitetura de software que também inspira o sistema GanttBox, relatada na Seção [2.3.1:](#page-21-0) a *Clean Architecture* também centraliza a lógica do negócio em suas duas camadas mais internas e centrais e que também não conhecem as camadas mais externas da arquitetura.

De forma a atingir o exercício da modelagem FrameWeb e também simplificar o trabalho e a quantidade de diagramas representados para entrega desta monografia dentro do prazo, optou-se por escolher módulos e subsistemas específicos para a representação de alguns modelos.

As figuras [13](#page-42-0) e [14](#page-42-0) representam os Modelos de Aplicação do Subsistema *UserManagement*.

<span id="page-41-0"></span>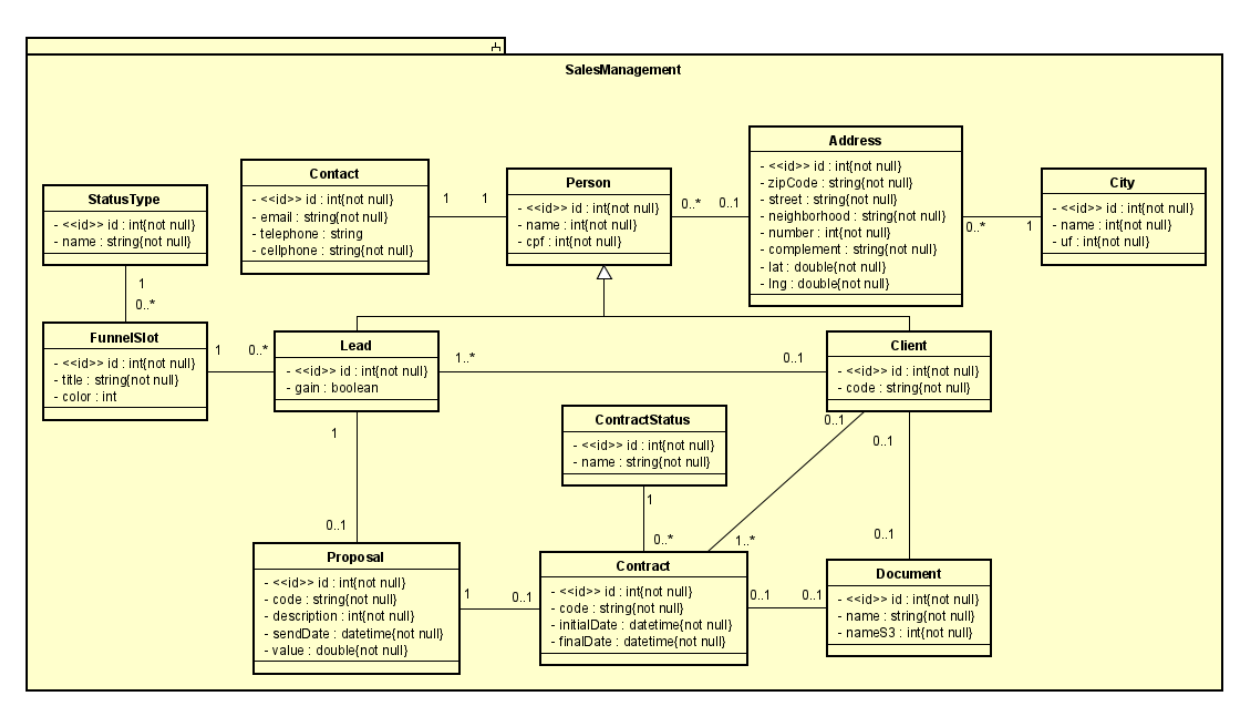

Figura 11 – Modelo de Entidades do Subsistema SalesManagement.

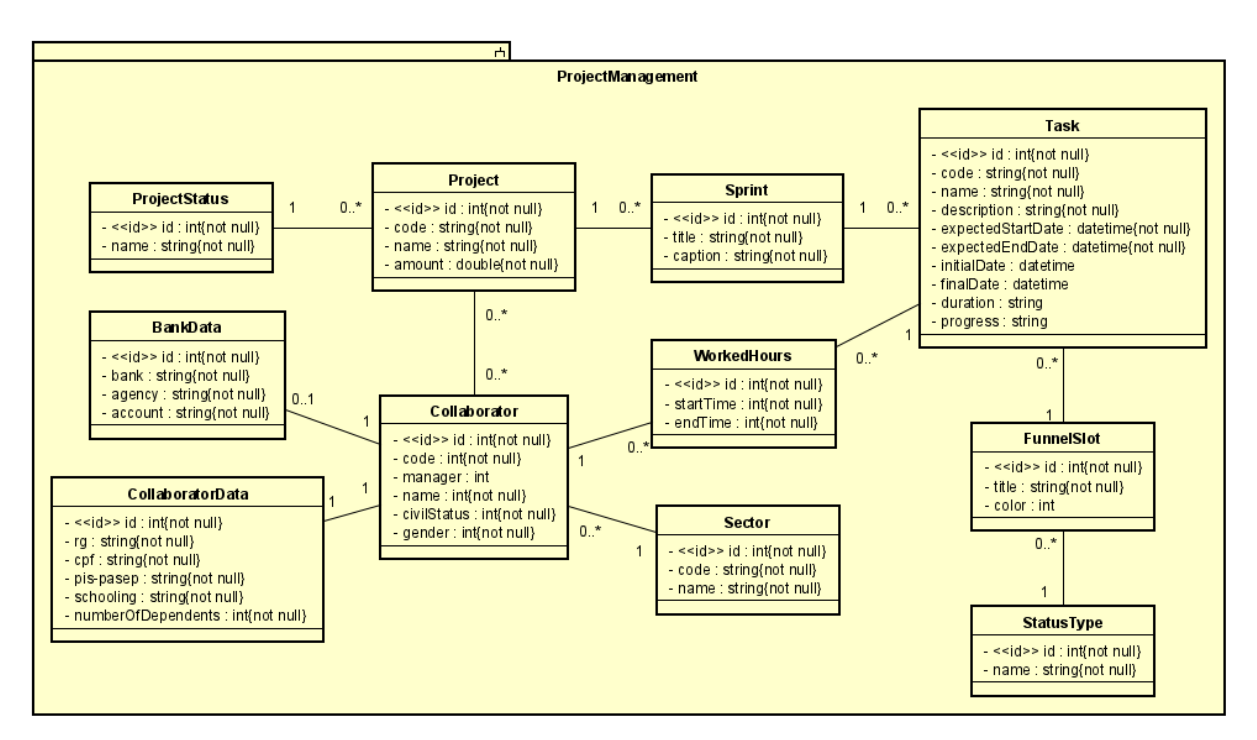

Figura 12 – Modelo de Entidades do Subsistema ProjectManagement.

#### 3.2.2.2 Camada de Acesso a Dados

A camada de acesso a dados contém o pacote de persistência, responsável pelo armazenamento das informações em bancos de dados ou outras mídias de longa duração. No sistema de gestão de projetos utiliza-se DTOs (*Data Transfer Objects*) que são simples classes criadas quando necessárias e que não contém nenhuma regra de negócio, mas são de suma importância para futuras manutenções de código. Além disso, contribuem para

<span id="page-42-0"></span>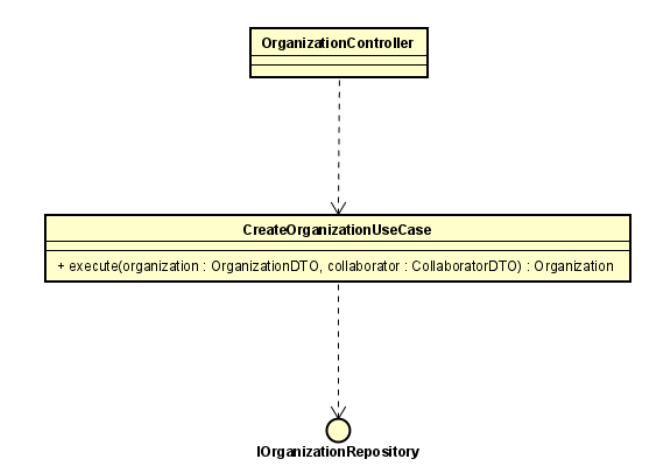

Figura 13 – Modelo de Aplicação da Entidade Organization do Subsistema UserManagement.

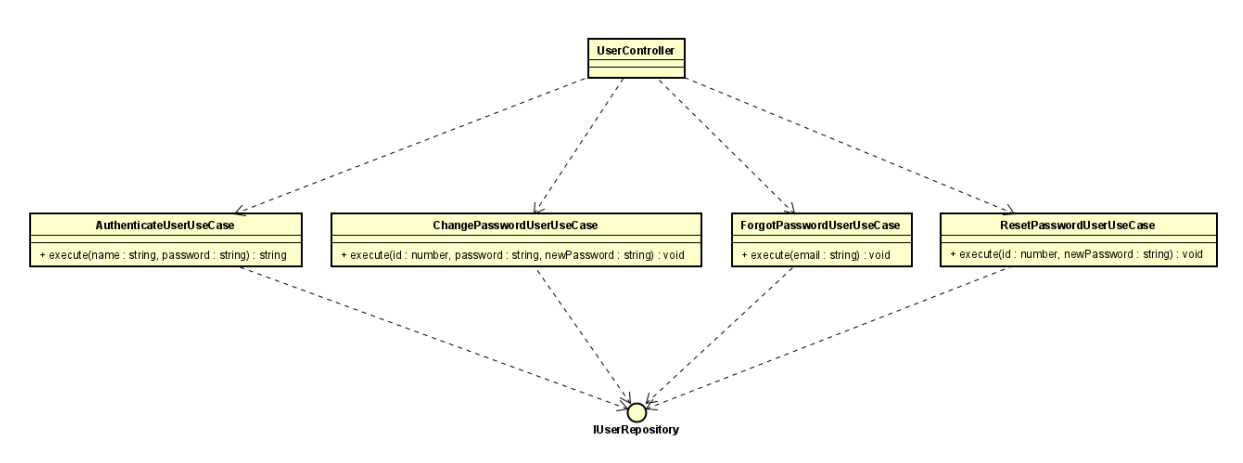

Figura 14 – Modelo de Aplicação da Entidade User do Subsistema UserManagement.

uma comunicação eficiente entre as camadas da arquitetura e aumentam a segurança dos dados de forma geral.

A Figura [15](#page-43-0) ilustra o modelo de persistência no subsistema SalesManagement.

#### 3.2.2.3 Camada de Apresentação

Por fim, a camada de apresentação contém o pacote visão, que propõe prover a interface gráfica com o usuário, assim como parte da camada mais externa da arquitetura descrita na Subseção [2.3.1.](#page-21-0)

Para ilustrar o modelo de navegação dentro das adaptações dessa ferramenta, escolheu-se trabalhar aqui com a página de projetos do subsistema ProjectManagement. A Figura [16](#page-43-0) representa este modelo que se espelha para todo CRUD (*Create, Read, Update, Delete*) do sistema, salve devidas adaptações conforme a entidade.

<span id="page-43-0"></span>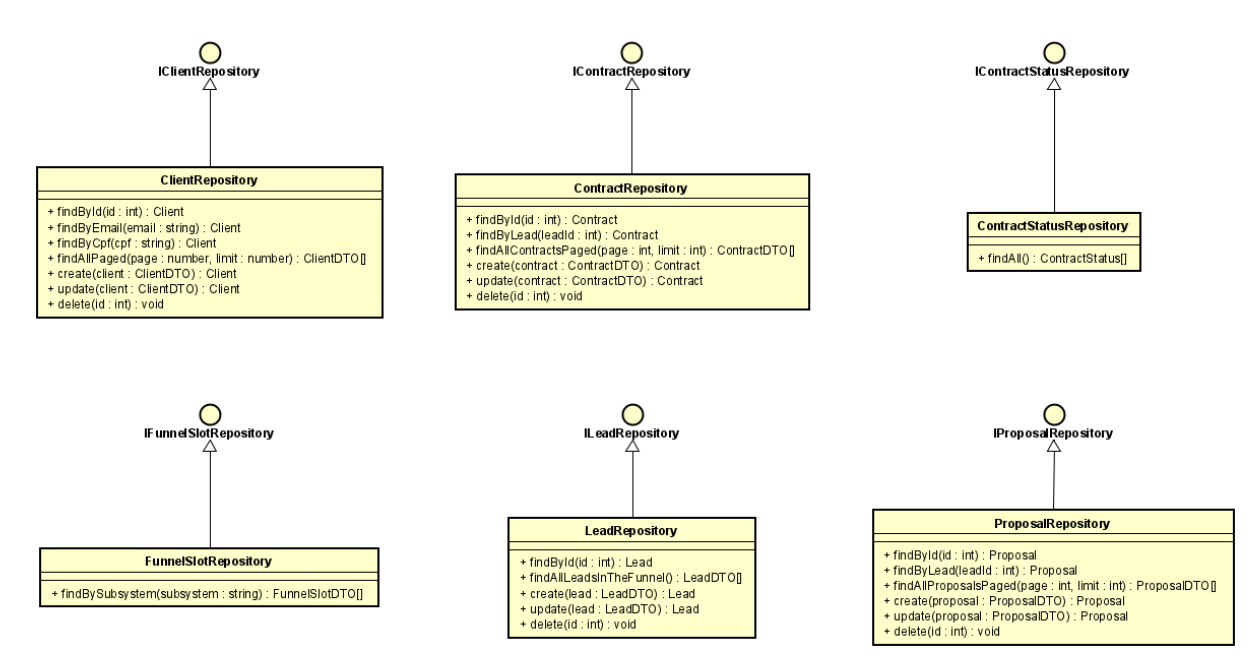

Figura 15 – Modelo de Persistência do Subsistema SalesManagement.

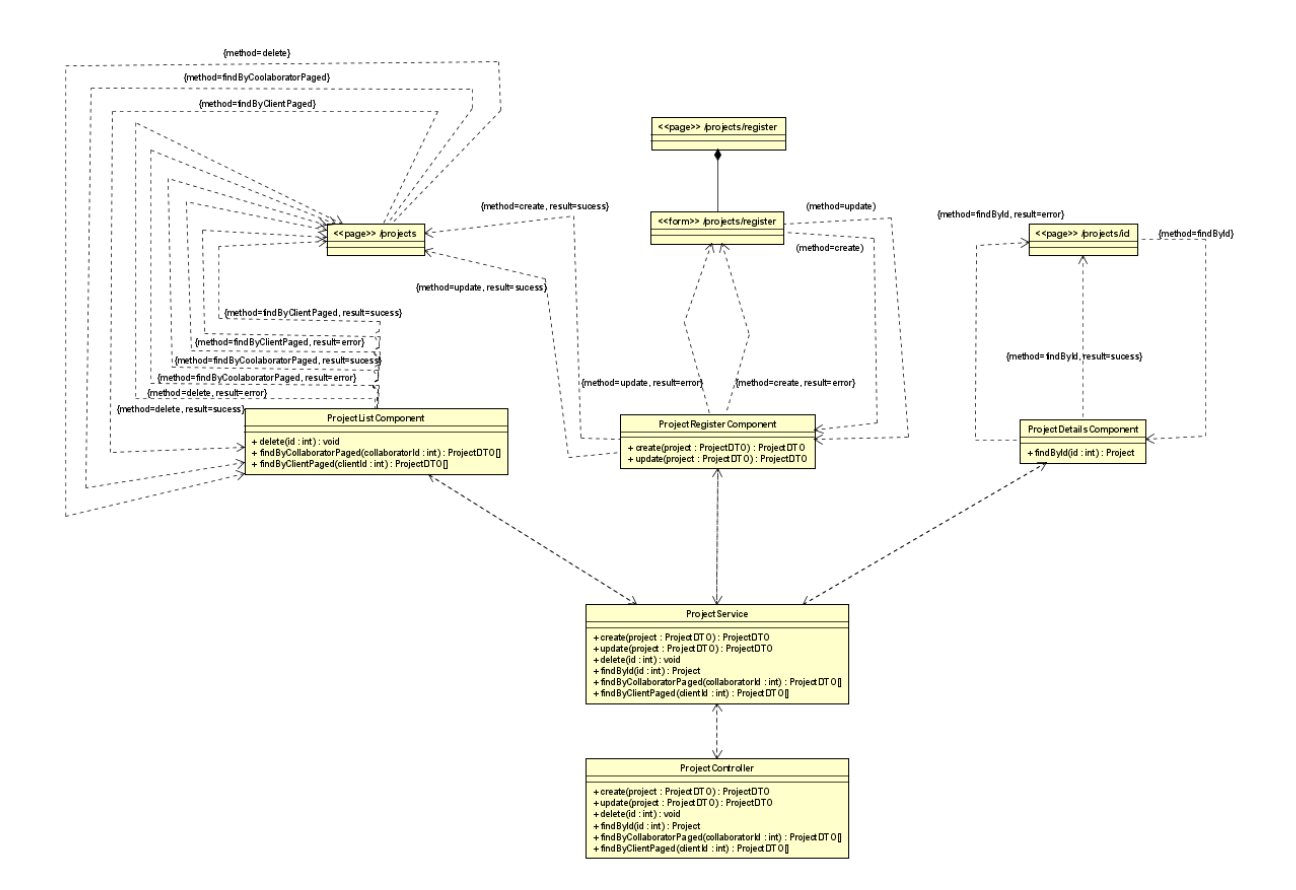

Figura 16 – Modelo de Navegação da Entidade Project do Subsistema ProjectManagement.

## <span id="page-44-0"></span>4 Implementação e Apresentação

Neste capítulo serão apresentados aspectos da implementação do sistema, assim como os resultados alcançados por meio de capturas de tela. As seções 4.1 e [4.2](#page-50-0) abordam aspectos de estrutura e organização do código fonte do *back-end* e do *front-end*, respectivamente, do sistema desenvolvido. A Seção [4.3](#page-54-0) apresenta os resultados obtidos através da exposição de funcionalidades e telas.

## 4.1 Implementação do Back-end

Conforme comentado nesse texto nas subseções [2.3.1,](#page-21-0) [2.4,](#page-25-0) [3.2.2](#page-39-0) e no Documento de Projeto de Sistema, anexo desta monografia, o sistema *GanttBox* se baseia principalmente nas arquiteturas de softwares *Clean Architecture* [\(MARTIN; GRENNING; BROWN,](#page-68-0) [2018\)](#page-68-0) e na arquitetura proposta pelo FrameWeb [\(SOUZA,](#page-69-0) [2020\)](#page-69-0). Assim, para organização do *Back-end*, pretendeu-se projetar uma estrutura de diretórios de maneira a se tornar mais próximo possível ao que se é modelado nestes métodos. A Figura 17 apresenta a estrutura de diretórios do *Back-end*.

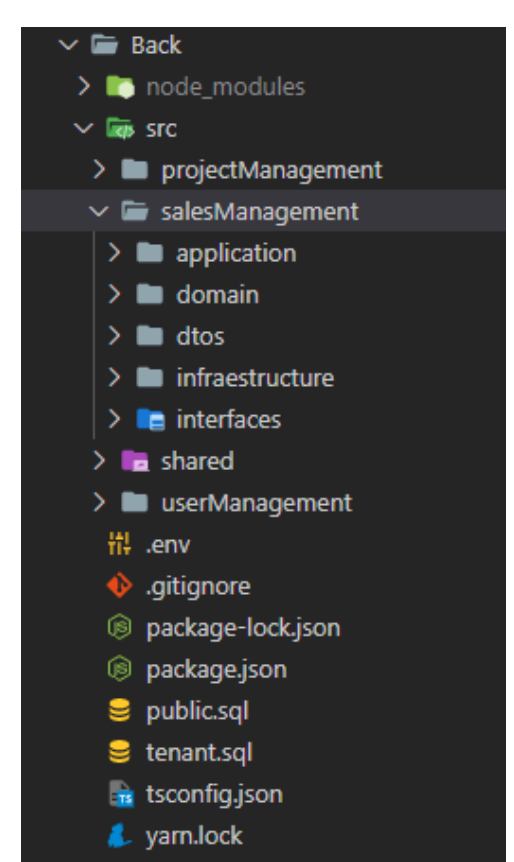

Figura 17 – Estrutura dos Diretórios no Back-End

No diretório **src** econtra-se o código fonte do *Back-end*. Dentro dele, existe um outro diretório chamado **shared**, pasta na qual estão presentes todas as classes, *templates* e interfaces que serão utilizados em vários pontos do código de forma a se componentizar, modularizar e reutilizar código. Em outras palavras, é um diretório de compartilhamento de arquivos e funcionalidades que solucionam reincidentes pequenos problemas, por exemplo, classes de tratamento de erros, funções validadoras e *templates* HTML para envios de e-mail. Na Figura 18 podemos notar parte do código da classe **Validators**, presente em **src/shared/util**.

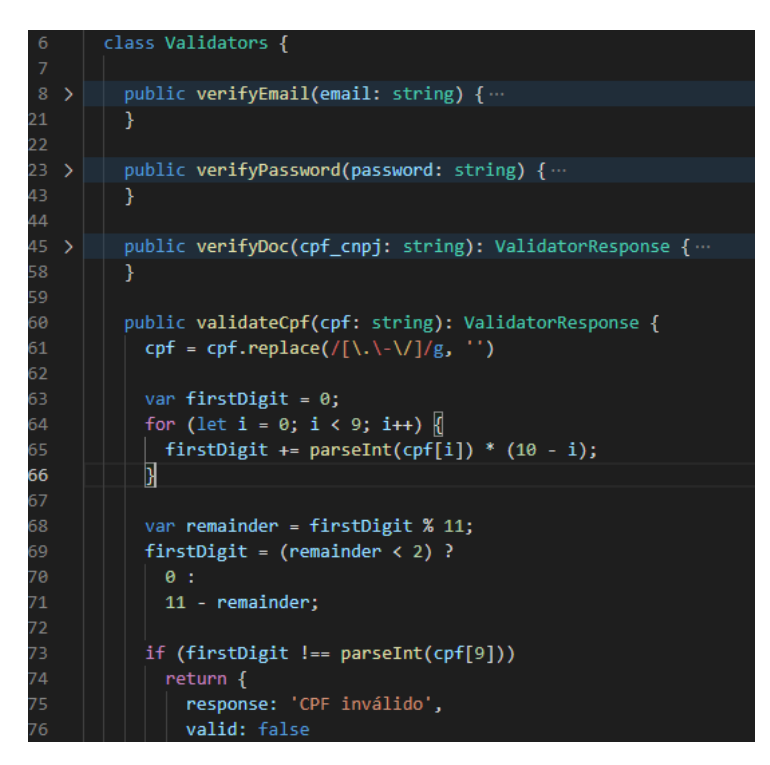

Figura 18 – Parte do Código da Classe Validators

Conforme pode ser visualizado na figura, a função validadora de CPF será utilizada na criação e edição de uma *lead*, criação e edição de um cliente e criação e edição de um colaborador.

Ainda dentro do diretório **shared**, um importante arquivo que deve ser pontuado é o **routes.ts**, presente em **src/shared/infraestructure/routes**. Conforme pode ser visualizado na Figura [19,](#page-46-0) este arquivo é a porta de entrada para as requisição HTTP advindas de fora da API (*Application Programming Interface*), utilizando-se as bibliotecas do framework *Express.js*. Logo, para cada requisição que chegar ao *Back-end* com final de URL *'/leads'*, por exemplo, este arquivo direcionará a chamada para o específico arquivo de rotas **leads.routes.ts**, presente em **src/salesManagement/infraestructure/routes** e conforme será comentado mais a frente nesta subseção.

Retomando a observação na Figura [17,](#page-44-0) podemos ainda notar outros três diretórios inclusos em **src** (**salesManagement**, **projectManagement** e **userManagement**). Estas

<span id="page-46-0"></span>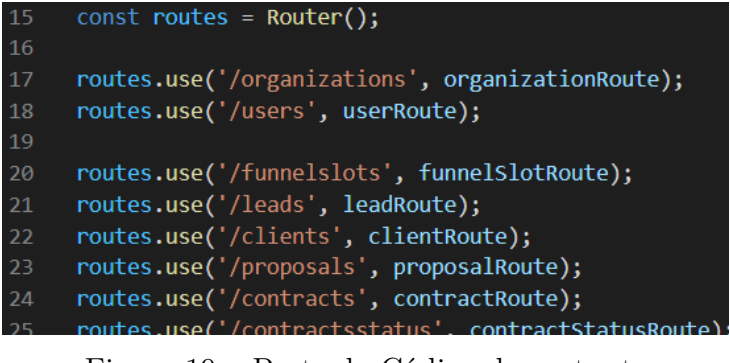

Figura 19 – Parte do Código de routes.ts

três pastas representam os módulos do sistema ou subsistemas, conforme apresentado na Seção [3.1.4](#page-31-0) e no Documento de Especificação de Requisitos. Em cada um desses diretórios, que representam os subsistemas, existe a mesma estrutura de sub-diretórios conforme explicado a seguir:

• **/application**: Este diretório representa o pacote de aplicação dentro da camada de negócios do FrameWeb e a camada de Casos de Uso, na Clean Architecture. Contém todos os casos separados por classes especializadas que conterão todas as regras de negócio do respectivo subsistema.

Podemos tomar como exemplo a classe **CreateLeadUseCase**, presente em **src/salesManagement/application/Lead**, representada na Figura 20.

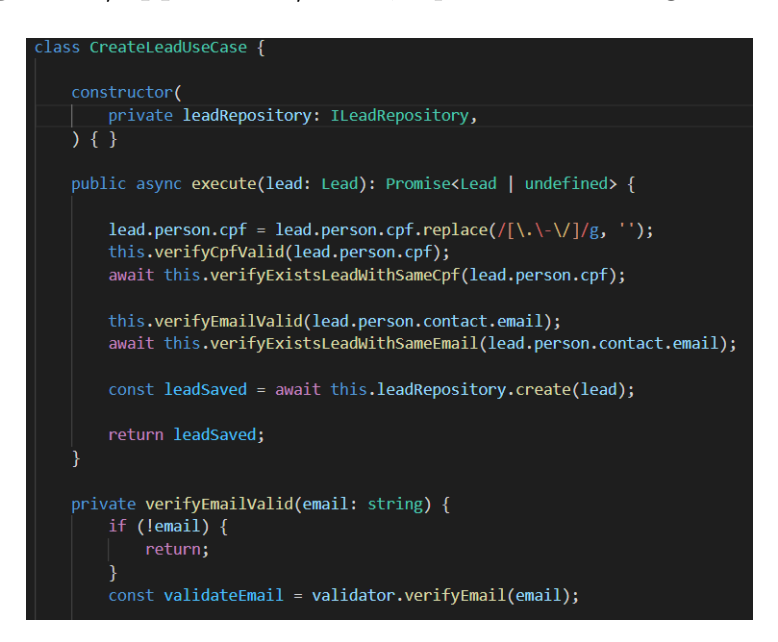

Figura 20 – Parte do Classe CreateLeadUseCase

Esta classe é responsável especificamente para a cuidar das regras da criação de uma *Lead* no sistema, isto é, uma classe especializada para a criação da *Lead*. Desta forma, o *Back-end*, tenta colocar em prática um dos princípios postuladas no SOLID, pontualmente neste caso, o SRP (Single-responsibility principle), ou Princípio da

Responsabilidade Única, onde cada classe deve ser especializada em um único assunto e possuir apenas uma responsabilidade dentro da aplicação.

• **/domain**: Este diretório representa o pacote de domínio da camada de negócios do FrameWeb e a camada central de Entidades na Clean Architecture. Contém todas as classes, entidades, do domínio do problema e representam as tabelas do banco de dados.

Podemos progredir na mesma linha e exemplificar a classe **Lead**, presente em **src/salesManagement/domain/Lead**, representada na Figura 21.

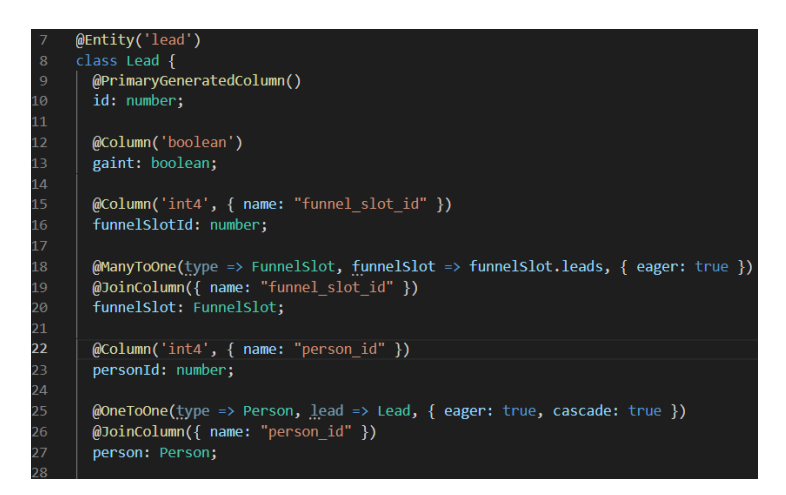

Figura 21 – Parte da Classe Lead

Podemos notar os atributos da classe e perceber algumas anotações como *Column*, *ManyToOne*, dentre outras, que serão de suma importância para fazer o mapeamento com as tabelas pelo ORM (Object Relational Mapper) escolhido neste projeto, **TypeORM**.

• **/dtos**: Este diretório como já explicado em algumas partes deste texto, contém os DTOs (*Data Transfer Objects*), que são classes criadas quando necessárias e que contribuem para uma comunicação eficiente entre as camadas da arquitetura e aumentam a segurança dos dados de forma geral.

Podemos exemplificar a implementação com a classe **FunnelSlotDTO**, presente em **src/salesManagement/dtos**, representada na Figura [22.](#page-48-0)

O uso dos DTOs pode trazer vários benefícios práticos. Na segurança, podemos pontuar situações em que não queremos trazer determinadas informações para o *Frontend*, então nesse caso, poderíamos criar uma classe DTO específica, inserindo apenas atributos que queremos levar da resposta da requisição. Estamos implementando o objeto que será utilizado na transferência dos dados, logo, dessa forma, também podemos pontuar casos de melhoria em eficiência, por exemplo, em situações de transferência de grande quantidades de dados, 10 mil, 100 mil ou mais registros, talvez nem todos os atributos da classe entidade são necessários nesta transferência,

<span id="page-48-0"></span>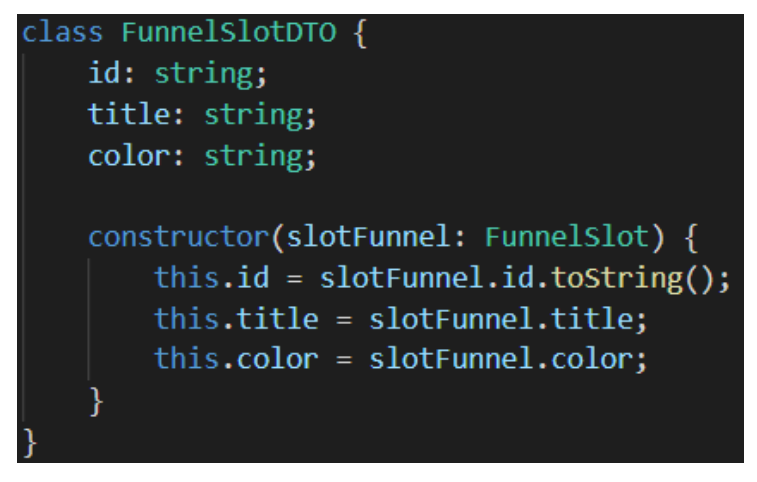

Figura 22 – Parte da Classe FunnelSlotDTO

logo criamos uma classe DTO, colocando apenas os atributos que serão necessários, fazendo com que a resposta da requisição se torne muito mais leve (tamanho em bytes). Fazendo uma analogia na Figura 22, supondo que em 100 mil registros a informação de cor representada pelo atributo *color*, não fosse necessária, então removeríamos este atributo e o seu mapeamento do construtor da classe de entidade. Dessa forma, economizaríamos 100 mil atributos na transferência dos dados. Podemos ainda imaginar cenários mais caóticos, com muitos atributos, e como o uso dessa abordagem poderia otimizar ainda mais a troca da informação.

- **/infraestructure**: Neste diretório existem ainda mais 2 subdiretórios internos:
	- **– /repositories**: Neste diretório estão presente os arquivos de repositórios, classes que fazem as consultas ao banco de dados e suas respectivas interfaces. Um exemplo da implementação estão apresentados nas figuras 23 e [24.](#page-49-0)

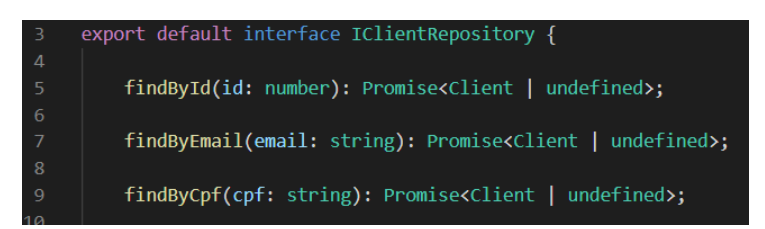

Figura 23 – Parte da Interface IClientRepository

- **– /routes**: Este diretório contém as rotas específicas de cada *endpoint*, advindo da rota base do sistema que já foi pontuada anteriormente na Figura [19.](#page-46-0) A Figura [25](#page-49-0) mostra um exemplo de implementação do arquivo **leads.routes.ts**, presente em **src/salesManagement/infraestructure/routes**, indicando que para cada URL e método HTTP específico será chamado um método do
- **/interfaces**: Neste diretório também existem dois subdiretórios internos:

controlador que será comentado no próximo item da seção.

<span id="page-49-0"></span>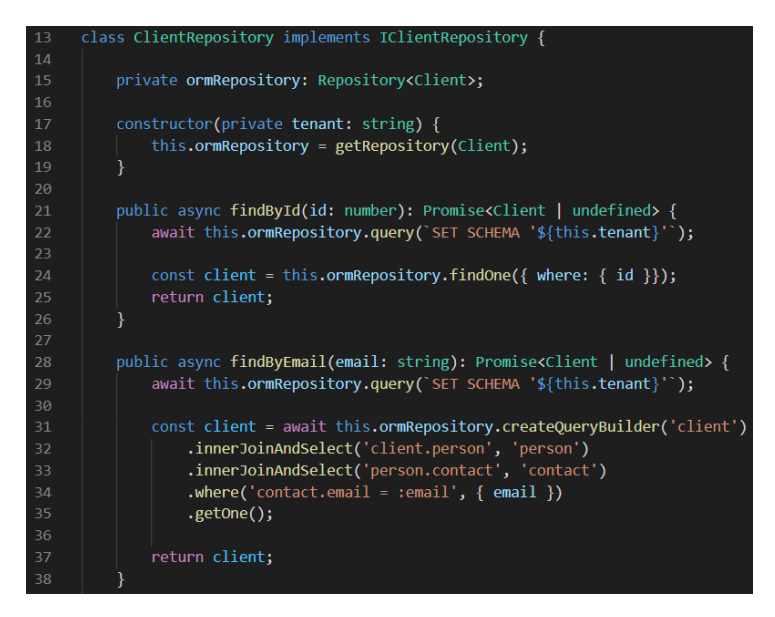

Figura 24 – Parte da Classe ClientRepository

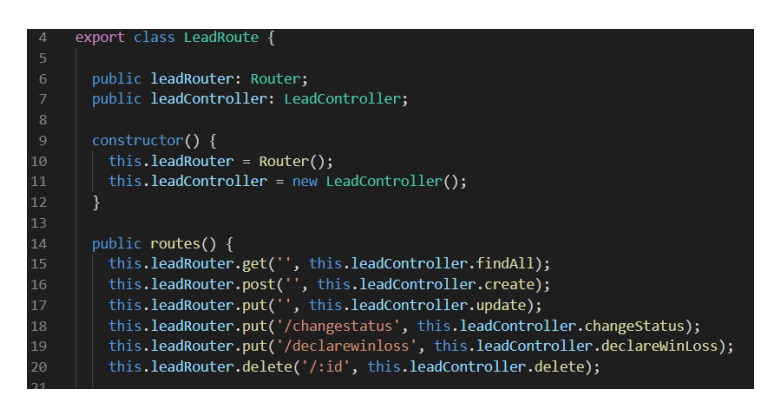

Figura 25 – Parte do Código de lead.routes.ts

**– /controllers**: Neste diretório estão presentes os arquivos controladores do **Back-end**. Estas classes serão responsáveis por recepcionar as requisições passadas pelos arquivos de rota, recepcionar os respectivos dados que possam vir no cabeçalho, corpo, ou outra forma embutida no métopo HTTP e finalmente chamar o correto caso de uso, delegando o papel dentro da arquitetura.

Um exemplo da implementação dos controladores esta na classe **LeadController**, presente em **src/salesManagement/interfaces/controllers**, representada na Figura [26.](#page-50-0)

**– /middllewares**: Finalmente, o último repositório que deve ser pontuado dentro da estrutura montada são os *middllewares*, neles estão presentes os arquivos de *middllewares* que funcionam como úteis interfaces entre as rotas e os métodos dos controladores se houver a necessidade de alguma validação, adição ou remoção de informação das requisições advindas dos arquivos de rotas.

Um bom exemplo para se pontuar aqui é um *middlleware* que, na realidade, esta presente em **src/shared/interfaces/middllewares** mas atende como

<span id="page-50-0"></span>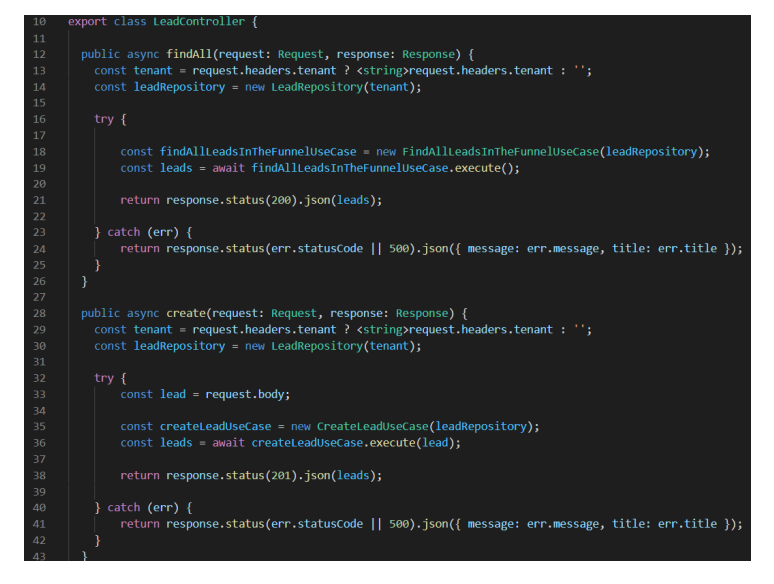

Figura 26 – Parte da Classe LeadController

exercício de demonstração. O *middlleware* pode ser visualizado na Figura 27, fazendo a validação do *token* e validando se usuário está logado no sistema ou não, isto é, se ele possui permissão para acessar o recurso requerido.

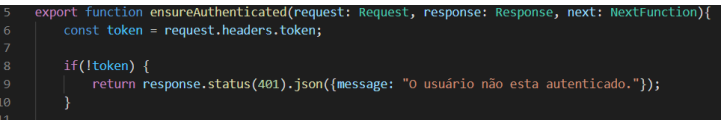

Figura 27 – Parte do Código de lead.routes.ts

Outros arquivos relevantes que merecem ser pontuados no *Back-end*:

- **/src/shared/infraestructure/server.ts**: Arquivo responsável pela inicialização do servidor e inclusão dos demais arquivos e pacotes que serão utilizados;
- **/src/.env**: Arquivo que armazena informações das variáveis de ambiente e configurações para comunicação com o banco de dados;
- **package.json**: Arquivo JSON (*JavaScript Object Notation*), que exibe algumas informações do projeto, bem como formas de executá-lo e também lista as dependências necessária para execução do mesmo;
- **tsconfig.json**: Arquivo JSON (*JavaScript Object Notation*), que especifica os arquivos e configurações de compilação necessárias para o projeto.

## 4.2 Implementação do Front-end

De forma análoga ao *Back-end*, tentou-se projetar no *Front-end*, uma estrutura robusta, pensada para escalar o software e seguindo os princípios das boas práticas de

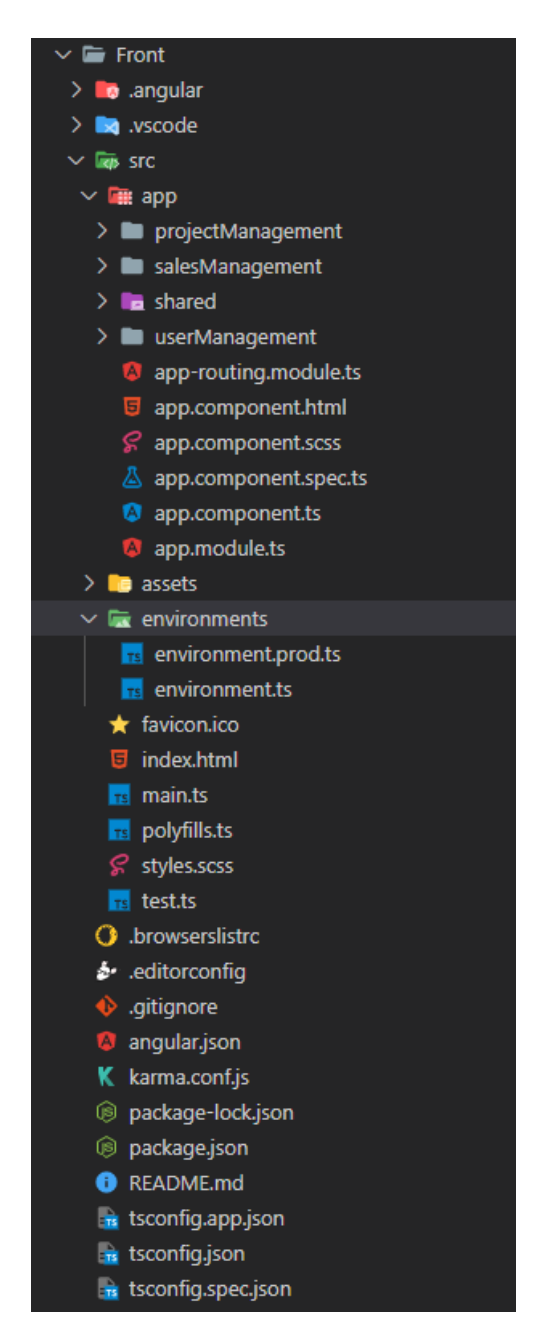

programação orientada a objetos. Podemos visualizar a estrutura de diretórios do *Front-end* através da Figura 28.

Figura 28 – Estrutura de Diretórios do Front-End

A figura mostra a estrutura padrão de um projeto no *framework* Angular, escolhido para o desenvolvimento das páginas do lado do cliente. Dentro do diretório **src**, existem mais três sub-diretórios. O diretório **assets**, onde estão localizadas todas as imagens utilizadas para a montagem das telas. Além disso, esta presente também o diretório **environments**, onde devem estar os arquivos de variáveis de ambiente do *front*, para exemplificar podemos visualizar a Figura [29.](#page-52-0)

A Figura [29](#page-52-0) mostra as variáveis de ambiente de desenvolvimento do arquivo **environments.ts**, presente em **src/environments/environments.ts**. Nesse caso a variável

<span id="page-52-0"></span>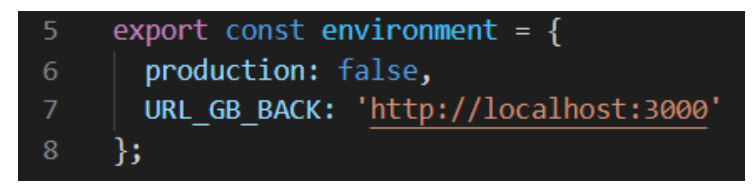

Figura 29 – Variáveis de ambiente de desenvolvimento no Front-end

**URL\_GB\_BACK** está configurada para apontar para o *Back-end* rodando localmente na porta 3000 em ambiente de desenvolvimento. Outros arquivos de configurações podem ser criados além de **environments.ts** e **environments.prod.ts** presentes neste projeto, conforme necessidade de homologação ou outros ambientes de teste.

Por último e mais importante, um diretório abaixo do **src** está o diretório **app**, nele de fato estão presentes todos os arquivos do *front* codificados no desenvolvimento da ferramenta. Dentro deste diretório **app**, esta presente a pasta **shared** que terá a mesma ideia do diretório de também mesmo nome no *back*, a saber: compartilhamento de recursos, funcionalidades, componentes e serviços que serão utilizadas por todos os outros módulos. Além do diretório **shared**, estão também presentes as pastas **salesManagement**, **projectManagement** e **userManagement**, representando e dividindo componentes, serviços e outros arquivos por subsistema. A seguir, será explicitado a mesma estrutura presente nesses três diretórios, que pode ser visualizada na Figura 30 e conforme feito da forma similar para o *back*.

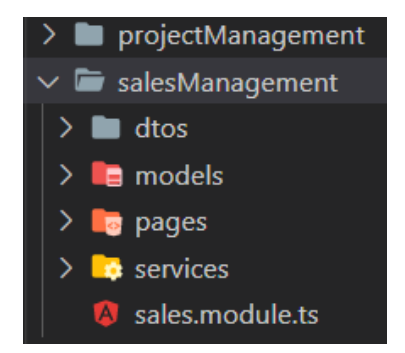

Figura 30 – Estutura de Diretórios dos Subsistemas no Front-end

- **/dtos**: Este diretório conterá as mesmas classes do diretório de também mesmo nome no *Back-end*. De forma, que haja um espelhamento dos atributos das classes e a comunicação entre cliente e servidor ocorra corretamente.
- **/models**: Também conterá espelhamento das classes de entidades do *Back-end*, que em grande parte dos casos também se faz útil na comunicação.
- **/pages**: Este diretório conterá todos os componentes que formarão as páginas do sistema. Um componente no *framework* Angular é composto nesse projeto e na grande maioria de outras aplicações do mercado por um arquivo HTML, sendo o

*template* do componente, um arquivo Typescript, contento a lógica de programação por trás da página, um arquivo CSS, dando estilização e um arquivo de testes.

Para exemplificação de um componente podemos visualizar as figuras 31 e 32 ilustrando respectivamente os arquivos HTML e Typescript do componente modal de criação de uma Lead.

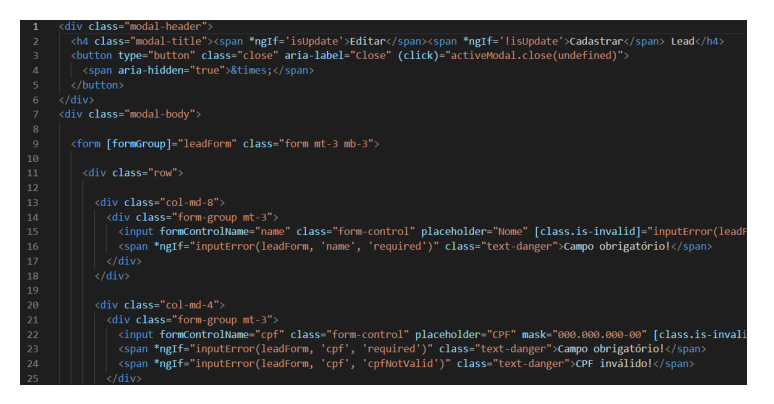

Figura 31 – Arquivo HTML do Componente LeadFormModal

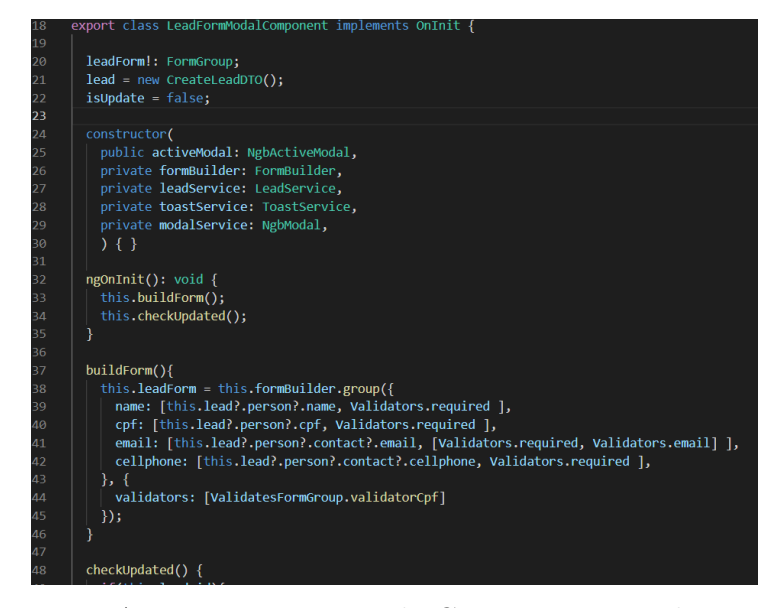

Figura 32 – Arquivo Typescript do Componente LeadFormModal

• **/services**: Este diretório conterá todos os serviços do respectivo subsistema, organizado por entidades. Os serviços de forma geral são usados no Angular para manter a lógica de negócio, compartilhando informações e funcionalidades entre os componentes. O seu maior uso acontece para interação do *front* com o *back* através de chamadas REST pelo protocolo HTTP.

Podemos exemplificar a implementação dos serviços neste projeto através da Figura [33.](#page-54-0)

Podemos retomar atenção novamente na Figura 32 e observar a injeção de dependência deste serviço no construtor.

<span id="page-54-0"></span>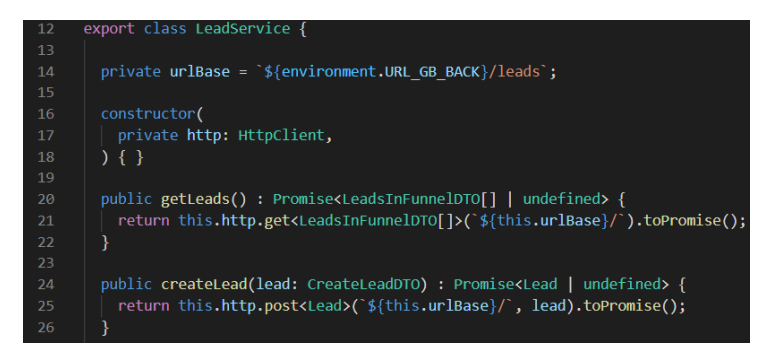

Figura 33 – Parte do Código da Classe LeadService

Outros arquivos relevantes que merecem ser pontuados no *Front-end*:

- **/src/app/shared/services/interceptor.service.ts**: Este arquivo será um interceptador de requisições que chegam e saem do *Front-end*, podendo manipulá-las de forma que adicione ou remova alguma informação, ou ainda execute alguma ação;
- **/src/app/app.component.html**: Este arquivo é o componente pai de todos os outros componentes, ele chamará cada um de acordo com as solicitações de rotas;
- **/src/app/app.module.ts**: Este arquivo é o módulo geral do projeto, que importará todos os outros módulos, componentes e serviços para disponibilização e utilização dos mesmos;
- **/src/app/app-routing.module.ts**: Este arquivo conterá as configurações de rotas de navegação da aplicação;
- **package.json**: Arquivo JSON (*JavaScript Object Notation*), que exibe algumas informações do projeto, bem como formas de executá-lo e também lista as dependências necessária para execução do mesmo;
- **tsconfig.json**: Arquivo JSON (*JavaScript Object Notation*), que especifica os arquivos e configurações de compilação necessárias para o projeto.

## 4.3 Apresentação do Sistema

Esta seção mostra os resultados da fase de implementação até onde conseguiuse desenvolver dentro do prazo da entrega desta monografia. O sistema GanttBox será apresentado por meio de uma série de capturas de telas, divididas pelos respectivos subsistemas de forma a instruir melhor e organizar a exposição das telas e funcionalidades.

### 4.3.1 UserManagement

Ao acessar o sistema pela primeira vez o visitante se deparará com a tela de Login apresentada na Figura [34.](#page-55-0)

<span id="page-55-0"></span>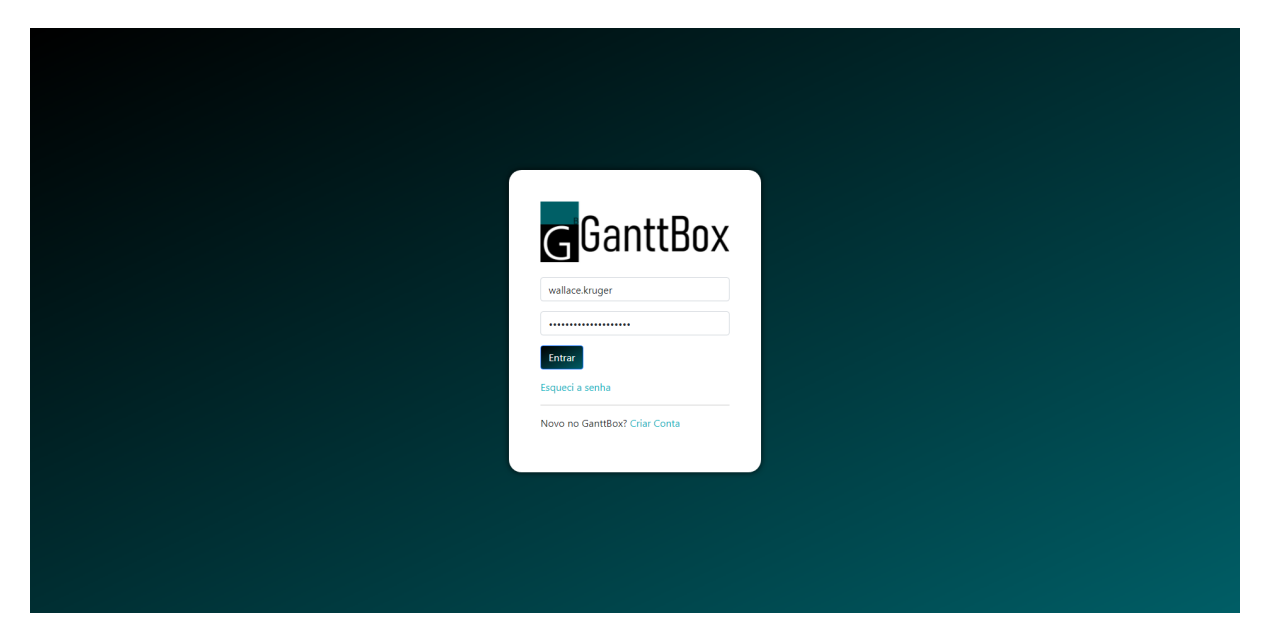

Figura 34 – Tela de Login

Como ele ainda não possuirá acesso ao sistema deverá clicar no *link Criar Conta*, então acessará a tela de cadastro apresentada na Figura 35.

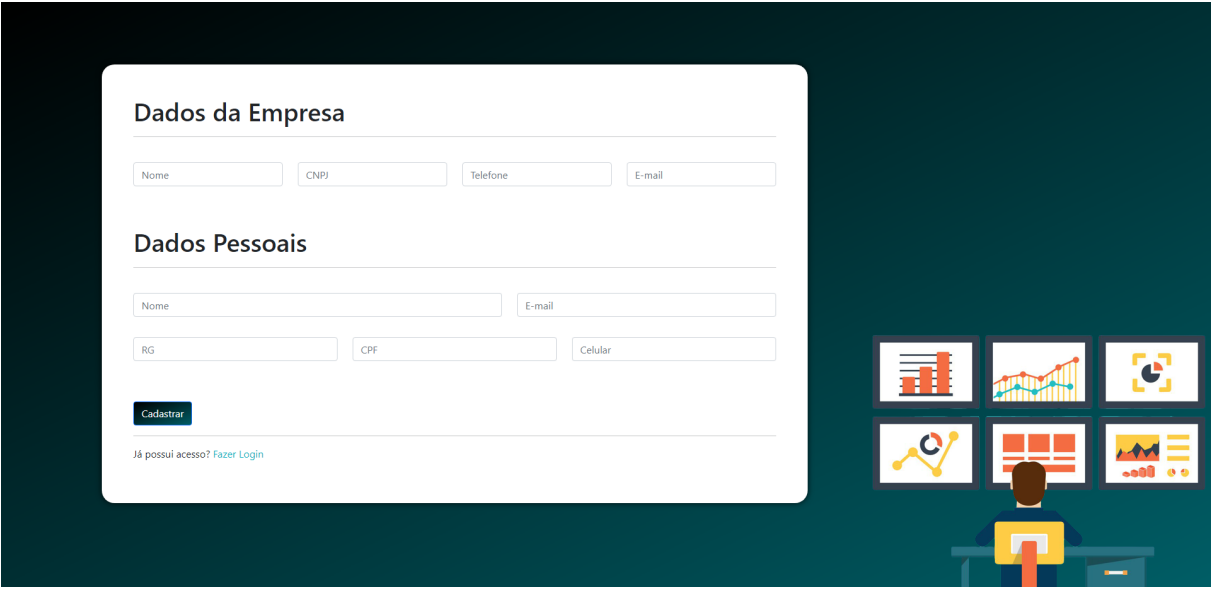

Figura 35 – Tela de Criar Conta

Após preencher todos os seus dados e da sua empresa nos formulários, o sistema criará a conta de Colaborador Gestor e enviará um e-mail com suas credenciais de acessos geradas automaticamente. Posteriormente o sistema o levará novamente para a tela de *login* e avisará que a conta foi criada com sucesso. O e-mail de boas vinda pode ser visualizado na Figura [36](#page-56-0) e o aviso de sucesso na criação da conta, pode ser visto na Figura [37.](#page-56-0)

Assim que o Gestor receber o e-mail com suas credenciais e realizar a autenticação na tela de login, no seu primeiro acesso, receberá uma sugestão de troca de senha conforme pode ser visualizada na Figura [38.](#page-57-0)

<span id="page-56-0"></span>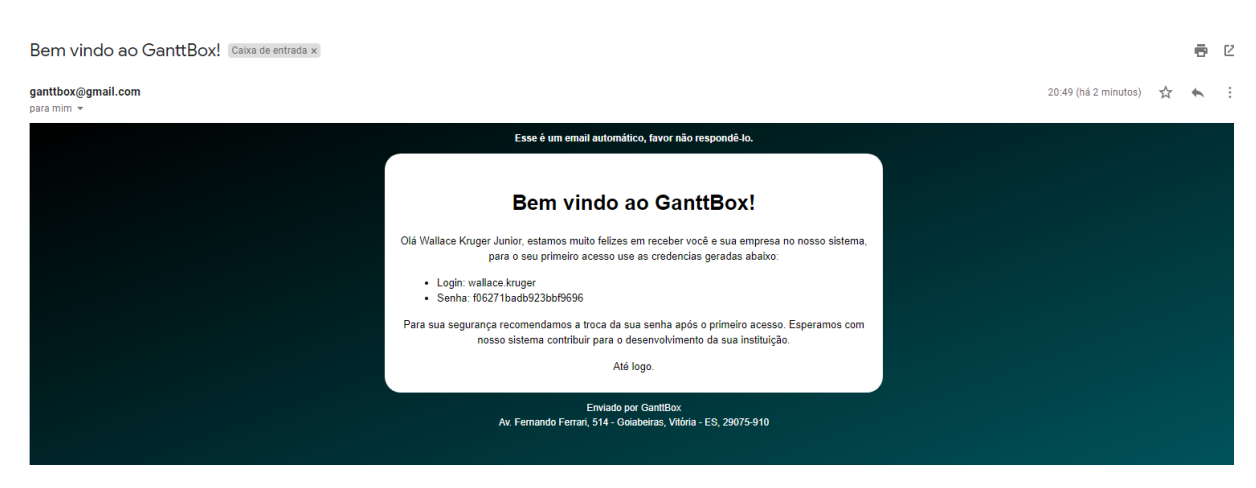

Figura 36 – E-mail Criação de Conta

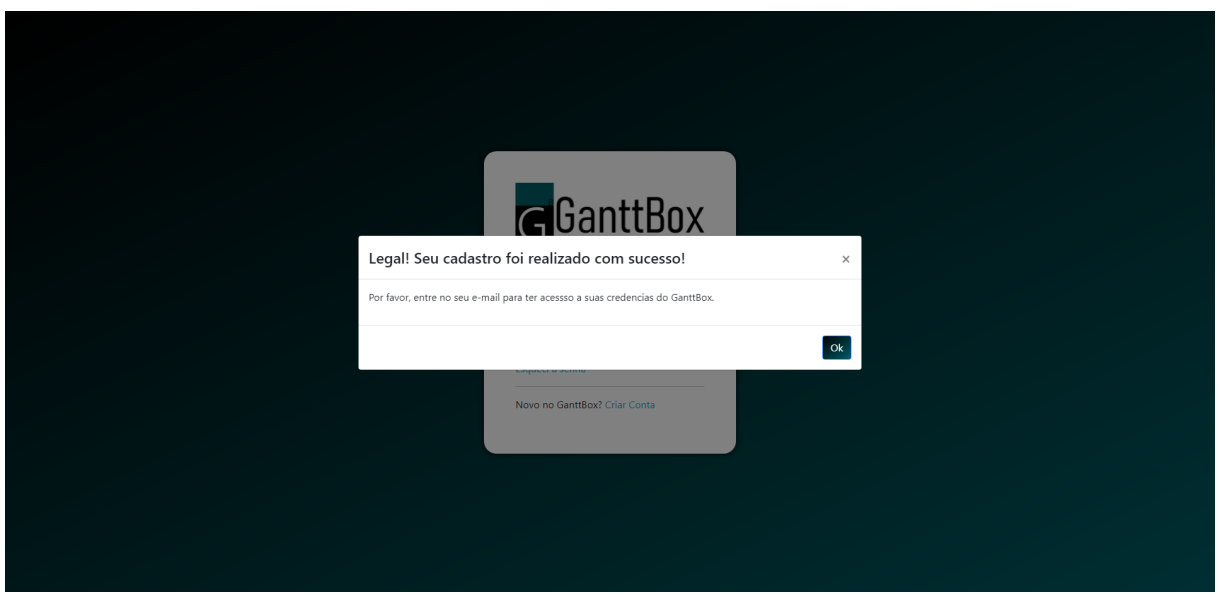

Figura 37 – Modal Conta Criada

O Gestor pode optar por já altear a senha naquele exato momento, ou num segundo momento se assim preferir, acessando o menu *Configurações -> Trocar Senha*. A tela de troca de senha pode ser visualizada pela Figura [39.](#page-57-0)

Quando realizar a troca senha receberá um e-mail de confirmação que pode ser visualizado na Figura [40.](#page-58-0)

Uma última funcionalidade a ser pontuada deste subsistema disponível no GanttBox é o esquecimento de senha. O modal de esquecimento de senha pode ser visualizado na Figura [41.](#page-58-0)

Após o usuário do sistema, preencher o e-mail vinculado à sua conta GanttBox, receberá um email com as instruções para acessar o sistema novamente.

Clicando no botão do e-mail disparado poderá redefinir sua senha e voltar ter acesso ao sistema. A tela de redefinição de senha pode ser visualizada na Figura [43.](#page-59-0)

<span id="page-57-0"></span>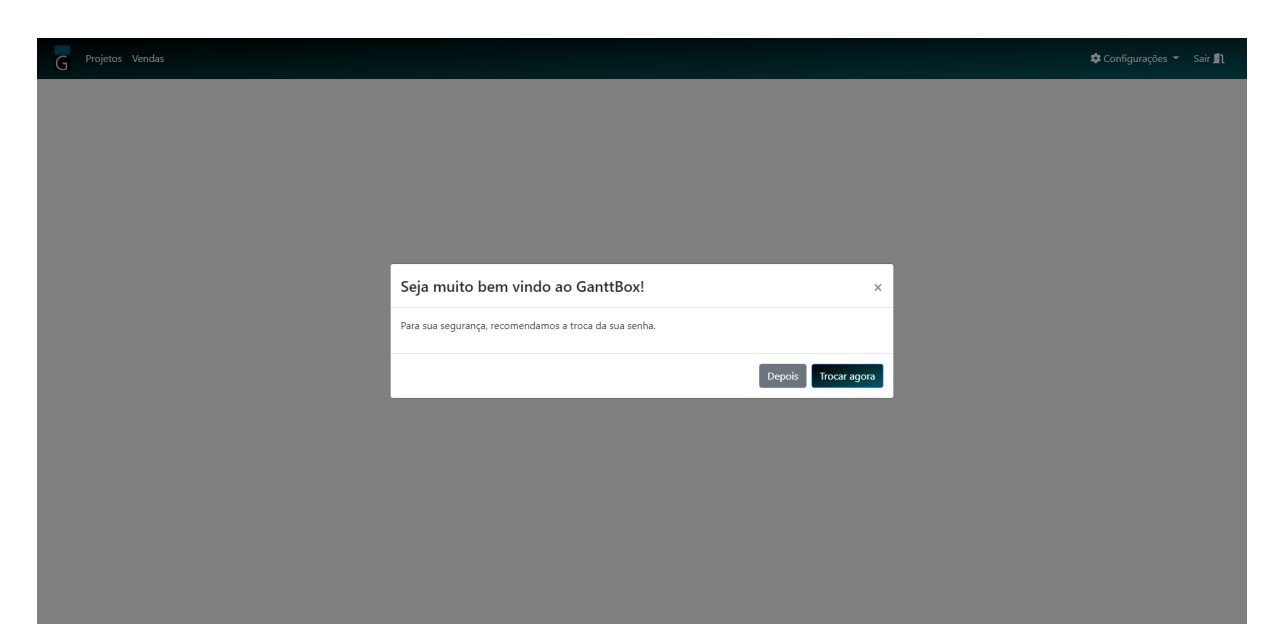

Figura 38 – Tela de Primeiro Acesso

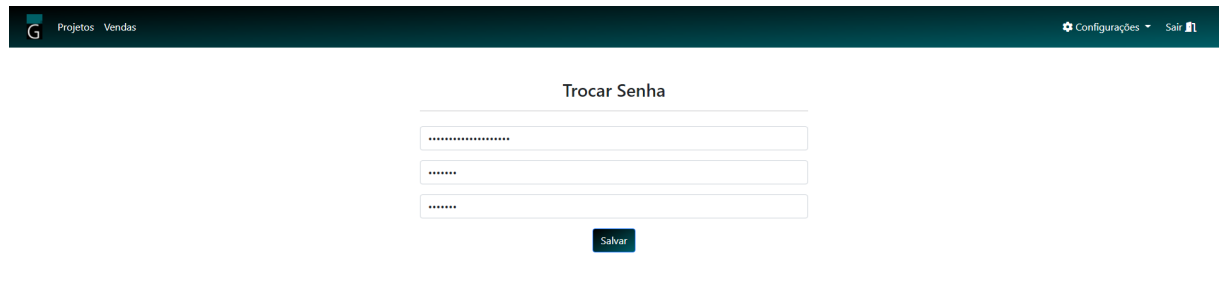

Figura 39 – Tela Trocar Senha

### 4.3.2 SalesManagement

Como já pontuado em algumas partes deste texto, somente o Gestor terá acesso ao subsistema de vendas. Após se autenticar, o Gestor terá acesso ao menu de vendas clicando em Vendas no menu superior da barra de navegação. Ao entrar no menu vendas, terá a visão do funil de vendas, que num primeiro momento estará vazio, isto é, sem *leads* cadastradas. O funil de vendas num momento inicial pode ser visualizado pela Figura [44.](#page-59-0)

O Gestor então poderá criar a primeira Lead, clicando no botão "Criar Lead", logo abaixo do Kanban de vendas. O modal de criação de uma *lead* pode ser visualizado através da Figura [45.](#page-60-0)

Com uma *lead* criada, o Gestor poderá editar e visualizar informações da mesma

<span id="page-58-0"></span>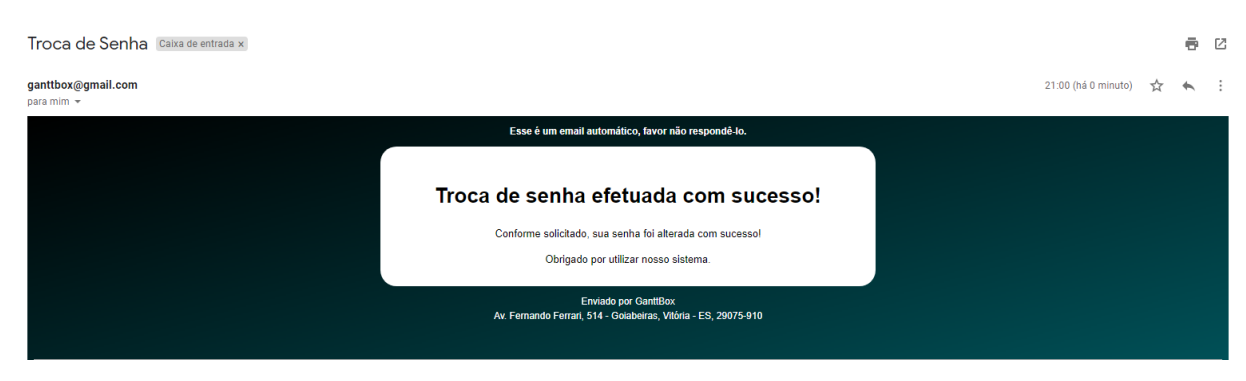

Figura 40 – E-mail Senha Alterada

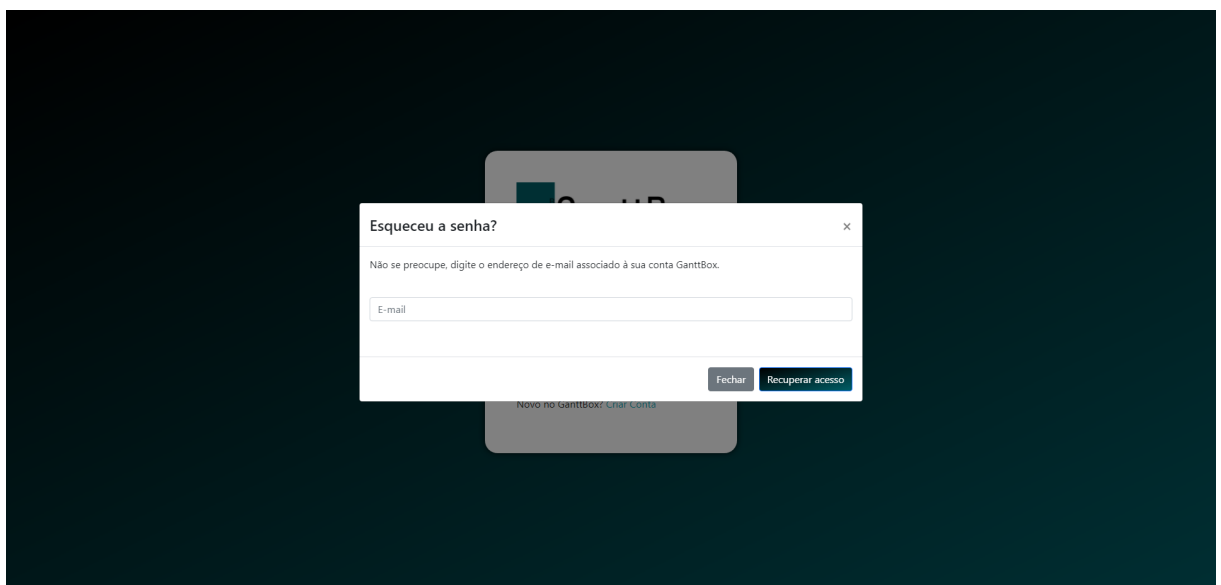

Figura 41 – Modal Esquecer Senha

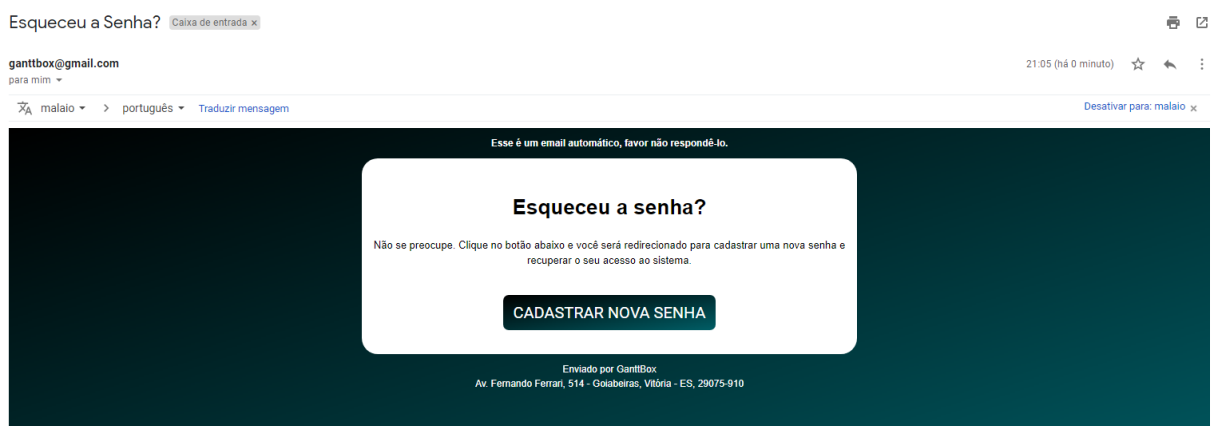

Figura 42 – E-mail Esquecimento de Senha

dando um duplo click sobre o *card* que a representa. A Figura [46](#page-60-0) mostra o modal de edição de uma *lead*, bem como as opções de exclusão e declaração de perda, através de botões no mesmo modal.

Quando uma *lead* é movida para o status de tipo "proposta" no Kanban, o sistema exigirá a criação de uma proposta, conforme pode ser visualizado na Figura [47.](#page-61-0) Caso o

<span id="page-59-0"></span>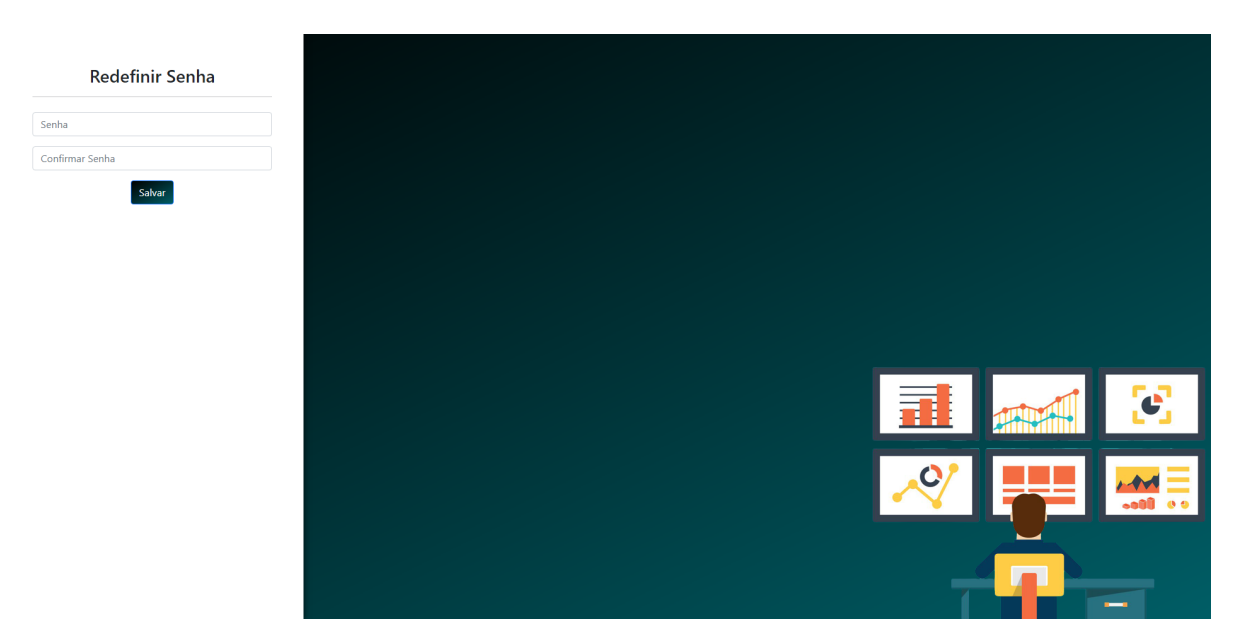

Figura 43 – Tela Redefinir Senha

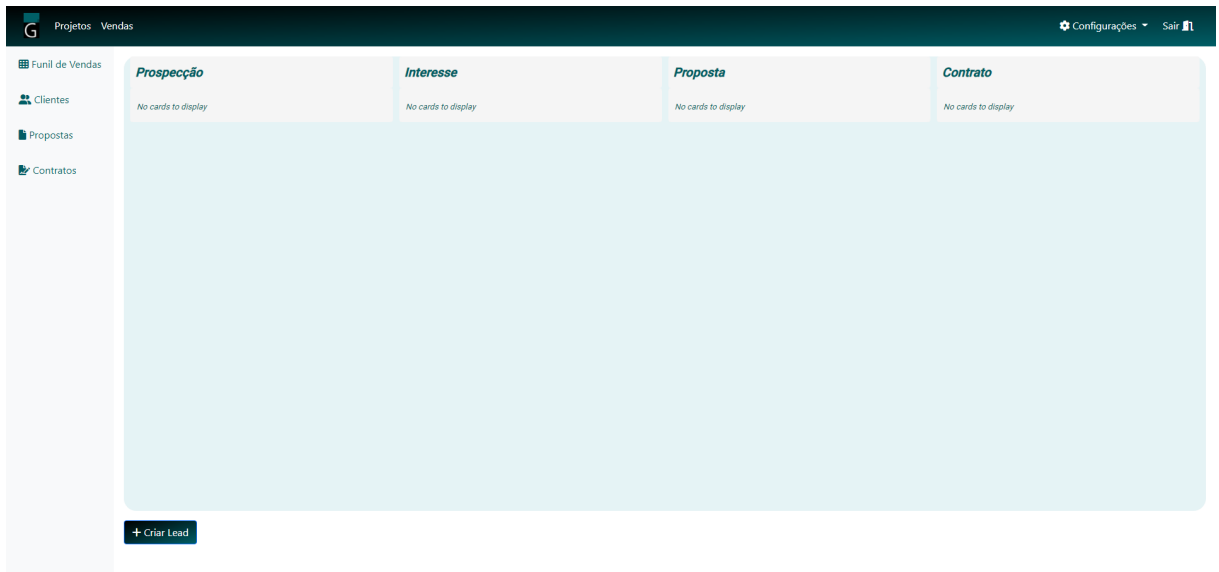

Figura 44 – Tela Funil de Vendas

Gestor cancele a criação da proposta, o *card* que representa a *lead* voltar pra o status de tipo "Interesse".

Quando criada a proposta o Gestor poderá visualiza-la ou edita-la. A Figura [48](#page-61-0) mostra o modal da *lead*, com suas respectivas funções para esta localização do *card*.

Caso a negociação avance, o Gestor moverá o *card* da *lead* para o status de tipo "Contrato". Ao mover, da mesma forma colocada anterior, o sistema exigirá a criação do contrato, se não retornará a *lead* para o *slot* anterior. O modal de criação do contrato pode ser visualizado na Figura [49.](#page-62-0)

A Figura [50](#page-62-0) mostra o modal de visualização e edição de contrato com suas respectivas funcionalidades.

<span id="page-60-0"></span>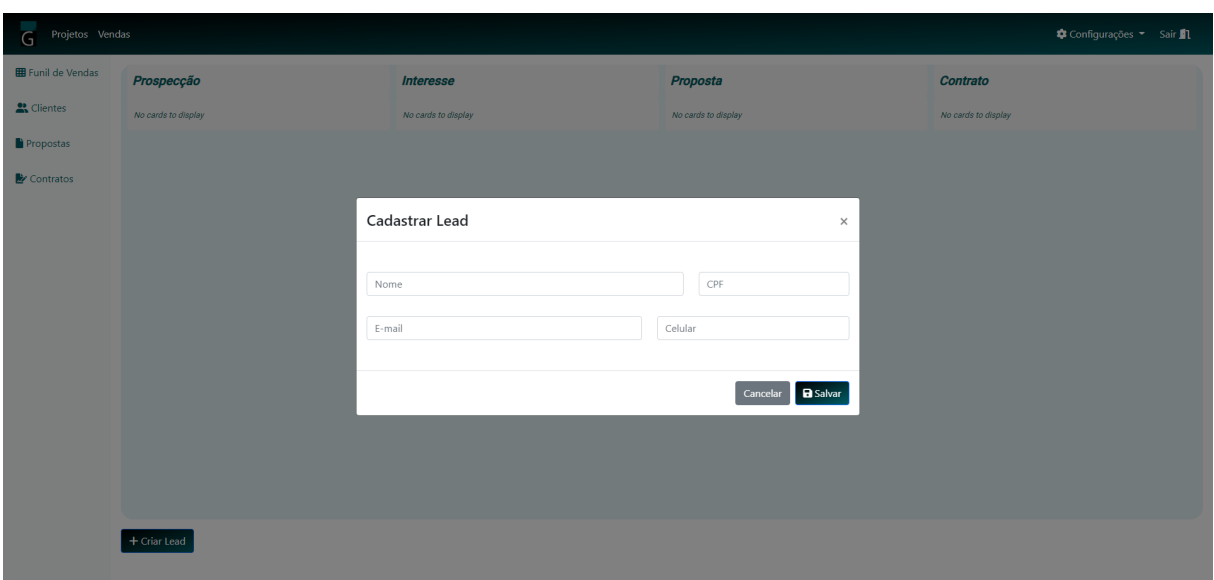

Figura 45 – Modal Criar Lead

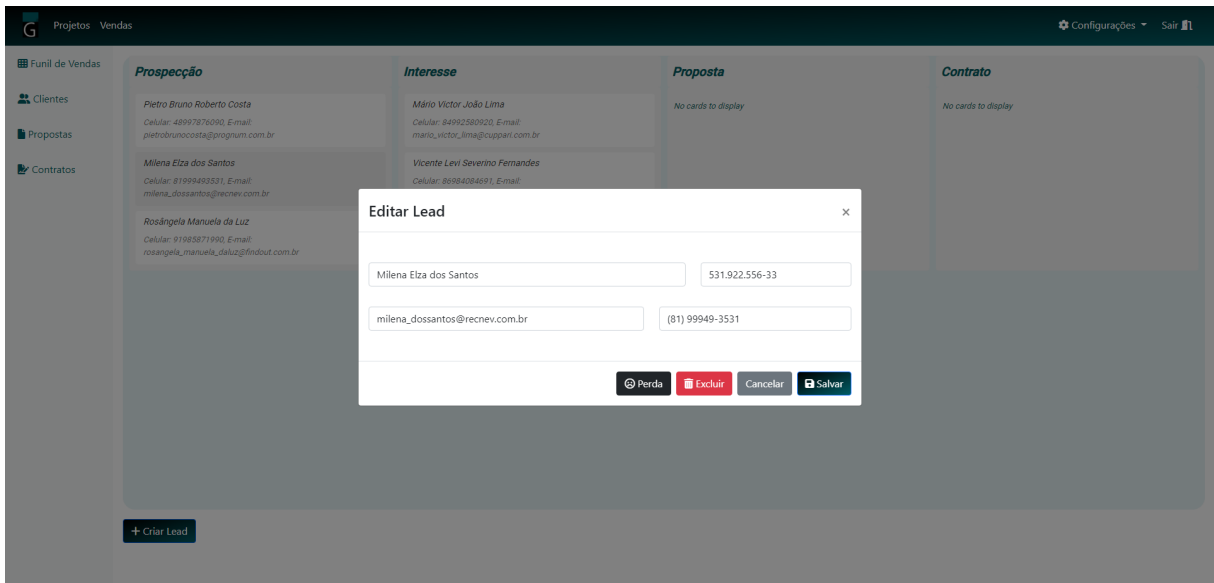

Figura 46 – Modal Editar Lead

Um das funcionalidades do modal de edição de contrato é a possibilidade de exportar o contrato para o arquivo PDF. Ao clicar no botão "Exportar Contrato" o sistema gerará o contrato. Um exemplo de contrato gerado pode ser visualizado na Figura [51.](#page-63-0)

A Figura [52](#page-63-0) mostra a funcionalidade da declaração de ganho, última etapa neste fluxo do Kanban de Vendas.

## 4.3.3 ProjectManagement

Não foram feitas capturas de telas do subsistema *ProjectManagement* em funcionamento, pois o mesmo, ainda estava na etapa de desenvolvimento até o prazo de entrega desta monografia.

<span id="page-61-0"></span>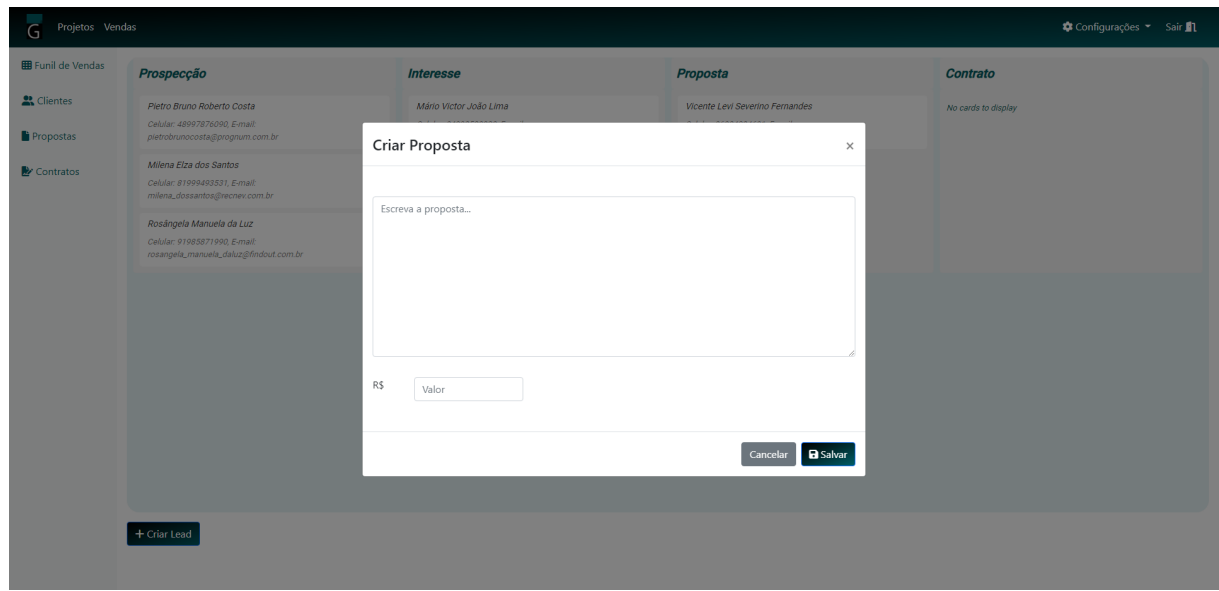

Figura 47 – Modal Criar Proposta

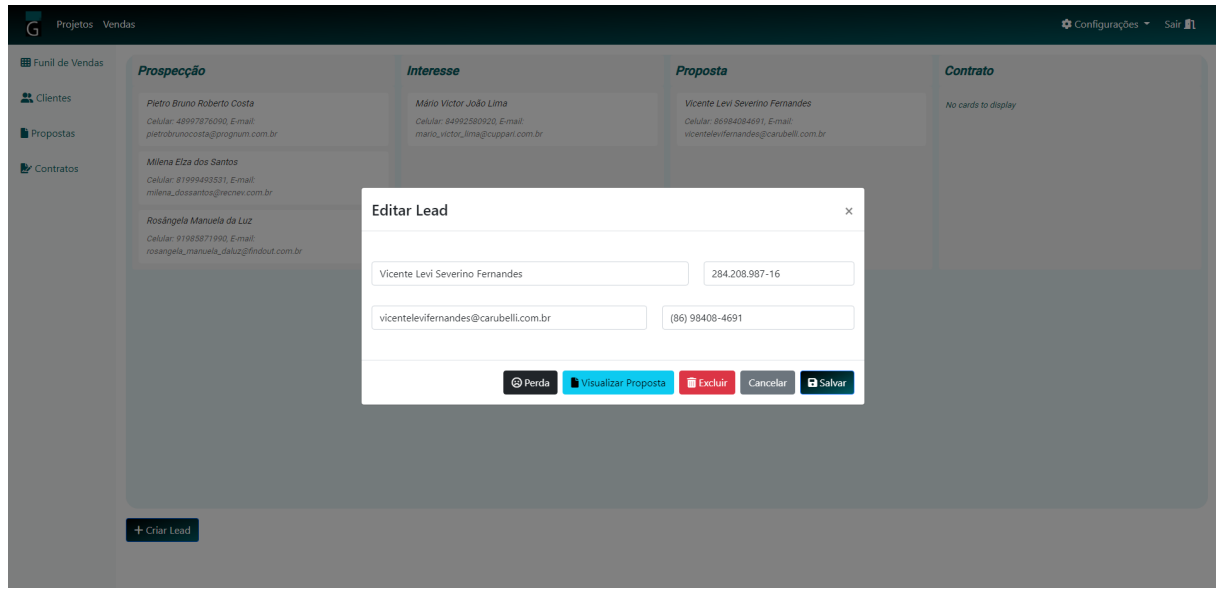

Figura 48 – Modal Visualizar Lead no Slot Proposta

<span id="page-62-0"></span>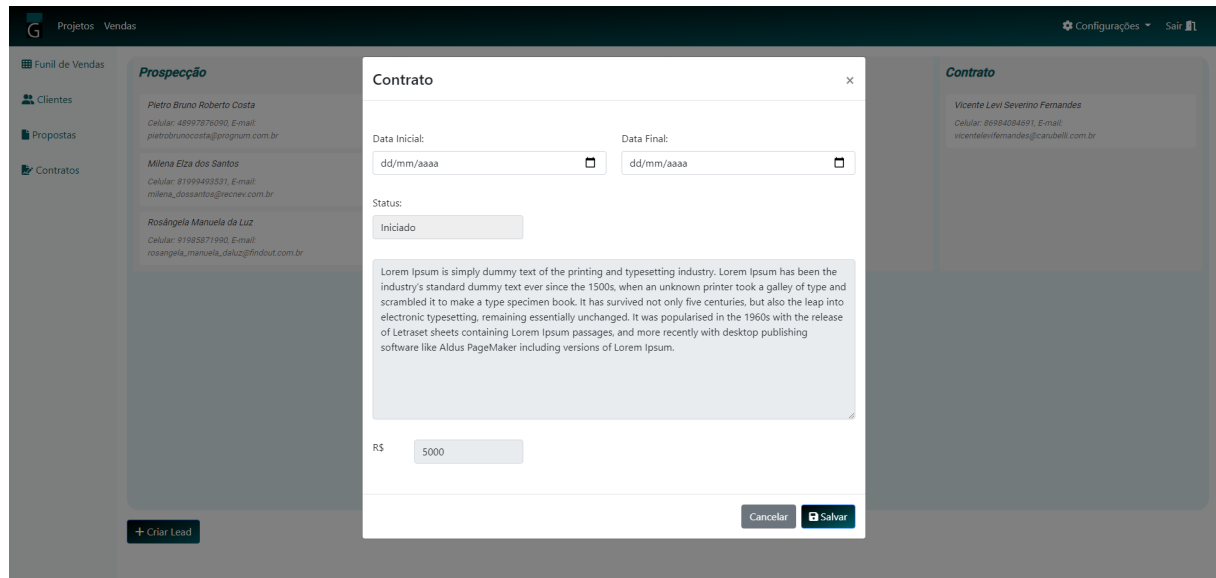

Figura 49 – Modal Criar Contrato

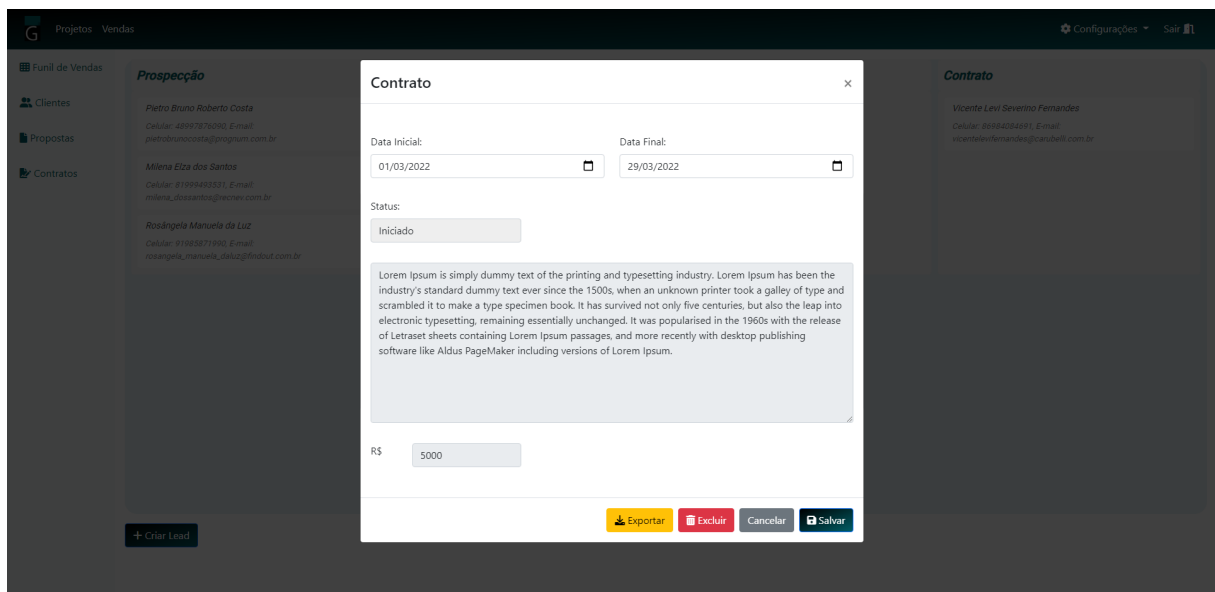

Figura 50 – Modal Editar Contrato

<span id="page-63-0"></span>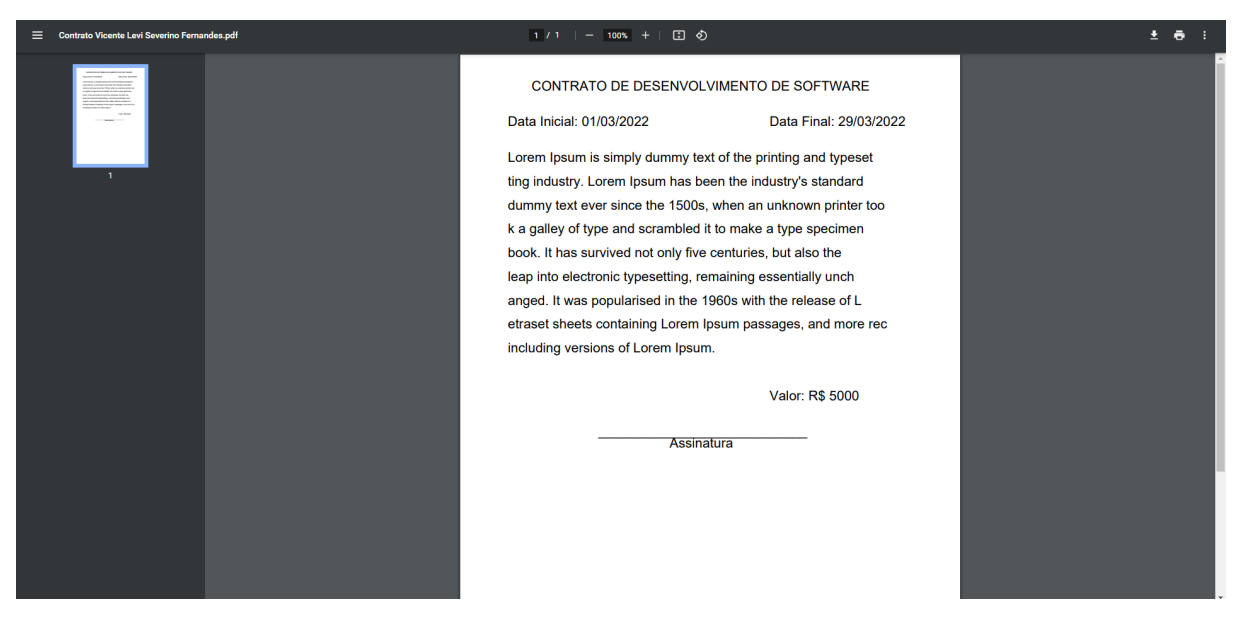

Figura 51 – PDF Exportado

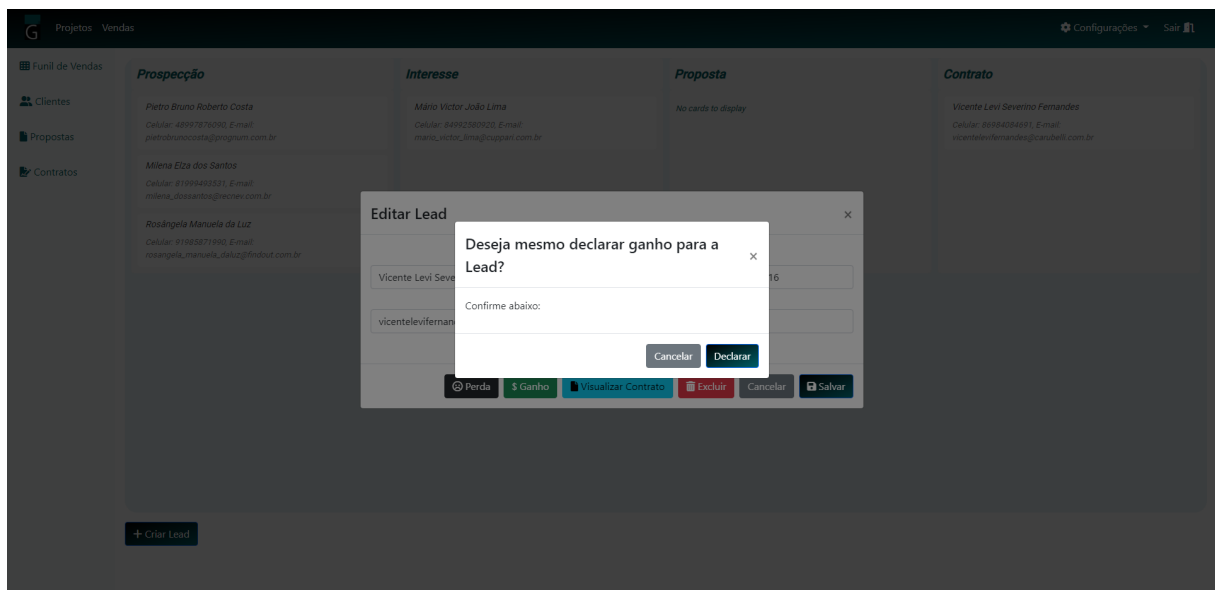

Figura 52 – Modal Declarar Ganho/Perda

## <span id="page-64-0"></span>5 Conclusão

Neste capítulo serão apresentadas as últimas considerações sobre o projeto desenvolvido, bem como perspectivas de trabalhos futuros. A Seção 5.1, apresenta as contribuições e um paralelo entre os resultados obtidos e o que se havia almejado inicialmente. A Seção [5.2](#page-65-0) exibe uma reflexão sobre as limitações da ferramenta, assim como formas que a mesma poderá ser explorada para o procedimento do trabalho.

## 5.1 Considerações Finais

Uma pequena empresa de tecnologia foi fundada para atender uma necessidade específica dentro de um nicho também específico. Com o avanço da informação e da tecnologia somadas ao capitalismo, cada vez mais surgem demandas e percepções de melhoria de processos, visando o lucro. Neste ecossistema, surgem oportunidades da área de TI (Tecnologia da Informação) prestar as soluções que o mercado está precisando. Diante deste cenário, a pequena empresa de tecnologia, compreende que poderia aumentar seu campo de atuação, de forma a atender a crescente demanda do mercado, visando sua própria ampliação. A empresa, então, propõe o desafio para os seus colaboradores e começa a procura de novos contribuidores e equipamentos para completar o seu "arsenal".

Com o tempo, a empresa consegue evoluir, expandir seu mercado e ainda percebe que, a cada dia, o ritmo da procura por soluções e ferramentas informatizadas está aumentando. Entretanto, esbarra num momento em que os processos gerenciais, administrativos, contábeis e financeiros estão se tornando caóticos, pois não existe um processo sistemático que organiza e atende uma demanda de grande porte. Essas dificuldades estão contento a continuação do seu crescimento. A instituição, começa então a procurar ferramentas que melhorem seus processos e encontra no mercado uma porção de *softwares* que atendem apenas pontuais problemas enfrentados ou não estão dentro do orçamento estipulado. Identifica-se então, a necessidade de construir um próprio sistema de gestão, nascendo a ideia do GanttBox.

Para o desenvolvimento desta ferramenta, inspirada no cenário da empresa de tecnologia, seguiu-se um processo de Engenharia de Software, elaborando os documentos de Especificação de Requisitos e Projeto de Sistema, que são anexos deste texto. Entretanto, notou-se na escrita desses documentos que a ideia pensada inicialmente, almejando controle financeiro, contábil, geração de vários relatórios e *dashboards* para controle do seu Gestor, seria complexa demais pelo seu tamanho, extrapolando o tempo que é projetado para entrega de uma monografia.

<span id="page-65-0"></span>Os resultados obtidos até aqui no desenvolvimento da ferramenta de gestão Gantt-Box podem, então, ser considerados um protótipo de um grande projeto, pois otimizam apenas uma pequena parte dos processos gerenciais da empresa. Ainda assim, o que foi construído até o momento, foi implementado como uma base sólida, projetada para escalar, pois atenderá não só a empresa que inspirou o desenvolvimento desta ferramenta, mas sim outras que também possuem deficiências e necessidades parecidas. Moldado pelas arquiteturas de *software* FrameWeb, *Clean Architecture* e *Multitenancy* e ajustado aos *design patterns*, seguindo os princípios e boas práticas da programação orientada a objetos. Pôde-se então colocar em prática neste projeto, o conhecimento adquirido em várias disciplinas estudadas ao longo da graduação, principalmente as mais ligadas aos processos de Engenharia de Software, programação e banco de dados.

Concluímos expondo que os objetivos premeditados no Capítulo [1](#page-12-0) foram apenas parcialmente alcançados, pois foram solucionados apenas parte das necessidades identificadas, conforme pontuadas nos parágrafos anteriores. Observamos, no entanto, que os objetivos específicos de documentar, implementar e implantar o sistema foram alcançados para os módulos que entraram num escopo reduzido para a conclusão deste projeto de graduação.

## 5.2 Trabalhos Futuros

Como comentado na Seção [5.1,](#page-64-0) o sistema GanttBox construído até aqui atende apenas uma pequena porção das necessidades gerenciais da empresa, especificamente, a parte de vendas.

Até a entrega desta monografia o subsistema *projectManagement* estava seguindo avanços no seu desenvolvimento. Entretanto, até para este subsistema, o escopo no documento de especificação de requisitos foi reduzido, de forma a se tentar mais ainda, moderar a complexidade para uma monografia. Inicialmente, este subsistema seria muito mais complexo, pois integraria todos os outros módulos e possuiria muitos outros recursos e funcionalidades que agregariam no conhecimento do próprio negócio ao seu gestor.

Podemos levantar para o prosseguimento do desenvolvimento do subsistema *projectManagement*, não pontuados nos documentos anexados, páginas de negociação de estimativas de esforço em cima de *sprints* ou tarefas, em que o cliente e o gestor estipulariam tempo e valor a ser pago pra o desenvolvimento em questão, até que se chegasse em um acordo na negociação. A partir disso, cada tarefa que fosse então criada já teria um tempo estipulado previamente negociado. Podemos ainda considerar como melhorias nesse módulo pesquisas de satisfação enviadas aos clientes para realizar medições. Toda vez que o Gestor quisesse medir o grau de satisfação que a equipe de um projeto estava passando para seu cliente, ele enviaria essa pesquisa de forma a manter contato com seu cliente e também

conseguir retirar informações e tomar decisões a partir delas. Os resultados das medições poderiam ser disponibilizados no sistemas através de *dashboards*, com gráficos interativos, melhorando a experiência do gestor ao utilizar o sistema e facilitando a compreensão daquela informação recolhida.

Além dos subsistemas desenvolvidos, foram pensados inicialmente ainda mais 2 módulos, financeiro e contábil, que prestariam aos administradores, toda uma visualização e gerência facilitada dos recursos monetários que entram e saem dos cofres da empresa, deixando de lado extensas planilhas e gerando outros *dashboards*, que facilitariam e agilizariam muitas análises, como pagamento de tributos e rendimentos de cada colaborador especificados por horas e projetos trabalhados.

Mais uma sugestão que se consegue visar para trabalhos futuros desta ferramenta seria ainda a construção de um módulo administrativo, que a própria equipe de desenvolvimento usaria para gerir permissões de acesso dos usuários ou gerir cadastros das próprias empresas clientes do sistema, de forma que, para um futuro suporte prestado a resoluções de problemas que o sistema possivelmente apresentaria, o módulo administrador poderia ser usado, corrigindo a inconsistência e evitando por exemplo que se mexesse diretamente em um banco de produção.

Por fim, durante a apresentação deste trabalho foram feitas uma série de sugestões pertinentes por parte da banca avaliadora. A maioria das sugestões foram incorporadas nesta versão final, porém registramos como trabalhos futuros aquelas que não puderam ser incorporadas em tempo hábil:

- Melhorias na visualização dos diagramas de casos de uso, por exemplo especificando um ator genérico que seria especializado pelos demais atores para os casos de uso em que todos têm acesso;
- Melhorias no diagrama de classes da fase de requisitos, adicionando nomes aos relacionamentos entre classes e utilizando tipos específicos de domínio;
- Melhorias na funcionalidade de *cards* do Kanban, permitindo saber, por exemplo, o histórico de movimentação dos *cards* (quando um *card* mudou de status);
- Melhorias nas funcionalidades de projetos e *sprints*, permitindo a gestão do tempo de cada uma (registro do início e do fim das mesmas);
- Melhorias na gestão dos cargos dos usuários (*manager*, *collaborator*), permitindo por exemplo gerenciar o histórico de cada um (um colaborador que se torna gestor a partir de uma certa data, por exemplo);
- Melhorias nas funcionalidades de criação de propostas e de contratos, para ficar mais condizente com a realidade das empresas (que costumam redigir tais documentos

primeiro em softwares de edição como Word ou LibreOffice e depois inserir no sistema e não o contrário).

## Referências

<span id="page-68-0"></span>CAMPOS, S. L.; SOUZA, V. E. S. FrameWeb Editor: Uma Ferramenta CASE para suporte ao Método FrameWeb. In: *Anais do 16º Workshop de Ferramentas e Aplicações, 23º Simpósio Brasileiro de Sistemas Multimedia e Web (WFA/WebMedia 2017)*. Gramado, RS, Brazil: SBC, 2017. p. 199–203. Citado 3 vezes nas páginas [6,](#page-6-0) [25](#page-25-0) e [26.](#page-26-0)

CASTELEYN, S. et al. *Engineering Web Applications*. 1th. ed. [S.l.]: Springer Publishing Company, Incorporated, 2009. ISBN 3540922008, 9783540922001. Citado na página [20.](#page-20-0)

CONFORTO, E. C. et al. Can agile project management be adopted by industries other than software development? *Project Management Journal*, SAGE Publications Sage CA: Los Angeles, CA, v. 45, n. 3, p. 21–34, 2014. Citado na página [26.](#page-26-0)

CRUZ, F. *Scrum e PMBOK unidos no Gerenciamento de Projetos*. [S.l.]: Brasport, 2013. Citado na página [26.](#page-26-0)

DINSMORE, P. C.; NETO, F. H. S. *Gerenciamento de projetos e o fator humano*. [S.l.]: Qualitymark Editora Ltda, 2006. Citado na página [12.](#page-12-0)

DORF, R. C.; BISHOP, R. H. Sistemas de controle modernos, 8ª edição. *Editora LTC, Rio de Janeiro*, 2001. Citado na página [12.](#page-12-0)

FALBO, R. d. A. *Engenharia de Software - Notas de Aula*. [S.l.: s.n.], 2014. Citado 4 vezes nas páginas [15,](#page-15-0) [16,](#page-16-0) [17](#page-17-0) e [18.](#page-18-0)

FIELDING, R. *other, HyperText Transfer Protocol (HTTP/1.0)*. [S.l.], 1997. Citado na página [19.](#page-19-0)

FOWLER, M. *Patterns of Enterprise Application Architecture*. [S.l.: s.n.], 2002. Citado na página [25.](#page-25-0)

FOWLER, M.; HIGHSMITH, J. et al. The agile manifesto. *Software development*, [San Francisco, CA: Miller Freeman, Inc., 1993-, v. 9, n. 8, p. 28–35, 2001. Citado na página [27.](#page-27-0)

GOULART, A. Informação: precisamos definir esse termo. *Observatório da Imprensa*, v. 20, 2004. Citado na página [12.](#page-12-0)

HUANG, C.-C.; KUSIAK, A. Overview of kanban systems. Taylor & Francis, 1996. Citado na página [28.](#page-28-0)

KREBS, R.; MOMM, C.; KOUNEV, S. Architectural concerns in multi-tenant saas applications. *Closer*, v. 12, p. 426–431, 2012. Citado na página [24.](#page-24-0)

LAFRANCE, A. How many websites are there. *The Atlantic*, v. 30, 2015. Citado na página [19.](#page-19-0)

MARTIN, R. C.; GRENNING, J.; BROWN, S. *Clean architecture: a craftsman's guide to software structure and design*. [S.l.]: Prentice Hall, 2018. Citado 3 vezes nas páginas [6,](#page-6-0) [22](#page-22-0) e [44.](#page-44-0)

<span id="page-69-0"></span>MERKLE, E. R.; RICHARDSON, R. A. Digital dating and virtual relating: Conceptualizing computer mediated romantic relationships. *Family Relations*, Wiley Online Library, v. 49, n. 2, p. 187–192, 2000. Citado na página [19.](#page-19-0)

MOONEEGAN, V. *IoT – Internet of Things*. 2016. Citado na página [12.](#page-12-0)

MYERS, G. J. et al. *The art of software testing*. [S.l.]: Wiley Online Library, 2004. v. 2. Citado na página [17.](#page-17-0)

NODEJS.ORG. *About Node.js*. 2021. Disponível em: [<https://nodejs.org/en/about/>.](https://nodejs.org/en/about/) Citado na página [21.](#page-21-0)

PRESSMAN, R. S. *Engenharia de Software - Uma Abordagem Profissional*. 7th. ed. [S.l.]: AMGH EDITORA LTDA, 2011. Citado 2 vezes nas páginas [15](#page-15-0) e [17.](#page-17-0)

ROCHA, A. R. C. d. et al. *Qualidade de software: teoria e prática*. [S.l.]: São Paulo: Prentice Hall, 2001. Citado na página [17.](#page-17-0)

ROCHA, H. L. S. *Arquitetura da Web*. [S.l.: s.n.], 1999. Citado na página [20.](#page-20-0)

SANCHES, R. Processo de manutenção. *Qualidade de Software: Teoria e Prática*, 2001. Citado na página [18.](#page-18-0)

SCHWABER, K. Scrum development process. In: *Business object design and implementation*. [S.l.]: Springer, 1997. p. 117–134. Citado na página [28.](#page-28-0)

SOMMERVILLE, I. e. a. *Engenharia de Software 9º edição*. 9th. ed. [S.l.]: Pearson, 2011. Citado 3 vezes nas páginas [16,](#page-16-0) [17](#page-17-0) e [18.](#page-18-0)

SOUZA, V. E. S. *FrameWeb: um Método baseado em Frameworks para o Projeto de Sistemas de Informação Web*. [S.l.], 2007. Disponível em: [<https:](https://nemo.inf.ufes.br/wp-content/papercite-data/pdf/souza-masterthesis07.pdf) [//nemo.inf.ufes.br/wp-content/papercite-data/pdf/souza-masterthesis07.pdf>.](https://nemo.inf.ufes.br/wp-content/papercite-data/pdf/souza-masterthesis07.pdf) Citado na página [25.](#page-25-0)

SOUZA, V. E. S. The FrameWeb Approach to Web Engineering: Past, Present and Future. In: ALMEIDA, J. P. A.; GUIZZARDI, G. (Ed.). *Engineering Ontologies and Ontologies for Engineering*. 1. ed. Vitória, ES, Brazil: NEMO, 2020. cap. 8, p. 100–124. ISBN 9781393963035. Disponível em: [<http://purl.org/nemo/celebratingfalbo>.](http://purl.org/nemo/celebratingfalbo) Citado 3 vezes nas páginas [13,](#page-13-0) [25](#page-25-0) e [44.](#page-44-0)

TANENBAUM, A. S. *Redes de Computadores*. trad. 5 ed. São Paulo: Pearson, 2011. Citado na página [19.](#page-19-0)

# Apêndices

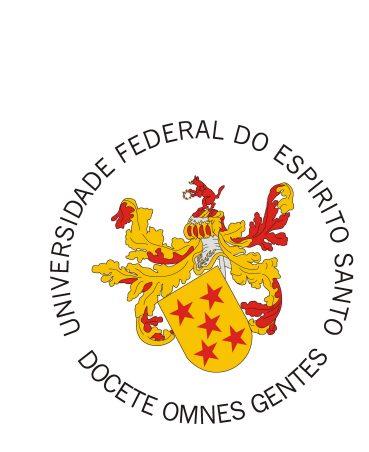

Documento de Requisitos de Sistema

# **GanttBox - Sistema de Gestão de Projetos**

Vitória, ES 2022
| Versão | Responsável           | Data       | Alterações                   |
|--------|-----------------------|------------|------------------------------|
| 1.0    | Wallace Krüger Junior | 23/01/2022 | Versão inicial.              |
| 1.1    | Vitor E. Silva Souza  | 02/02/2022 | Primeira Revisão.            |
| 1.2    | Wallace Krüger Junior | 06/02/2022 | Ajustes da primeira revisão. |
| 1.3    | Vitor E. Silva Souza  | 11/02/2022 | Segunda Revisão.             |
| 1.4    | Wallace Krüger Junior | 13/02/2022 | Ajustes da segunda revisão.  |
| 1.5    | Vitor E. Silva Souza  | 24/02/2022 | Terceira Revisão.            |
| 1.6    | Wallace Krüger Junior | 01/03/2022 | Ajustes da teceira revisão.  |

**Registro de Alterações:**

# 1 Introdução

Este documento apresenta a especificação dos requisitos do sistema de gestão de projetos GanttBox. Esta especificação foi construída aplicando-se técnicas de levantamento de requisitos, bem como modelagem de casos de uso e de classes utilizando a linguagem UML e foi organizada da seguinte forma: a Seção [2](#page-15-0) contém uma descrição do propósito do sistema; a Seção [3](#page-29-0) apresenta uma descrição do minimundo apresentando o problema; a Seção [4](#page-44-0) apresenta a lista de requisitos de usuários levantados junto ao cliente; a Seção [5](#page-64-0) explica a divisão em subsistemas, descrevendo brevemente cada um deles; a Seção [6](#page-81-0) apresenta o modelo de casos de uso, incluindo descrições de atores, os diagramas de casos de uso e suas respectivas descrições; a Seção [7](#page-101-0) traz os modelos conceituais estruturais do sistema na forma de diagramas de classes. Por fim, a Seção [8](#page-103-0) detalha o dicionário do projeto, contendo as definições das classes identificadas.

## 2 Descrição do Propósito do Sistema

Em qualquer área do conhecimento, qualificar o resultado final de um produto, está intimamente ligado a otimizar a qualidade do seu processo de produção. Dependendo da complexidade do bem almejado, somada à calorosa disputa de mercado que nosso sistema econômico molda, um processo de engenharia sistemático não é uma escolha, mas sim uma necessidade para se atingir o resultado esperado e manter-se diligente no mercado.

O objetivo da ferramenta de gestão de projetos é unir os conhecimentos da área de gestão, junto com a Engenharia de Software, para produzir uma aplicação que irá integrar várias funcionalidades de gerência em um só lugar, suprindo, principalmente, as necessidades dos gestores de uma pequena empresa de tecnologia. A ferramento almeja automatizar tarefas presentes nos processos de gerência de projetos, numa *software house* no município de Vitória, ES, propondo-se a otimizar tempo, além de entregar um maior conhecimento de seu próprio negócio aos seus gestores, monitorando custos, controlando riscos, medições mais assertivas, dentre outros benefícios de gestão.

## 3 Descrição do Minimundo

A cada dia mais cresce a procura por soluções na área de TI (Tecnologia da Informação). Neste ecossistema, habita uma empresa de tecnologia, que retém um quadro

de funcionários qualificados, com um ambiente e equipamentos favoráveis para atender esta demanda do mercado. Entretanto, a equipe administrativa do negócio leva a rotina de forma manual, como o preenchimento de extensas planilhas, tarefas repetitivas, cansativas e até caóticas, contendo a expansão da instituição. Em vista disso, um processo metódico, inteligente e mecanizado se faz necessário.

No cenário da pequena instituição de crescimento emergente, onde, cada vez mais, surgem demandas de serviços e contatos de novos clientes, o sistema *GanttBox*, será um mediador das execuções de atividades de cada figura deste quadro, organizando e estruturando os processos com a finalidade de consignar poder e conhecimento do negócio ao seu administrador. Três tipos de usuários poderão ter acesso ao sistema: o cliente, o colaborador comum e o colaborador gestor.

O cliente terá acesso ao sistema assim que uma negociação for concluída com sucesso, isto é, após acordar uma proposta e selar um contrato com a empresa, tornando-se de fato um ator que gere lucro. Ao acessar o sistema, este verá o projeto ou a lista de projetos que estão em andamento com a empresa. Com um projeto em andamento, ele poderá visualizar um panorama geral do mesmo, como, por exemplo, quais tarefas que já estão concluídas, atrasadas, o que falta para finalizar uma determinada *sprint* em andamento, dentre outros recursos.

Um colaborador comum, usará o sistema basicamente para organizar e conduzir sua rotina de trabalho. Quando alocado dentro de um projeto, poderá criar e gerir *cards* dentro do *Kanban* de projeto, os *cards* representarão as tarefas, que podem estar sob sua responsabilidade ou não, além disso, o colaborador usará o sistema para "dar *play* ou *stop*" na tarefa que está direcionando sua atenção atualmente, desta forma, o sistema poderá recolher esse tempo e apontar seu esforço dentro daquele projeto.

O colaborador Gestor, terá acesso a todas as funcionalidades do sistema, podendo assim controlar os processos, tarefas de um determinado projeto, medir quais funcionários estão condizentes a suas entregas, ou quanto um funcionário rende por hora trabalhada. Ele poderá medir a satisfação do seu cliente, dentre outras muitas funcionalidades que consolidaram o conhecimento sobre seu negócio e o guiará nas tomadas de decisões.

Como uma solução mediatária, a ferramenta de gestão, propõe-se disponibilizar vários recursos e funcionalidades para seus usuários dentro do sistema, para assim, tornarse a solução que almeja ser. As subseções a seguir detalham importantes termos que estão inseridos dentro deste universo, de entendimento essencial para correta utilização e funcionamento do *GanttBox*.

## 3.1 Quadro Funil

Mais conhecido como *Kanban*, método visual muito utilizado dentro das metodologias ágeis, com intuito de organizar, melhorar e conduzir o fluxo de trabalho de uma equipe, limitando e transparecendo o números de atividades em andamentos para maximizar o fluxo atual de entrega. Dentro do sistema de gestão, existirão dois quadros *Kanban*, o quadro funil de vendas, onde somente o gestor terá acesso para gerir negociações de novos potenciais clientes, e o quadro funil de projeto, em que todos os 3 atores terão acessos, porém o cliente terá acesso apenas para visualização e informar-se sobre o andamento do acordado projeto, enquanto o colaborador comum e o colaborador gestor poderão gerir os recursos do quadro como mover os *cards*, que representam as tarefas, atribuir responsáveis, criar novos *cards* entre outros recursos desta seção.

### 3.2 Slot

O método Kanban, é uma interface que assemelha-se com um quadro, este quadro é dividido em colunas, que representaram etapas dentro de um contexto, estas etapas traduzem um status para uma atividade que esta se movendo dentro do fluxo. Neste texto, adotou-se o nome *slot* para a representação de cada etapa dentro do quadro Kanban.

### 3.3 Card

O *card* é o componente central do método *Kanban*, um elemento visual que resume as informações de uma atividade dentro de um fluxo de trabalho, como por exemplo, nome, descrição, responsável, prazo e etc. No sistema, no quadro de vendas, um *card* representará uma *Lead*, enquanto no quadro do projeto, um *card* representará uma tarefa.

### 3.4 Lead

Uma *lead*, dentro do sistema, é qualquer pessoa física que está com uma negociação em andamento com a empresa, com objetivo de selar um contrato para desenvolvimento de um projeto, tornando-se eventualmente um cliente caso esta negociação termine em sucesso.

### 3.5 Projeto

Um projeto, dentro do sistema, é um empreendimento que a empresa contratada faz para construir uma solução que foi acordada com um cliente, com escopo e prazos bem definidos.

## <span id="page-76-0"></span>3.6 Sprint

O conceito de *sprint* está intimamente ligado as metodologias ágeis, em especial o *Scrum*. Este método propõe em linhas gerais que um projeto seja dividido em diversos ciclos de atividades, dividindo as entregas em etapas, buscando melhorar dentre outras coisa a produtividade da equipe. Para cada etapa do projeto, chamamos no *GanttBox* de *sprint*.

### 3.7 Tarefa

A tarefa dentro do cenário da *sprint*, são pequenas atividades a serem feitas por determinados responsáveis para o progresso do projeto.

## 3.8 Setor

Organização e agrupamento dos colaboradores da empresa por funções, como por exemplo, RH, administrativo e TI.

# 4 Requisitos de Usuário

Tomando por base o contexto do sistema descrito na Seção [3,](#page-29-0) foram identificados os seguintes requisitos de usuário.

| ID     | Descrição                                           | Prioridade | Depende |
|--------|-----------------------------------------------------|------------|---------|
| $RF-1$ | O sistema deve permitir que um gestor crie sua      | Alta       |         |
|        | conta no primeiro acesso ao sistema, cadastrando    |            |         |
|        | seus dados de colaborador e os dados de sua em-     |            |         |
|        | presa para o uso da aplicação. Uma empresa possui   |            |         |
|        | nome, código, cnpj, telefone comercial e e-mail.    |            |         |
| $RF-2$ | O sistema deve permitir que um usuário efetue       | Alta       |         |
|        | login ao inserir nome de usuário e senha de acesso. |            |         |
| $RF-3$ | O sistema deve permitir que um usuário recupere     | Alta       |         |
|        | sua senha caso ele esteja cadastrado.               |            |         |
| $RF-4$ | O sistema deve permitir que um usuário troque sua   | Alta       |         |
|        | senha.                                              |            |         |

Tabela 1 – Requisitos Funcionais.

<span id="page-77-0"></span>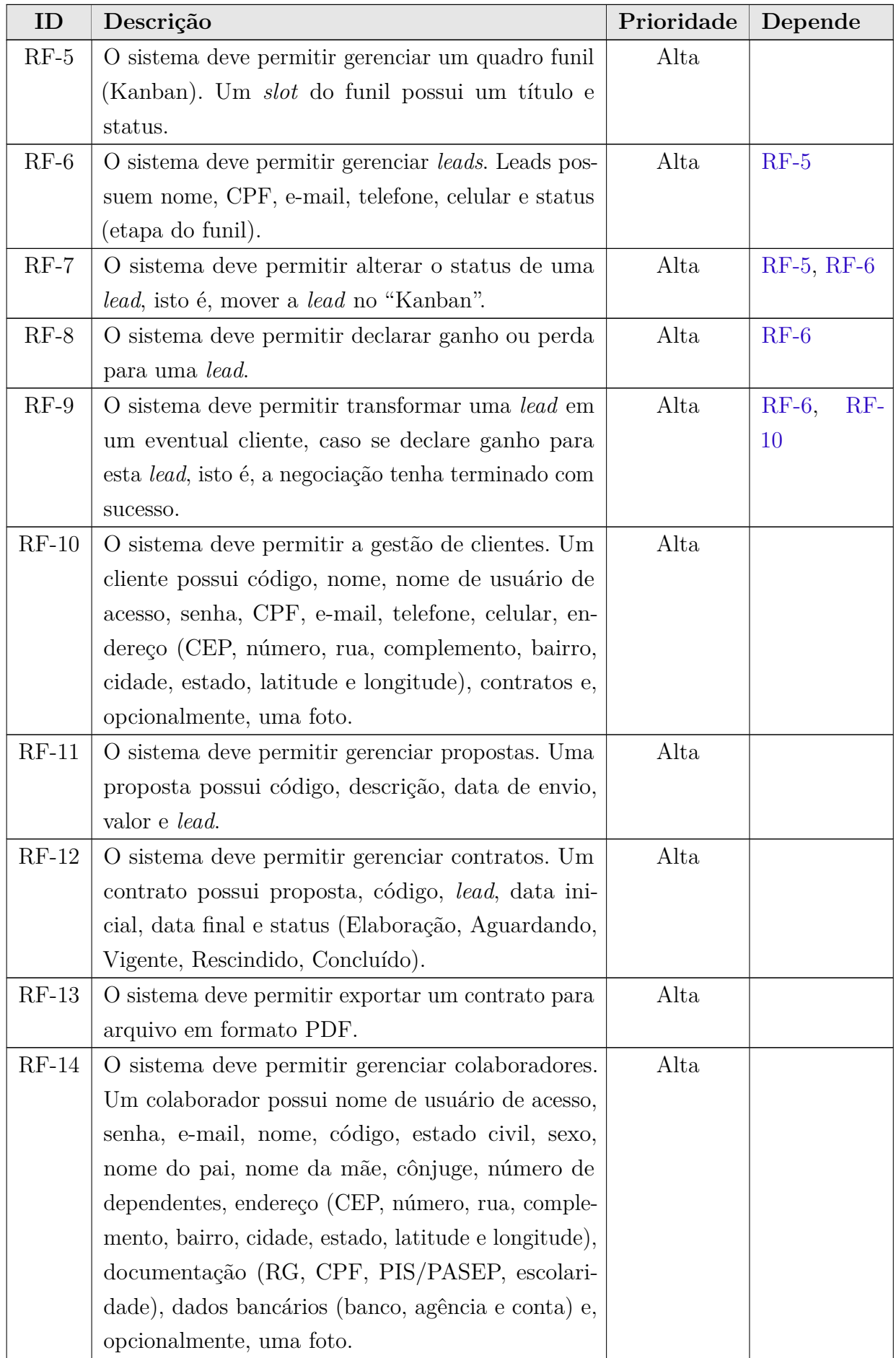

<span id="page-78-0"></span>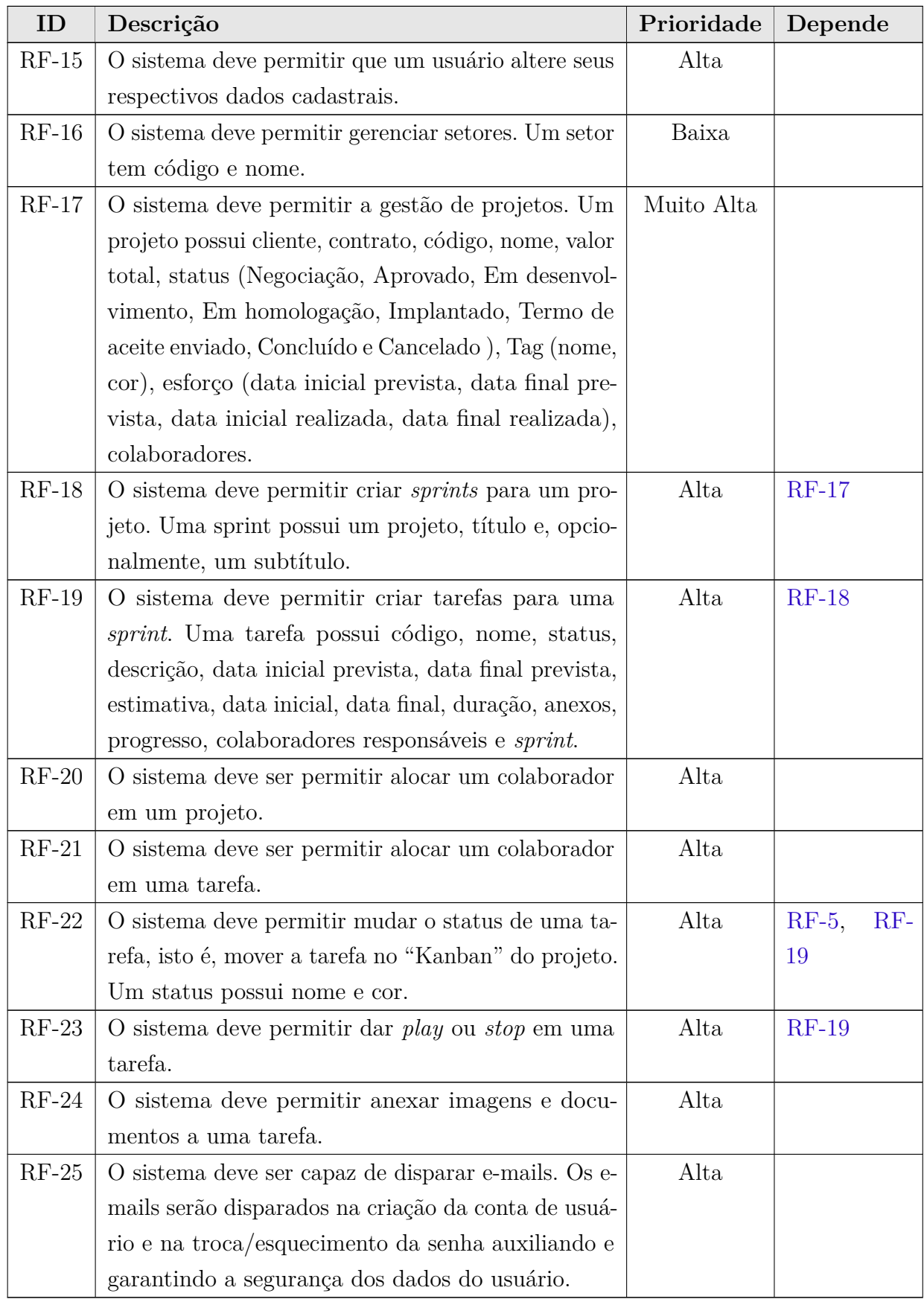

| ID      | Descrição                   | Categoria        | <b>Escopo</b>  | Prioridade |
|---------|-----------------------------|------------------|----------------|------------|
| $RNF-1$ | A aplicação deve estar dis- | Portabilidade    | Funcionalidade | Alta       |
|         | ponível pela internet, com  |                  |                |            |
|         | compatibilidade aos prin-   |                  |                |            |
|         | cipais navegadores dispo-   |                  |                |            |
|         | níveis no mercado.          |                  |                |            |
| $RNF-2$ | Uso de Design responsivo    | Usabilidade      | Funcionalidade | Média      |
|         | nas interfaces gráficas.    |                  |                |            |
| $RNF-3$ | O sistema deve ser fácil    | Manutenibilidade | Sistema        | Alta       |
|         | de manter, de modo a aco-   |                  |                |            |
|         | modar novas funcionali-     |                  |                |            |
|         | dades ou até mesmo adap-    |                  |                |            |
|         | tações para organizações    |                  |                |            |
|         | específicas.                |                  |                |            |
| $RNF-4$ | O sistema deve controlar    | Segurança        | Sistema        | Alta       |
|         | o acesso às funcionalida-   |                  |                |            |
|         | des de gerenciamento por    |                  |                |            |
|         | meio de autenticação e au-  |                  |                |            |
|         | torização.                  |                  |                |            |
| $RNF-5$ | O sistema segregará os da-  | Confiabilidade   | Sistema        | Alta       |
|         | dos por diferentes organi-  |                  |                |            |
|         | zações.                     |                  |                |            |
| $RNF-6$ | O sistema deve garantir     | Confiabilidade   | Sistema        | Alta       |
|         | a consistência de dados,    |                  |                |            |
|         | obrigando o usuário a pre-  |                  |                |            |
|         | encher todos os campos      |                  |                |            |
|         | essenciais na hora de in-   |                  |                |            |
|         | serir dados.                |                  |                |            |
| RNF-7   | O sistema deve ter alta     | Disponibilidade  | Sistema        | Alta       |
|         | disponibilidade, superior   |                  |                |            |
|         | a 98% do tempo.             |                  |                |            |
| $RNF-8$ | sistema deve possuir<br>O   | Recuperabilidade | Sistema        | Alta       |
|         | mecanismos para se recu-    |                  |                |            |
|         | perar de falhas e conti-    |                  |                |            |
|         | nuar operacional.           |                  |                |            |

Tabela 2 – Requisitos Não Funcionais.

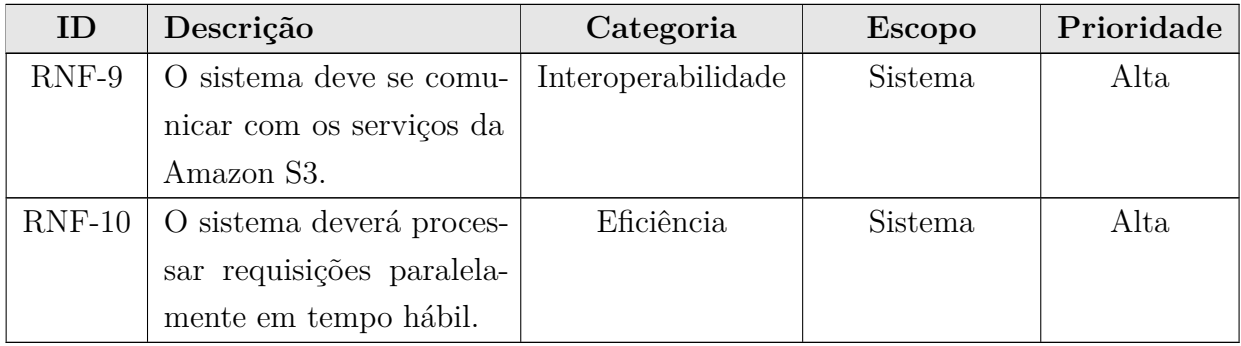

# 5 Identificação de Subsistemas

Para atender aos requisitos elencados na Seção [4](#page-44-0) e a fim de facilitar o gerenciamento do projeto, o sistema foi estruturado em 3 subsistemas: ProjectManagement, SalesManagement e UserManagement.

A Figura 1 ilustra os subsistemas e suas interdependências, enquanto a Tabela 3 apresenta uma breve descrição de cada subsistema identificado.

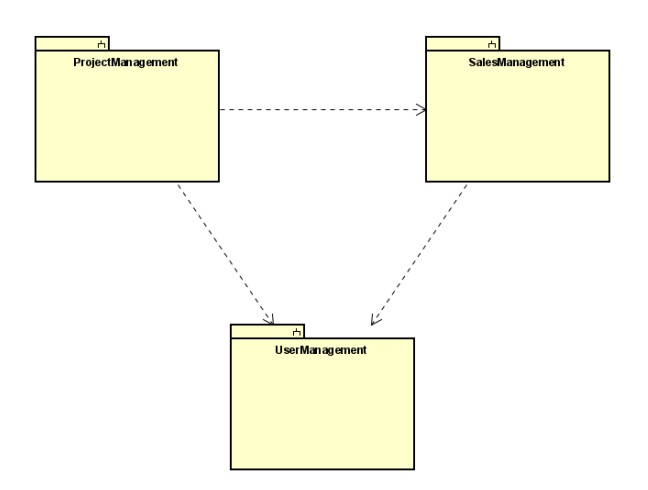

Figura 1 – Diagrama de Pacotes e os Subsistemas Identificados.

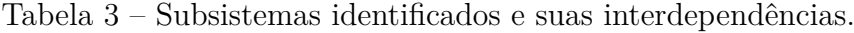

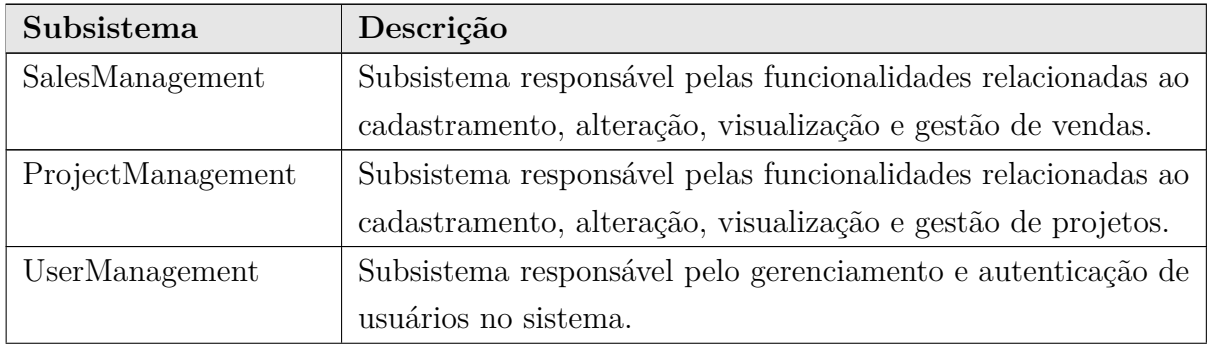

# <span id="page-81-0"></span>6 Modelo de Casos de Uso

O modelo de casos de uso corresponde a uma tentativa de descrever a relação das funcionalidades do sistema com cada um de seus atores. Os atores identificados no contexto deste projeto estão descritos na Tabela 4.

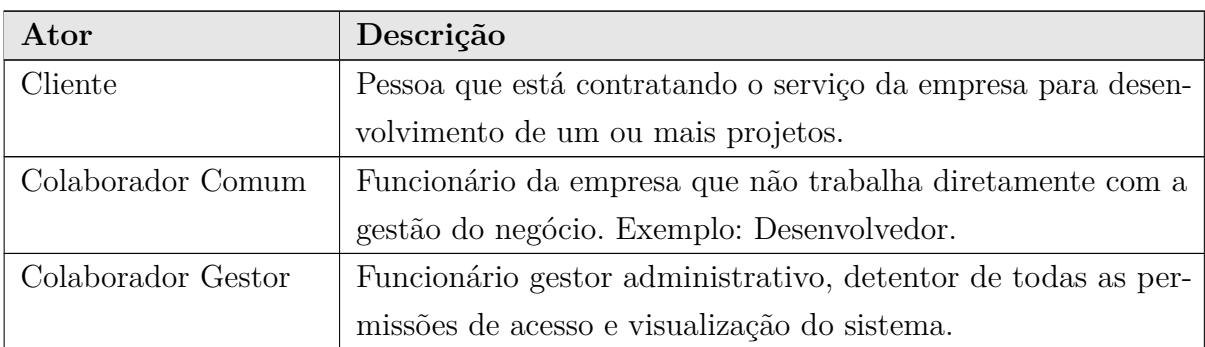

Tabela 4 – Descrição dos atores envolvidos nos casos de uso.

A seguir, são apresentados os diagramas de casos de uso e descrições associadas, organizados por subsistema.

## 6.1 Subsistema SalesManagement

A Figura [2](#page-82-0) apresenta o diagrama de casos de uso do subsistema SalesManagement.

A seguir, são apresentadas as descrições de cada um dos casos de uso identificados. Os casos de uso cadastrais de baixa complexidade, envolvendo inclusão, consulta, alteração e exclusão (CRUDs), são descritos na Tabela 5.

<span id="page-82-0"></span>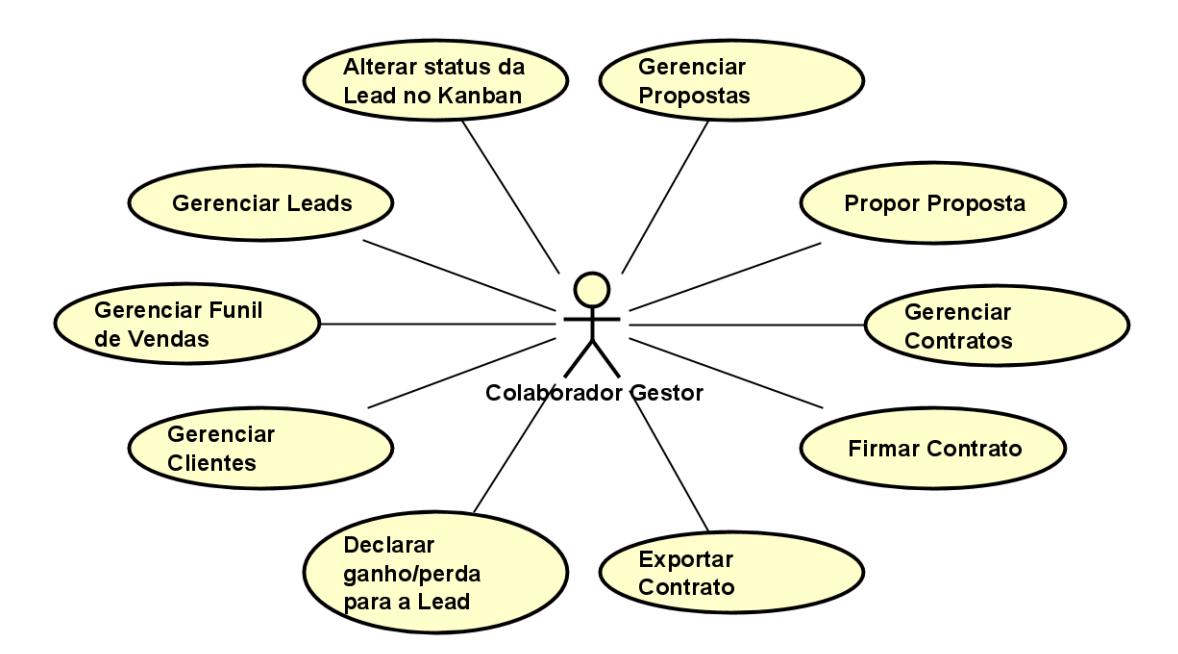

Figura 2 – Diagrama de Casos de Uso do Subsistema SalesManagement.

| Id     | Nome           | Ações                                | Requisitos | <b>Classes</b> |
|--------|----------------|--------------------------------------|------------|----------------|
| $UC-1$ | Gerenciar Fu-  | Informar: título e status.<br>(I)    | $RF-5$     | FunnelSlot     |
|        | nil de Vendas  | Sem restrições.<br>(C)               |            |                |
|        |                | Sem restrições.<br>(A)               |            |                |
|        |                | Não é permitido excluir um<br>(E)    |            |                |
|        |                | slot do funil se houver <i>leads</i> |            |                |
|        |                | alocados.                            |            |                |
| $UC-2$ | Gerenciar Le-  | No funil de vendas informar:<br>(1)  | $RF-6$     | Lead           |
|        | ads            | nome, CPF, e-mail, telefone          |            |                |
|        |                | e celular.                           |            |                |
|        |                | Sem restrições.<br>(C)               |            |                |
|        |                | Sem restrições.<br>(A)               |            |                |
|        |                | Sem restrições.<br>$\rm(E)$          |            |                |
| $UC-3$ | Alterar status | Não disponível.<br>(1)               | $RF-7$     | Lead           |
|        | da Lead no     | Não disponível.<br>( C )             |            |                |
|        | Kaban          | Mover Lead entre os status no<br>(A) |            |                |
|        |                | quadro Kaban de Vendas.              |            |                |
|        |                | Não disponível.<br>(E)               |            |                |

Tabela 5 – Caso de uso cadastrais do subsistema 01.

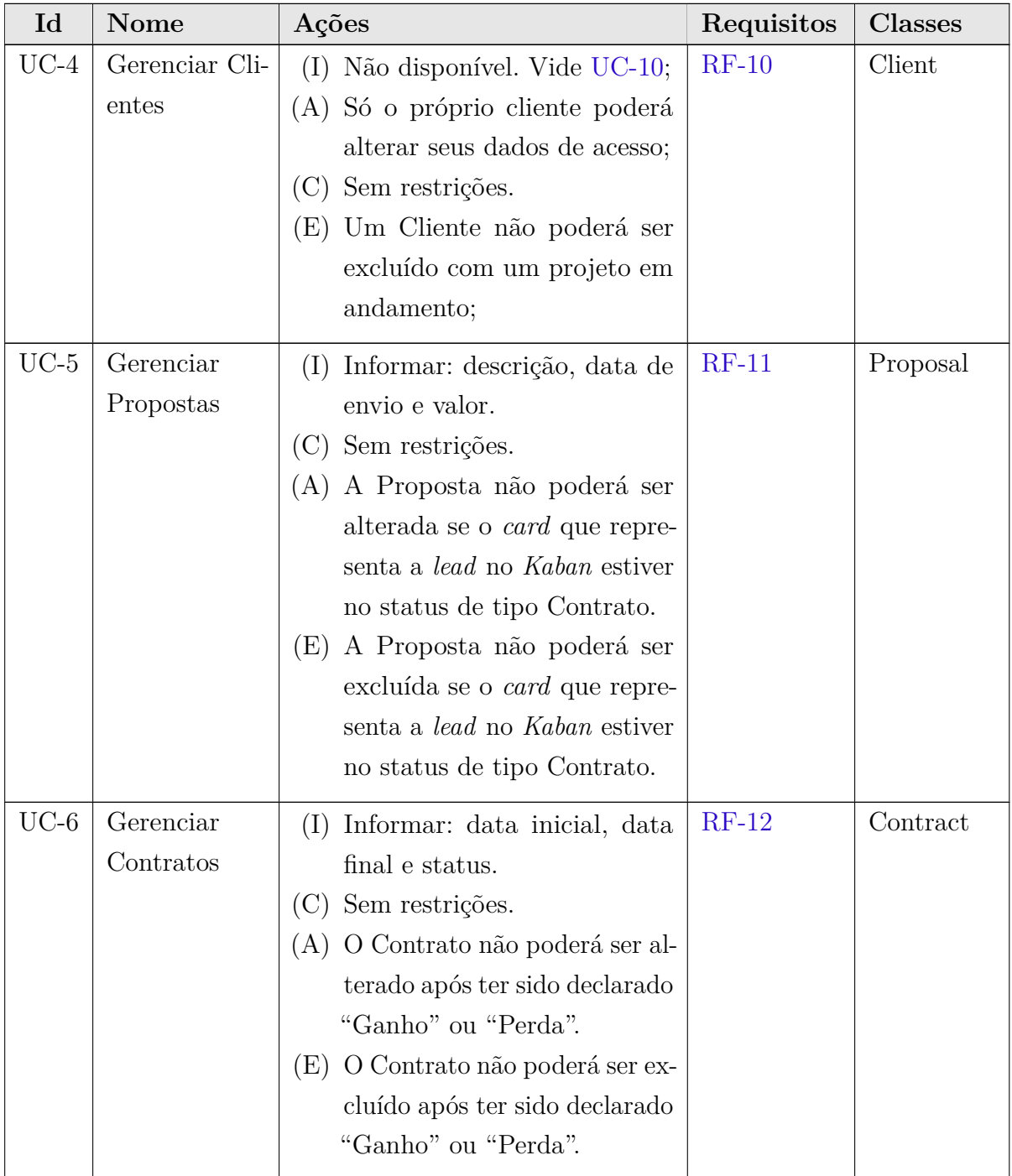

Os casos de uso deste subsistema que não se encaixam na categoria acima são descritos nas páginas subsequentes.

**Projeto:** GanttBox - Sistema de Gestão de Projetos

**Identificador:** UC-7

**Nome:** Propor Proposta

**Descrição:** Este caso de uso permite ao Colaborador Gestor, gerir as propostas dentro do funil de vendas.

| Cenário              | Precondição | Descrição                                                       |
|----------------------|-------------|-----------------------------------------------------------------|
| A <i>lead</i> aceita |             | 1. O Gestor move a <i>lead</i> até o status de tipo "Pro-       |
| a proposta           |             | posta";                                                         |
|                      |             | 2. O sistema solicita a criação de uma proposta;                |
|                      |             | 3. O Gestor cria a Proposta;                                    |
|                      |             | 4. A <i>lead</i> aceita a Proposta;                             |
|                      |             | 5. O Gestor move a <i>lead</i> até o status de tipo "Contrato"; |
|                      |             |                                                                 |
| A<br><i>lead</i> re- |             | 1. O Gestor move a <i>lead</i> até o status de tipo "Pro-       |
| cusa a pro-          |             | posta";                                                         |
| posta                |             | 2. O sistema solicita a criação de uma proposta;                |
|                      |             | 3. O Gestor cria a Proposta;                                    |
|                      |             | 4. A <i>lead</i> recusa a Proposta;                             |
|                      |             | 5. O Gestor declara "Perda" para a lead;                        |

Tabela 6 – Fluxos de eventos normais para o caso de uso UC-7.

#### **Fluxos variantes:**

• No cenário 1, **a Lead aceita a proposta**, a *Lead* pode num primeiro momento recusar a proposta, pedindo ajustes para negociá-la, o Gestor edita a proposta e assim consegue entrar num acordo.

#### **Requisitos relacionados:** [RF-12,](#page-77-0) [RF-11,](#page-77-0) [RF-8](#page-77-0)

**Classes relacionadas:** Lead, FunnelSlot, FunnelStatus, Proposal.

**Projeto:** GanttBox - Sistema de Gestão de Projetos

**Identificador:** UC-8

**Nome:** Firmar Contrato

**Descrição:** Este caso de uso permite ao Colaborador Gestor, oficializar um contrato.

| Cenário              | Precondição           | Descrição                                                 |
|----------------------|-----------------------|-----------------------------------------------------------|
| A <i>lead</i> aceita | A <i>lead</i> aceitou | 1. O Gestor move a <i>lead</i> até o status de tipo "Con- |
| o contrato           | a proposta            | $\text{trato}$ ":                                         |
|                      |                       | 2. O sistema solicita a criação de um contrato;           |
|                      |                       | 3. O Gestor cria o Contrato;                              |
|                      |                       | 4. A <i>lead</i> aceita o Contrato;                       |
| lead<br>A<br>re-     | A <i>lead</i> aceitou | 1. O Gestor move a <i>lead</i> até o status de tipo "Con- |
| cusa o con-          | a proposta            | $\text{trato}$ ";                                         |
| trato                |                       | 2. O sistema solicita a criação de um contrato;           |
|                      |                       | 3. O Gestor cria o Contrato;                              |
|                      |                       | 4. A <i>lead</i> recusa o Contrato;                       |
|                      |                       | 5. O Gestor declara "Perda" para a Lead;                  |

Tabela 7 – Fluxos de eventos normais para o caso de uso UC-8.

#### **Fluxos variantes:**

• No cenário 1, **a Lead aceita o contrato**, a Lead pode num primeiro momento recusar o contrato, pedindo ajustes para negociá-lo, o Gestor ajusta o contrato e assim consegue entrar num acordo.

#### **Requisitos relacionados:** [RF-12,](#page-77-0) [RF-11,](#page-77-0) [RF-8](#page-77-0)

**Classes relacionadas:** Lead, FunnelSlot, FunnelStatus, Contract.

**Projeto:** GanttBox - Sistema de Gestão de Projetos

**Identificador:** UC-9

**Nome:** Exportar Contrato

**Descrição:** Este caso de uso permite ao Colaborador Gestor, exportar o Contrato para um arquivo PDF.

| Cenário  | Precondição           | Descrição                                                 |
|----------|-----------------------|-----------------------------------------------------------|
| Exportar | A <i>lead</i> aceitou | 1. O Gestor move a <i>lead</i> até o status de tipo "Con- |
| Contrato | a proposta            | $\text{trato}$ ";                                         |
|          |                       | 2. O sistema solicita a criação de um contrato;           |
|          |                       | 3. O Gestor cria o Contrato;                              |
|          |                       | 4. O Gestor solicita exportar;                            |
|          |                       | 5. O sistema exporta o contrato para um arquivo ex-       |
|          |                       | tensão PDF;                                               |
|          |                       |                                                           |

Tabela 8 – Fluxos de eventos normais para o caso de uso UC-9.

**Requisitos relacionados:** [RF-12,](#page-77-0) [RF-13](#page-77-0)

**Classes relacionadas:** Lead, FunnelSlot, FunnelStatus, Contract.

<span id="page-87-0"></span>**Projeto:** GanttBox - Sistema de Gestão de Projetos

**Identificador:** UC-10

**Nome:** Declarar ganho/perda para *lead*

**Descrição:** Este caso de uso permite ao Colaborador Gestor, declarar ganho ou perda para uma *lead* que está em negociação.

| Cenário      | Precondição          | Descrição                                              |
|--------------|----------------------|--------------------------------------------------------|
| Declarar Ga- | A <i>lead</i> aceita | 1. O Gestor declara "Ganho" para a lead;               |
| nho          | o Contrato;          | 2. O sistema notifica que irá transformar a lead em um |
|              |                      | Cliente;                                               |
|              |                      | 3. O Gestor confirma a transformação;                  |
|              |                      | 4. O Gestor informa nome, documento, e-mail, telefone, |
|              |                      | celular e endereço;                                    |
|              |                      | 5. O sistema gera o usuário de acesso, de acordo com   |
|              |                      | os dados informados e senha automática;                |
|              |                      | 6. O sistema envia por e-mail o link e os dados de     |
|              |                      | acesso gerados para o primeiro acesso do cliente ao    |
|              |                      | sistema;                                               |
|              |                      | 7. O Cliente acessa o sistema;                         |
|              |                      | 8. O sistema recomenda através de uma mensagem a       |
|              |                      | troca de senha;                                        |
| Declarar     |                      | 1. O Gestor declara "Perda" para a <i>lead</i> ;       |
| Perda        |                      |                                                        |

Tabela 9 – Fluxos de eventos normais para o caso de uso UC-10.

#### **Fluxos variantes:**

- No cenário 1, **declarar ganho**, o *card* que representa a *lead* no *Kaban* de vendas, deverá passar por todo fluxo, reforçando a criação de proposta e contrato até enfim ser declarado ganho.
- No cenário 2, **declarar perda**, o *card* que representa a *lead* no *Kaban* de vendas, poderá ser movido diretamente para o status "Perda" a partir de qualquer status de origem.

#### **Requisitos relacionados:** [RF-8,](#page-77-0) [RF-9,](#page-77-0) [RF-25,](#page-78-0) [RF-10](#page-77-0)

**Classes relacionadas:** Lead, FunnelSlot, FunnelStatus, Contract, Client, User.

## 6.2 Subsistema ProjectManagement

A Figura 3 apresenta o diagrama de casos de uso do subsistema ProjectManagement.

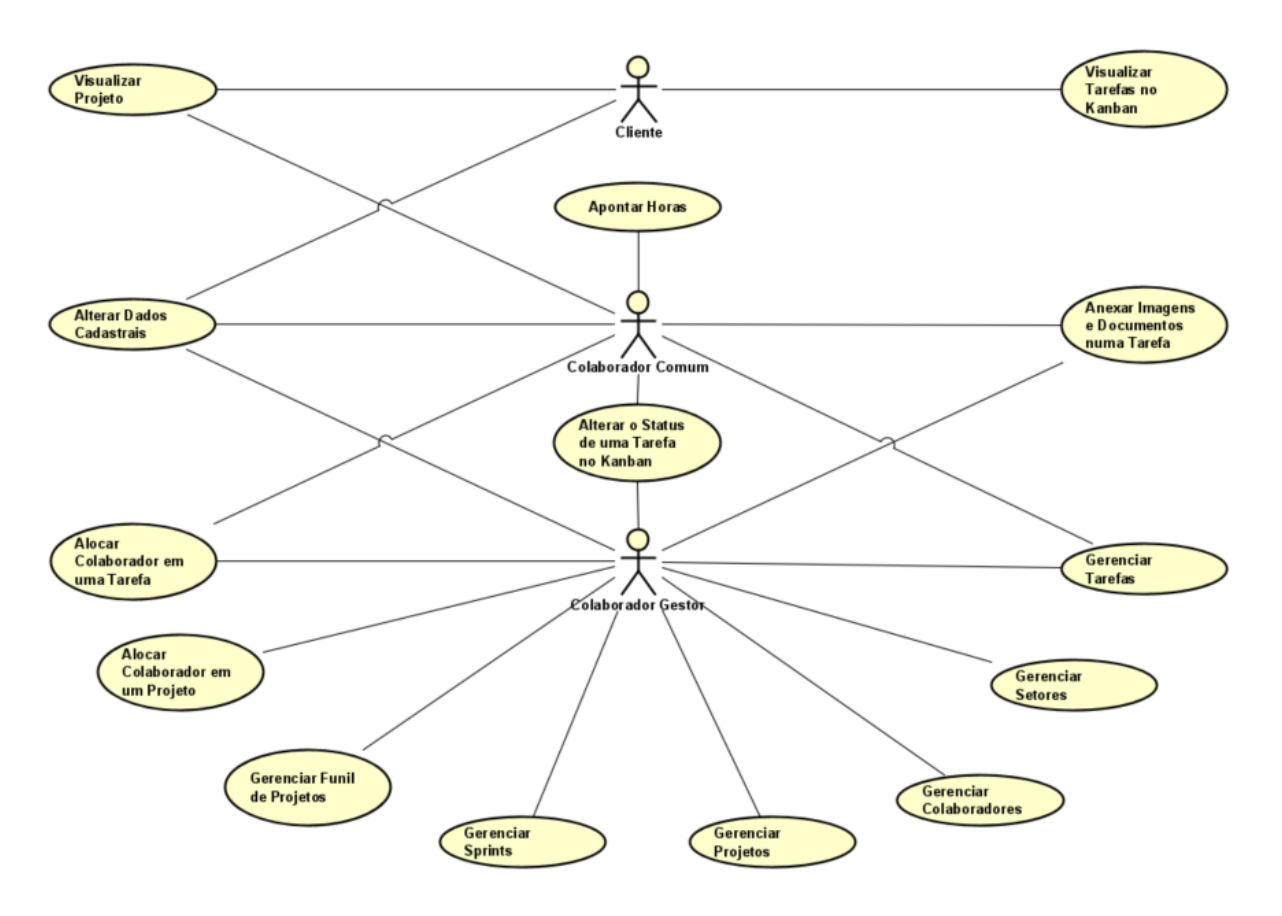

Figura 3 – Diagrama de Casos de Uso do Subsistema ProjectManagement.

A seguir, são apresentadas as descrições de cada um dos casos de uso identificados. Os casos de uso cadastrais de baixa complexidade, envolvendo inclusão, consulta, alteração e exclusão (CRUDs), são descritos na Tabela 10.

| $\operatorname{Id}$ | Nome          | Ações               | Requisitos | <b>Classes</b> |
|---------------------|---------------|---------------------|------------|----------------|
| $UC-11$             | Alterar Dados | (I) Não disponível. | $RF-15$    | Client, Col-   |
|                     | Cadastrais    | (C) Não disponível. |            | laborator,     |
|                     |               | (A) Sem restrições. |            | Document       |
|                     |               | (E) Não disponível. |            |                |
|                     |               |                     |            |                |

Tabela 10 – Caso de uso cadastrais do subsistema 01.

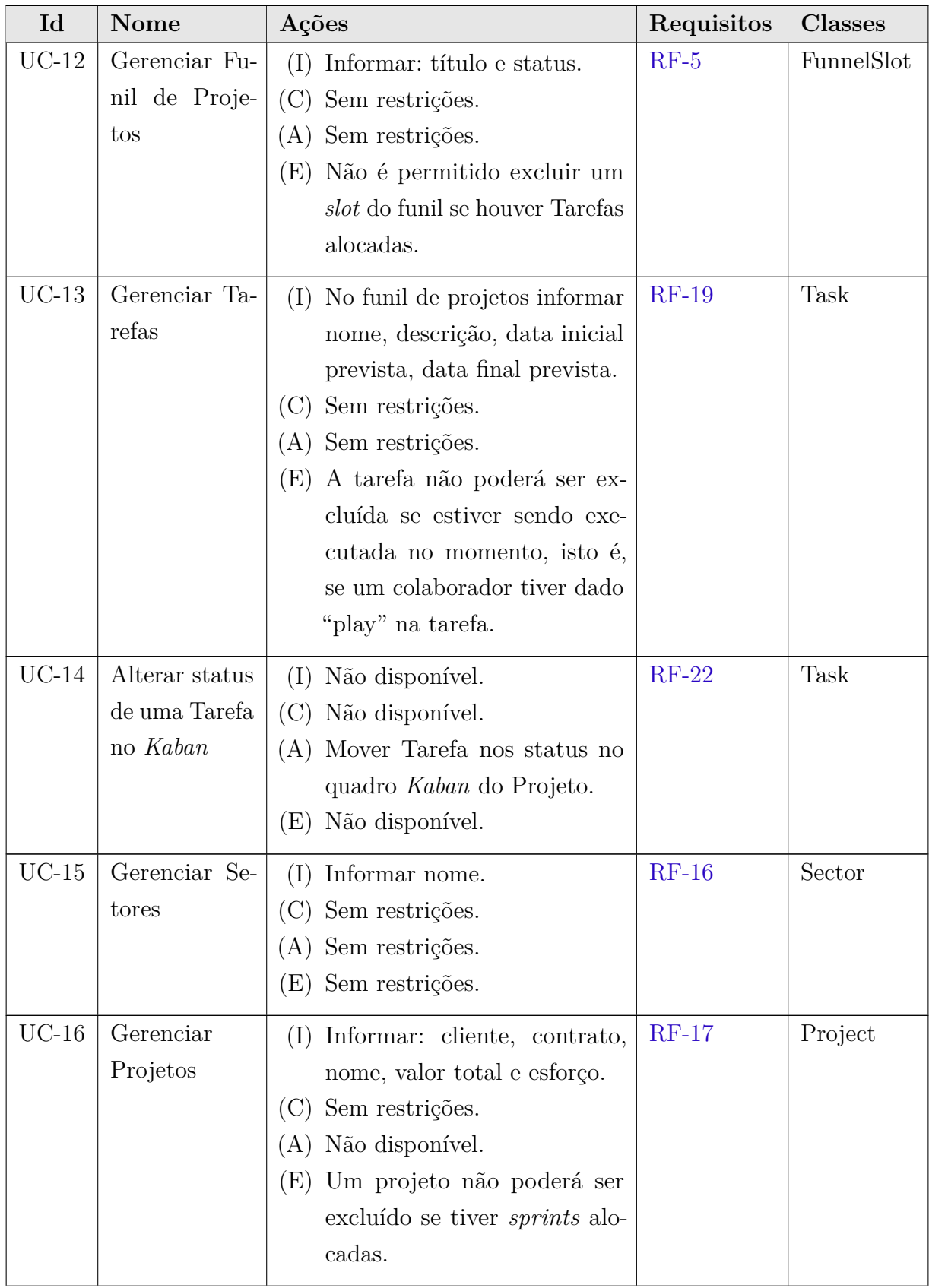

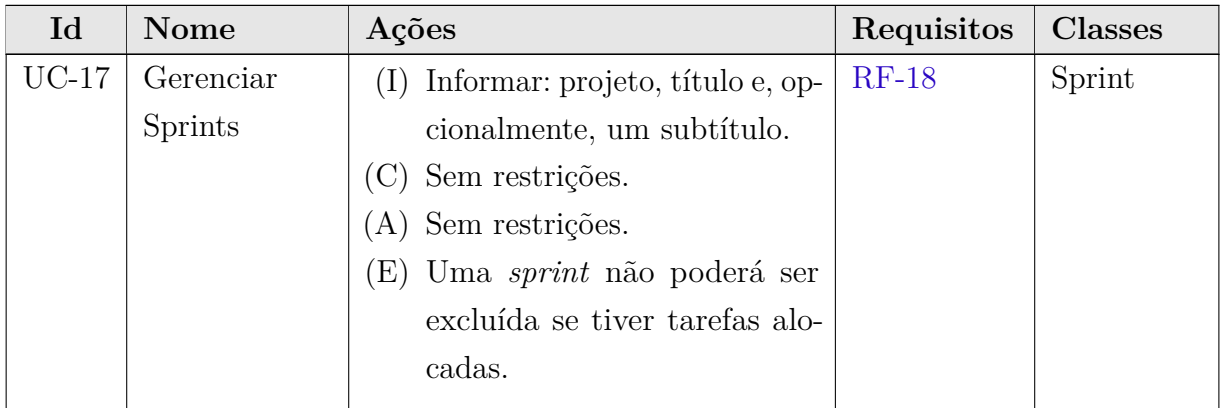

Os casos de uso de consulta mais abrangente que as consultas a um único objeto, mas ainda de baixa complexidade, tais como consultas que combinam informações de vários objetos envolvendo filtros, estão descritos na Tabela 11.

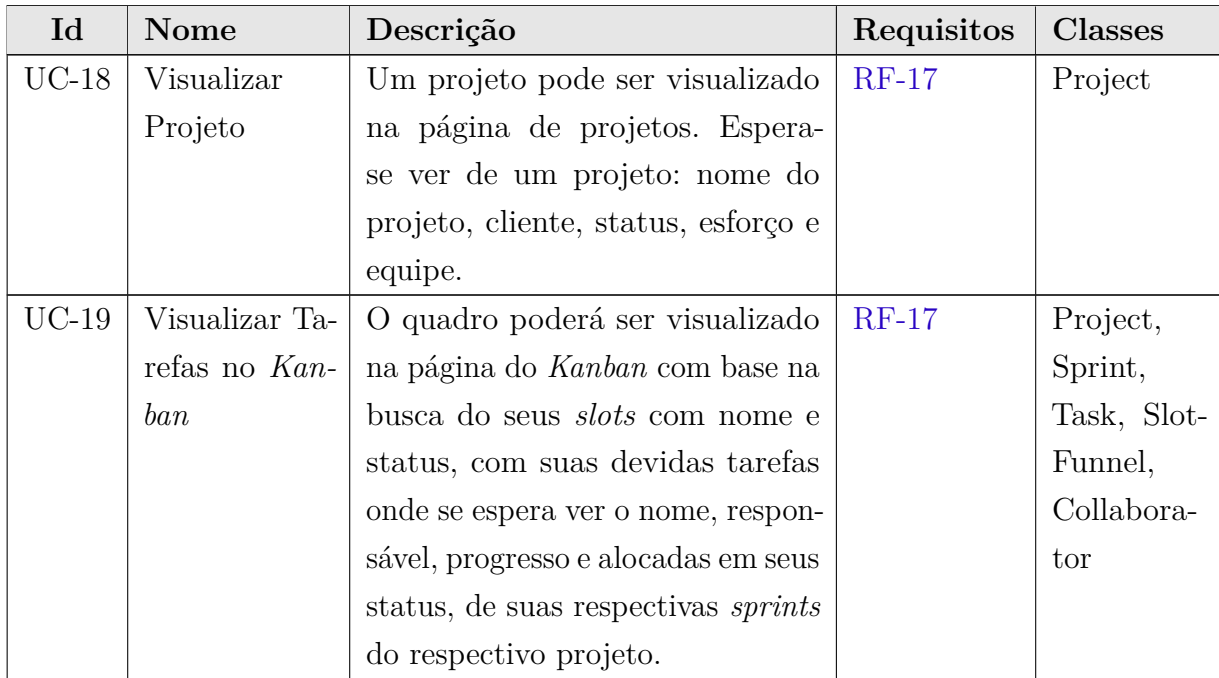

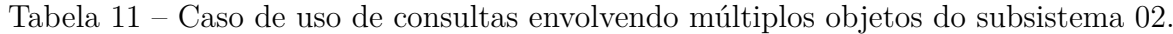

Os casos de uso deste subsistema que não se encaixam nas categorias acima são descritos nas páginas subsequentes.

**Projeto:** GanttBox - Sistema de Gestão de Projetos **Identificador:** UC-20

**Nome:** Gerenciar Colaboradores

**Descrição:** Este caso de uso permite ao Gestor Gerenciar Colaboradores comuns.

| Cenário                   | Precondição | Descrição                                                                                                    |
|---------------------------|-------------|----------------------------------------------------------------------------------------------------|
| Cola-<br>Criar<br>borador |             | 1. O Gestor acessa a página de colaboradores;<br>2. O Gestor solicita criar um colaborador;<br>3. O Gestor informa e-mail, nome, estado civil, sexo,<br>RG, CPF, PIS-PASEP, escolaridade, número de de-<br>pendentes, endereço e dados bancários;<br>4. O sistema gera o usuário de acesso, de acordo com<br>os dados informados e senha automática;<br>5. O sistema envia por e-mail o link e os dados de<br>acesso gerados para o primeiro acesso do Colabora-<br>dor Comum ao sistema;<br>6. O colaborador acessa o sistema;<br>7. O sistema recomenda através de uma mensagem a<br>troca de senha; |
| Consultar<br>Colaborador  |             | 1. O Gestor pode consultar colaboradores na página<br>de colaboradores, espera-se ver de um colaborador:<br>foto, nome, e-mail e projetos alocados;                                                                                                    |
| Excluir Cola-<br>borador  |             | 1. O Gestor pode excluir um colaborador a qualquer<br>momento na página de colaboradores;<br>2. O sistema pede confirmação da exclusão;<br>3. O Gestor confirma;<br>4. O sistema, remove a associação de projetos e tarefas,<br>exclui o colaborador e o usuário associado do banco<br>de dados;                                                                                                    |

Tabela 12 – Fluxos de eventos normais para o caso de uso UC-20.

**Requisitos relacionados:** [RF-14,](#page-77-0) [RF-25](#page-78-0)

**Classes relacionadas:** Collaborator, User, Document.

**Projeto:** GanttBox - Sistema de Gestão de Projetos **Identificador:** UC-21

**Nome:** Alocar Colaborador em um Projeto

**Descrição:** Este caso de uso permite ao Gestor alocar um Colaborador da empresa em um projeto.

| Cenário      | Precondição | Descrição                                         |
|--------------|-------------|---------------------------------------------------|
| Alocar Cola- |             | 1. O Gestor acessa o Kanban do projeto;           |
| borador ao   |             | 2. O Gestor seleciona um Colaborador dentre todos |
| Projeto      |             | cadastrados;                                      |
|              |             | 3. O Gestor confirma a alocação;                  |
|              |             | 4. O sistema vincula o colaborador ao projeto;    |
|              |             |                                                   |

Tabela 13 – Fluxos de eventos normais para o caso de uso UC-21.

**Requisitos relacionados:** [RF-14,](#page-77-0) [RF-17,](#page-78-0) [RF-20](#page-78-0)

**Classes relacionadas:** Collaborator, Project.

**Projeto:** GanttBox - Sistema de Gestão de Projetos

**Identificador:** UC-22

**Nome:** Alocar Colaborador em uma Tarefa

**Descrição:** Este caso de uso permite a um colaborador alocar outro colaborador a uma tarefa, isto é, fazer com que o outro colaborador selecionado seja responsável por aquela específica tarefa.

Tabela 14 – Fluxos de eventos normais para o caso de uso UC-22.

| Cenário         | Precondição | Descrição                                        |
|-----------------|-------------|--------------------------------------------------|
| Alocar Cola-    |             | 1. O Colaborador acessa o Kanban do projeto;     |
| borador<br>- ao |             | 2. O Colaborador seleciona um Colaborador dentre |
| Projeto         |             | todos cadastrados;                               |
|                 |             | 3. O Colaborador confirma a alocação;            |
|                 |             | 4. O sistema vincula o colaborador a tarefa;     |

**Requisitos relacionados:** [RF-14,](#page-77-0) [RF-19,](#page-78-0) [RF-21](#page-78-0)

**Classes relacionadas:** Collaborator, Task.

**Projeto:** GanttBox - Sistema de Gestão de Projetos **Identificador:** UC-23

**Nome:** Anexar Imagens e Documentos numa Tarefa

**Descrição:** Este caso de uso permite ao Colaborador anexar imagens e documentos que sejam necessários para a tarefa.

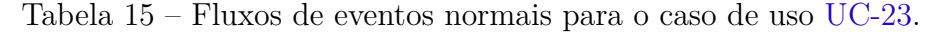

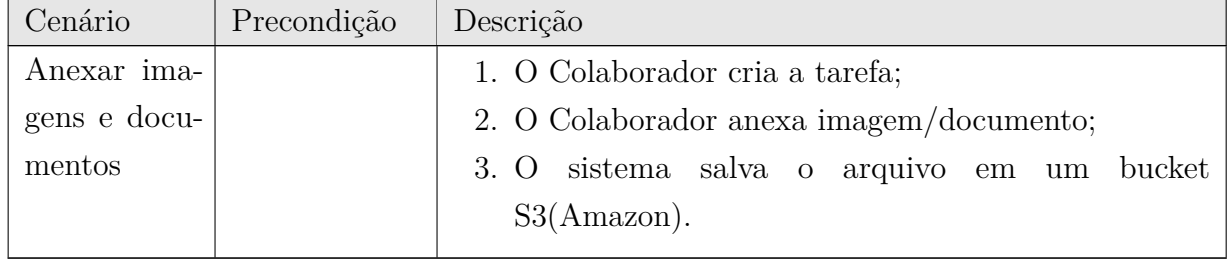

#### **Requisitos relacionados:** [RF-24](#page-78-0)

**Classes relacionadas:** Collaborator, Task, Document.

**Projeto:** GanttBox - Sistema de Gestão de Projetos

**Identificador:** UC-24

**Nome:** Apontar Horas

**Descrição:** Este caso de uso permite ao Colaborador dar play/stop nas tarefas, apontando suas horas trabalhadas no projeto.

| Cenário       | Precondição    | Descrição                                             |  |
|---------------|----------------|-------------------------------------------------------|--|
| Dar $play/s-$ | A tarefa estar | 1. O Colaborador cria a tarefa;                       |  |
| top na Terefa | num status a   | 2. O sistema cria a tarefa com status default do tipo |  |
|               | frente do tipo | "Backlog";                                            |  |
|               | "Backlog"      | 3. O Colaborador avança a tarefa para um status de    |  |
|               |                | tipo posterior;                                       |  |
|               |                | 4. O Colaborador da "play" na Tarefa;                 |  |
|               |                | 5. O Colaborador da "stop" na Tarefa;                 |  |
|               |                | 6. O sistema calcula e registra as horas trabalhadas  |  |
|               |                | daquele colaborador no respectivo projeto.            |  |

Tabela 16 – Fluxos de eventos normais para o caso de uso UC-24.

#### **Requisitos relacionados:** [RF-23](#page-78-0)

**Classes relacionadas:** Collaborator, Task.

## 6.3 Subsistema UserManagement

A Figura 4 apresenta o diagrama de casos de uso do subsistema UserManagement.

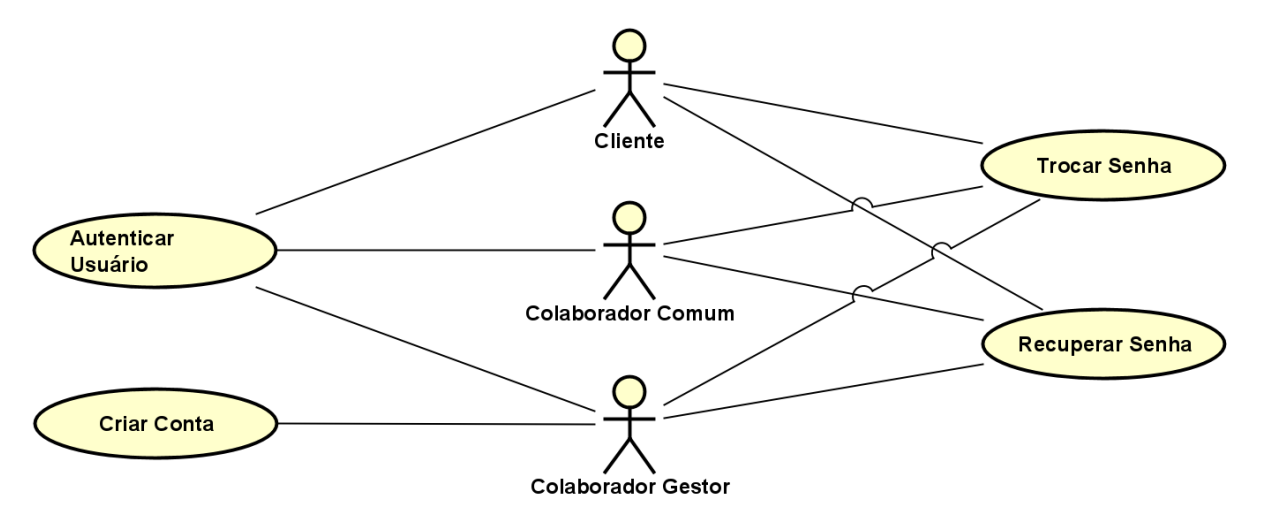

Figura 4 – Diagrama de Casos de Uso do Subsistema UserManagement.

Os casos de uso deste subsistema estão descritos nas páginas subsequentes.

**Projeto:** GanttBox - Sistema de Gestão de Projetos

**Identificador:** UC-25

**Nome:** Criar Conta

**Descrição:** Este caso de uso uso permite a um visitante criar uma conta e acessar o sistema pela primeira vez.

| Cenário     | Precondição | Descrição                                            |
|-------------|-------------|------------------------------------------------------|
| Criar Conta |             | 1. O visitante, futuro ator Gestor, informa os seus  |
|             |             | dados básicos de cadastro de colaborador: e-mail,    |
|             |             | nome, estado civil, sexo, nome do pai, nome da mãe,  |
|             |             | cônjuge, número de dependentes, endereço, dados      |
|             |             | bancários;                                           |
|             |             | 2. O visitante, futuro ator Gestor, informa os seus  |
|             |             | dados básicos da sua empresa: nome, cnpj, telefone   |
|             |             | comercial e e-mail;                                  |
|             |             | 3. O sistema gera o código da empresa e cria um novo |
|             |             | esquema no banco de dados com múltiplos conjun-      |
|             |             | tos de tabelas, para segregar os dados de outras     |
|             |             | instituições;                                        |
|             |             | 4. O sistema gera o usuário de acesso, de acordo com |
|             |             | os dados informados e senha automática;              |
|             |             | 5. O sistema envia por e-mail o link e os dados de   |
|             |             | acesso gerados para o primeiro acesso do Gestor ao   |
|             |             | sistema;                                             |
|             |             | 6. O Gestor acessa o sistema;                        |
|             |             | 7. O sistema recomenda através de uma mensagem a     |
|             |             | troca de senha;                                      |

Tabela 17 – Fluxos de eventos normais para o caso de uso UC-25.

**Requisitos relacionados:** [RF-1,](#page-76-0) [RF-25](#page-78-0)

**Classes relacionadas:** Collaborator, User.

**Projeto:** GanttBox - Sistema de Gestão de Projetos

**Identificador:** UC-26

**Nome:** Autenticar Usuário

**Descrição:** Este caso de uso permite ao usuário logar no sistema entrando seus dados de acesso.

| Cenário        | Precondição    | Descrição                                                |  |  |
|----------------|----------------|----------------------------------------------------------|--|--|
| Acessou o sis- | O usuário está | 1. O usuário acessa a página de login do sistema;        |  |  |
| tema           | cadastrado no  | 2. O usuário entra com seu nome de usuário e senha.      |  |  |
|                | sistema        | 3. O sistema certifica que as informações de login estão |  |  |
|                |                | corretas;                                                |  |  |
|                |                | 4. O sistema autentica o usuário, e o redireciona para   |  |  |
|                |                | a Home Page;                                             |  |  |
|                |                | 5. O usuário acessa o sistema;                           |  |  |
| Não acessou    |                | 1. O usuário acessa a página de login do sistema;        |  |  |
| o sistema      |                | 2. O usuário entra com seu nome suário e senha.          |  |  |
|                |                | 3. O sistema certifica que as informações de login estão |  |  |
|                |                | incorretas;                                              |  |  |
|                |                | 4. O sistema exibe uma mensagem de erro para o usuá-     |  |  |
|                |                | rio, informando que seus dados de acesso estão in-       |  |  |
|                |                | corretos;                                                |  |  |
|                |                | 5. O usuário não acessa o sistema;                       |  |  |

Tabela 18 – Fluxos de eventos normais para o caso de uso UC-26.

**Requisitos relacionados:** [RF-2](#page-76-0)

**Classes relacionadas:** Client, Collaborator, User.

**Projeto:** GanttBox - Sistema de Gestão de Projetos

**Identificador:** UC-27

**Nome:** Recuperar senha

**Descrição:** Este caso de uso permite ao usuário recuperar a senha que tenha sido esquecida.

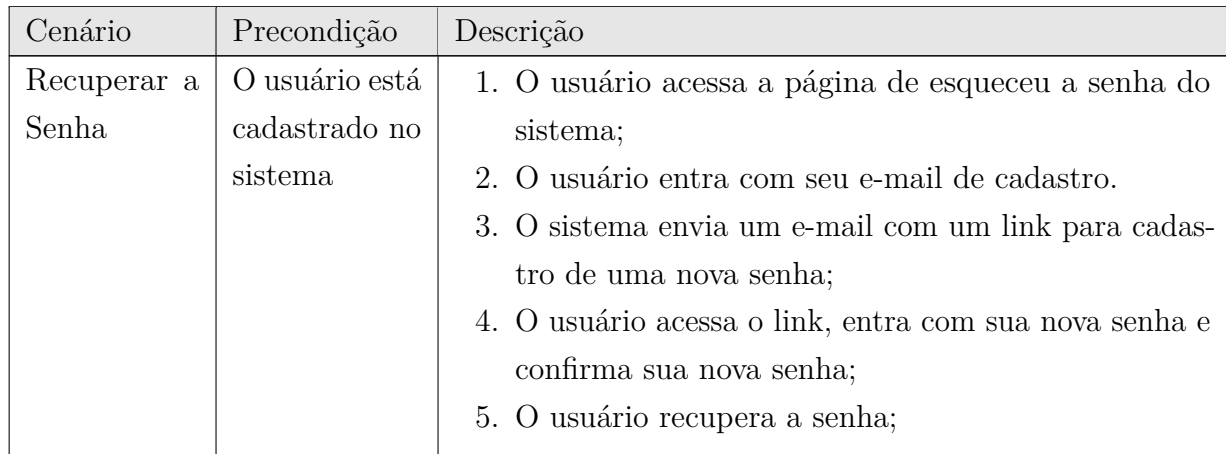

Tabela 19 – Fluxos de eventos normais para o caso de uso UC-27.

**Requisitos relacionados:** [RF-3,](#page-76-0) [RF-25](#page-78-0)

**Classes relacionadas:** Client, Collaborator, User.

**Projeto:** GanttBox - Sistema de Gestão de Projetos

**Identificador:** UC-28

**Nome:** Trocar senha

**Descrição:** Este caso de uso permite ao usuário trocar sua senha de acesso ao sistema.

| Cenário | Precondição                   | Descrição                                                |
|---------|-------------------------------|----------------------------------------------------------|
|         | Trocar a Se-   O usuário está | 1. O usuário efetua login sistema;                       |
| nha     | cadastrado no                 | 2. O usuário acessa a página de trocar senha no sistema. |
|         | sistema                       | 3. O usuário entra com sua nova senha e confirma sua     |
|         |                               | nova senha;                                              |
|         |                               | 4. O usuário troca a senha;                              |

Tabela 20 – Fluxos de eventos normais para o caso de uso UC-28.

**Requisitos relacionados:** [RF-4,](#page-76-0) [RF-25](#page-78-0)

**Classes relacionadas:** Client, Collaborator, User.

## <span id="page-101-0"></span>7 Modelo Estrutural

O modelo conceitual estrutural visa capturar e descrever as informações (classes, associações e atributos) que o sistema deve representar para prover as funcionalidades descritas nos casos de uso especificados na Seção [6.](#page-81-0)

A seguir, são apresentados os diagramas de classes de cada um dos subsistemas identificados no contexto deste projeto. Na Seção [8](#page-103-0) — Dicionário de Projeto — são apresentadas as descrições das classes, atributos e operações presentes nos diagramas apresentados nesta seção.

## 7.1 Subsistema SalesManagement

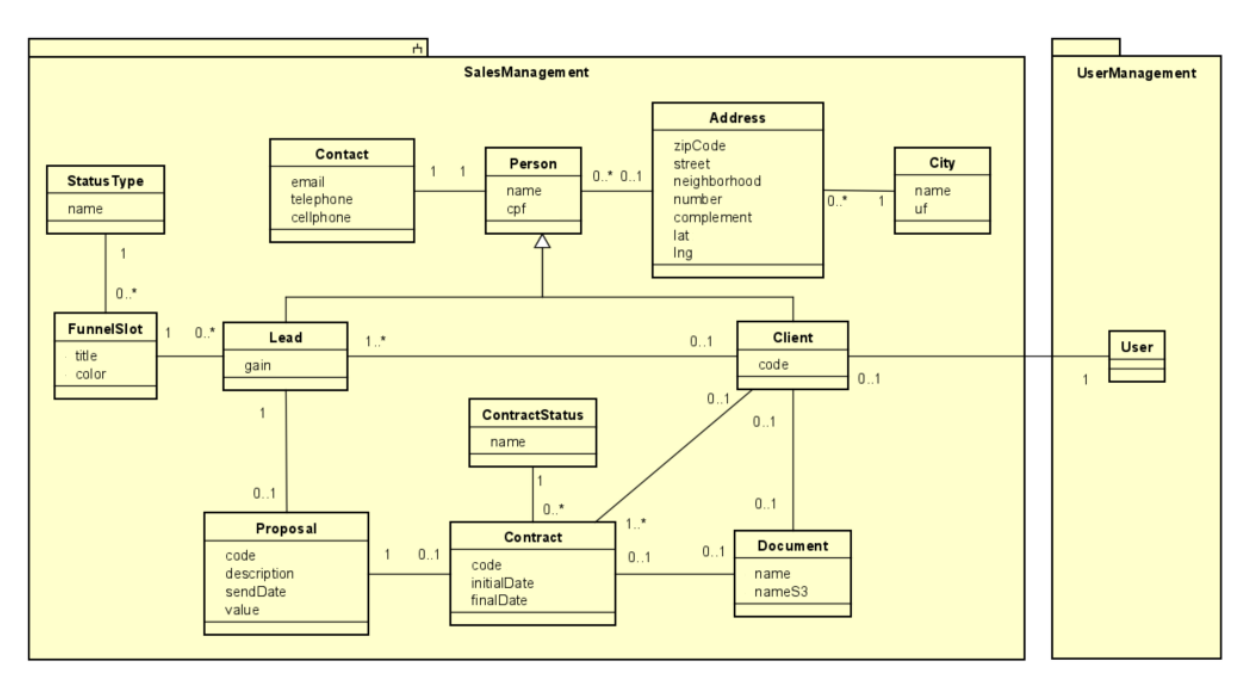

A Figura 5 apresenta o diagrama de classes do Subsistema SalesManagement.

Figura 5 – Diagrama de classes do Subsistema SalesManagement.

## 7.2 Subsistema ProjectManagement

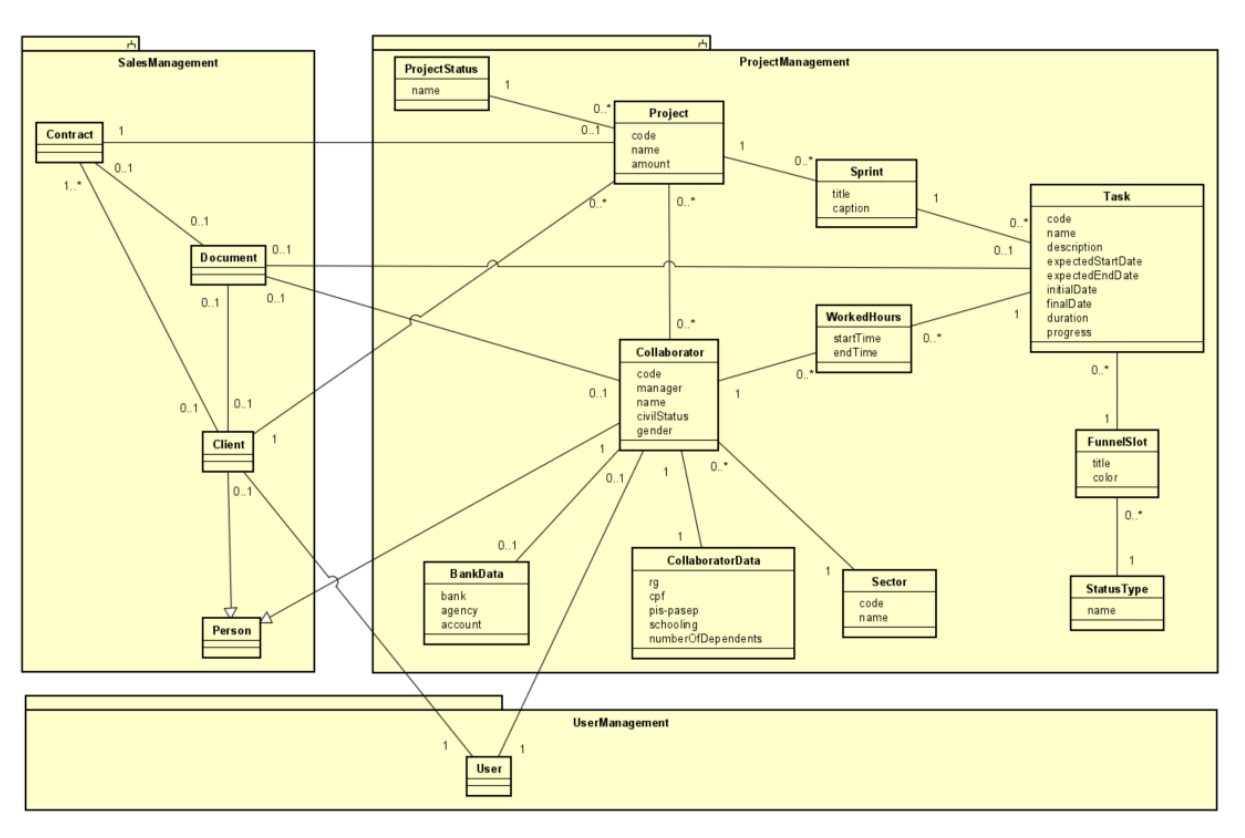

A Figura 6 apresenta o diagrama de classes do Subsistema ProjectManagement.

Figura 6 – Diagrama de classes do Subsistema ProjectManagement.

## <span id="page-103-0"></span>7.3 Subsistema UserManagement

A Figura 7 apresenta o diagrama de classes do Subsistema UserManagement.

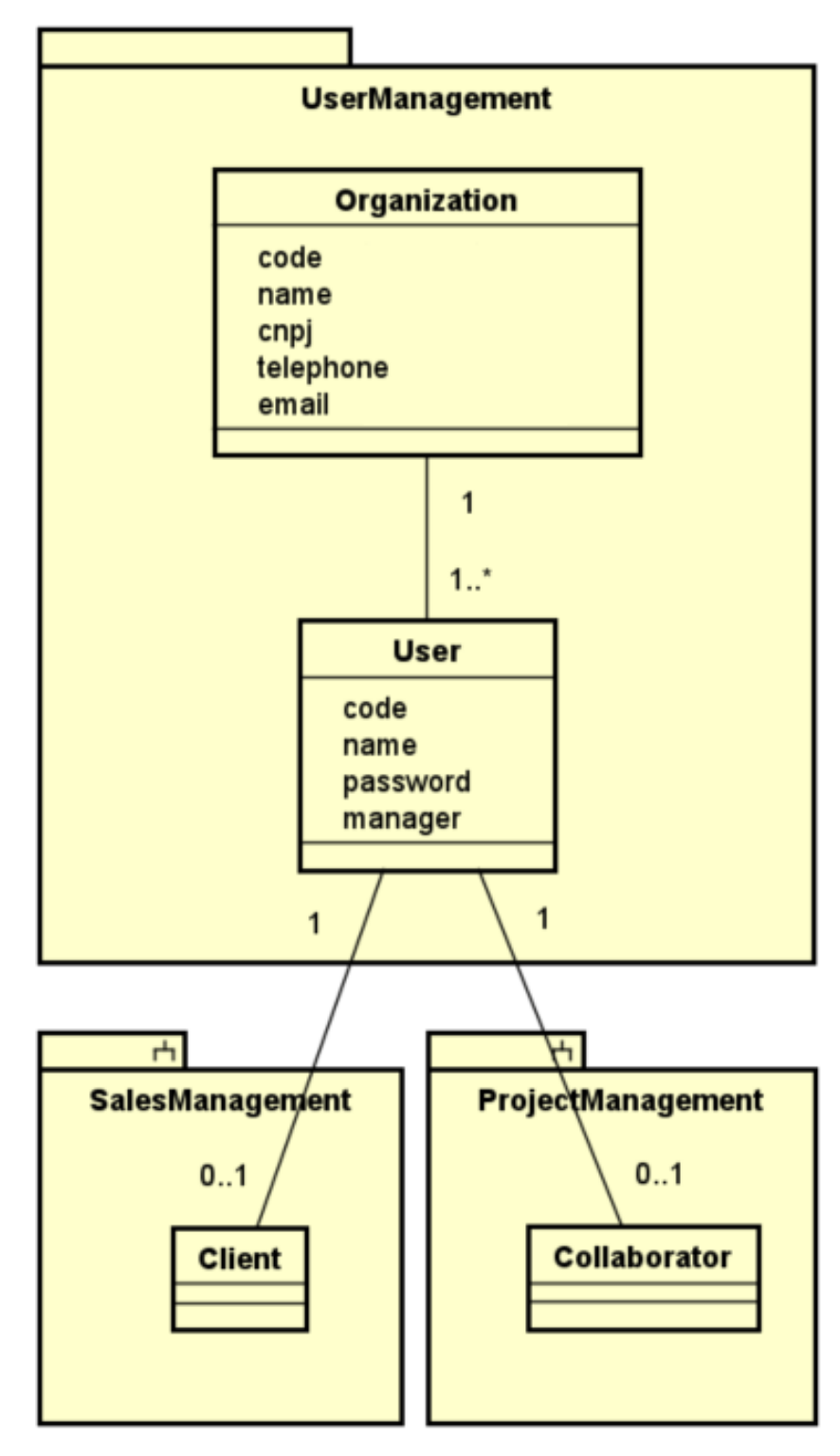

Figura 7 – Diagrama de classes do Subsistema UserManagement.

## 8 Dicionário de Projeto

Esta seção apresenta as definições detalhadas das classes, descrevendo seus atributos e associações e servindo como um glossário do projeto. As definições são organizadas por subsistema, cada classe sendo apresentada em uma tabela separada. A coluna "Obr.?" indica com um "x" se o atributo é obrigatório (deve possuir um valor para se criar um objeto da classe).

Vale destacar que eventuais operações que estas classes vierem a ter não são listadas e descritas nesta fase do projeto. Além disso, na Seção [7,](#page-101-0) algumas classes podem ser incluídas nos diagramas de outros subsistemas para ilustrar a relação entre eles. No dicionário de projeto, no entanto, classes são descritas apenas em seus subsistemas de origem.

## 8.1 Subsistema SalesManagement

| Propriedade | <b>Tipo</b> |              | Obr.? Descrição        |
|-------------|-------------|--------------|------------------------|
| name        | String      | X            | Nome da Lead.          |
| $\rm cpf$   | String      | $\mathbf{x}$ | Documento CPF da Lead. |
| gain        | Booleano    |              | Indicador de ganho.    |

Tabela 21 – Detalhamento da classe *Lead*.

Tabela 22 – Detalhamento da classe *FunnelSlot*.

| Propriedade |                      | Tipo   Obr.?   Descrição |
|-------------|----------------------|--------------------------|
| title       | String               | Título do Slot do Funil. |
| color       | $\frac{1}{2}$ String | Cor do Slot do Funil.    |

Tabela 23 – Detalhamento da classe *StatusType*.

| Propriedade |        | Tipo   Obr.?   Descrição |
|-------------|--------|--------------------------|
| name        | String | Nome do Tipo do Status.  |

Tabela 24 – Detalhamento da classe *Proposal*.

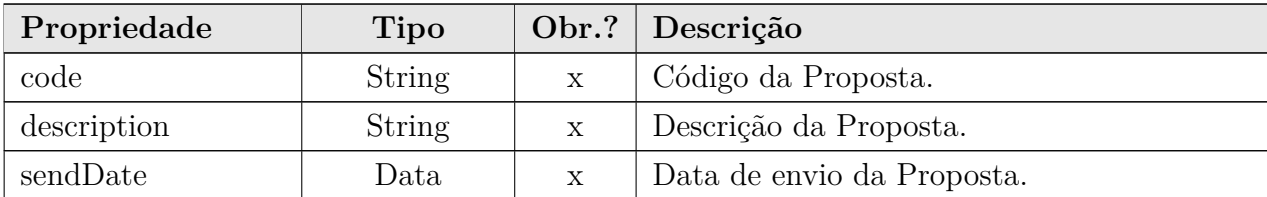

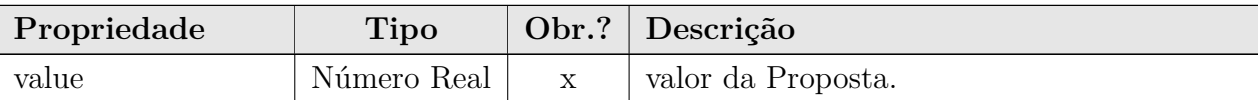

#### Tabela 25 – Detalhamento da classe *Contract*.

| Propriedade |        |                           | Tipo   Obr.?   Descrição  |
|-------------|--------|---------------------------|---------------------------|
| code        | String | $\boldsymbol{\mathrm{X}}$ | Código do Contrato.       |
| initialDate | Data   | $\mathbf{x}$              | Data inicial do Contrato. |
| finalDate   | Data   | $\mathbf x$               | Data final do Contrato.   |

Tabela 26 – Detalhamento da classe *ContractStatus*.

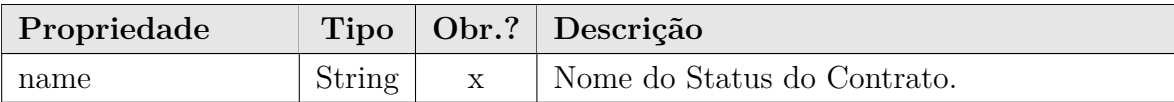

Tabela 27 – Detalhamento da classe *Document*.

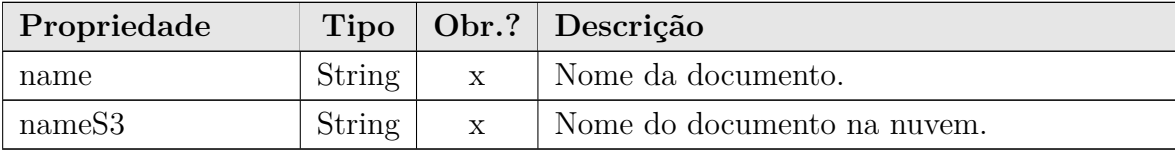

#### Tabela 28 – Detalhamento da classe *Client*.

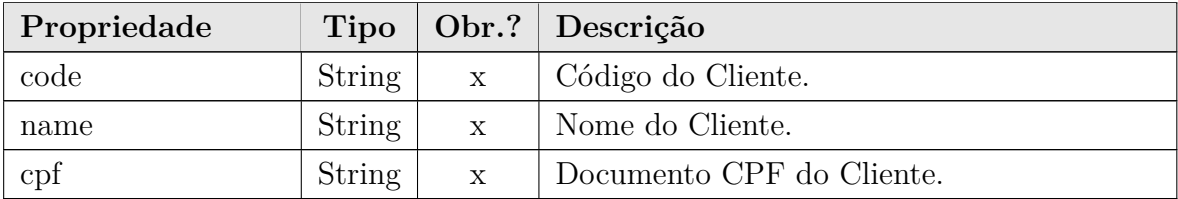

Tabela 29 – Detalhamento da classe *Address*.

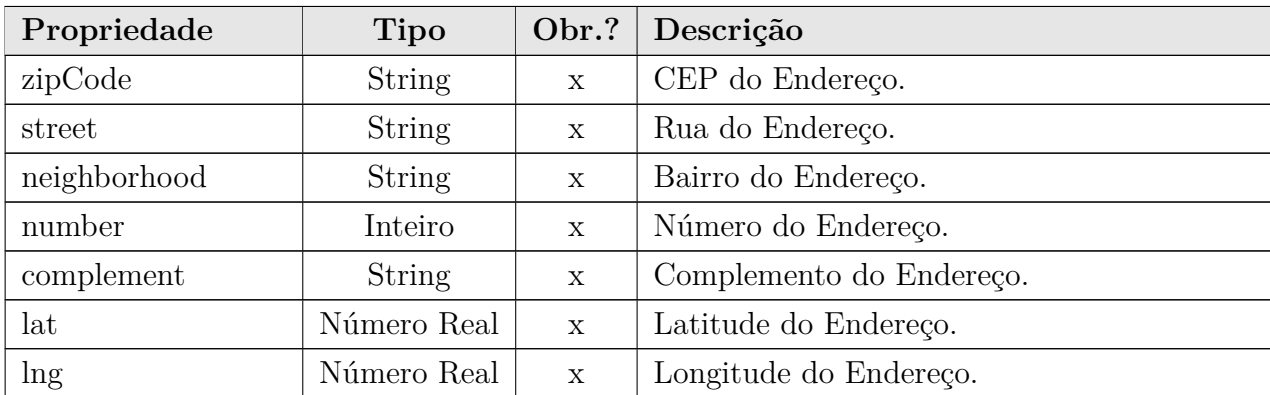

| Propriedade | <b>Tipo</b>     |             | Obr.? Descrição      |
|-------------|-----------------|-------------|----------------------|
| email       | String          | X           | E-mail do Conato.    |
| telephone   | String          | $\mathbf x$ | Telefone do Contato. |
| cellphone   | <b>Booleano</b> | $\mathbf x$ | Celular do Contato.  |

Tabela 30 – Detalhamento da classe *Contact*.

Tabela 31 – Detalhamento da classe *City*.

| Propriedade |            | Tipo   Obr.?   Descrição      |
|-------------|------------|-------------------------------|
| name        | $String_1$ | Nome da Cidade.               |
| uf          | String     | Estado que a cidade pertence. |

## 8.2 Subsistema ProjectManagement

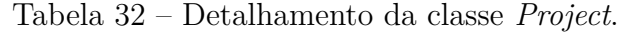

| Propriedade | Tipo       |              | Obr.? Descrição    |
|-------------|------------|--------------|--------------------|
| code        | String     | $\mathbf x$  | Código do Projeto. |
| name        | String     | $\mathbf X$  | Nome do Projeto.   |
| amount      | Valor Real | $\mathbf{X}$ | Valor do Projeto.  |

Tabela 33 – Detalhamento da classe *Sprint*.

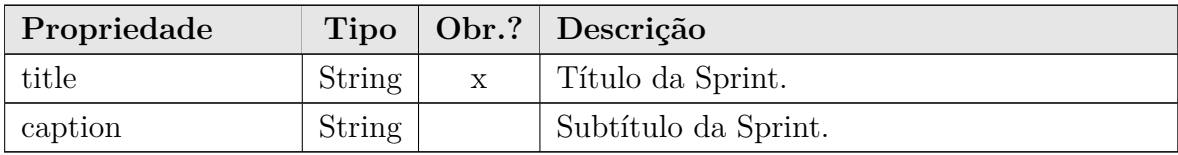

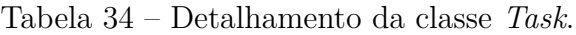

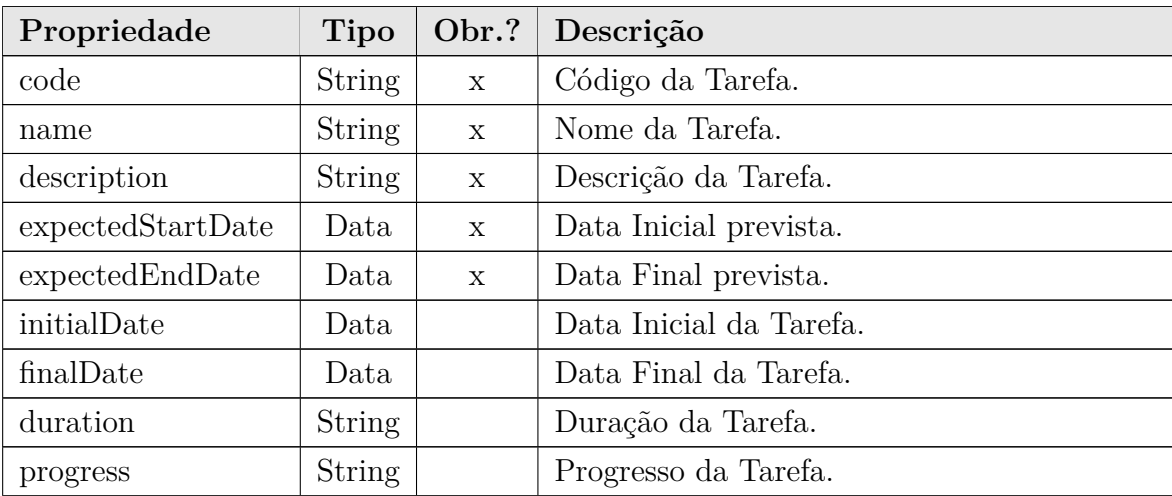

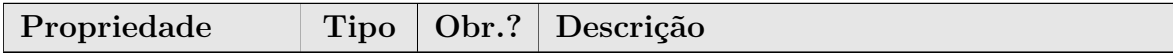

#### Tabela 35 – Detalhamento da classe *Tag*.

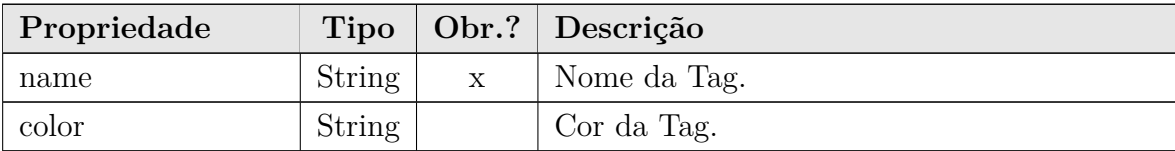

#### Tabela 36 – Detalhamento da classe *ProjectStatus*.

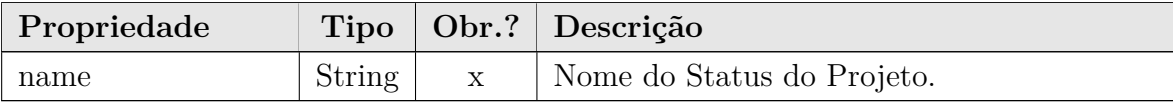

Tabela 37 – Detalhamento da classe *Question*.

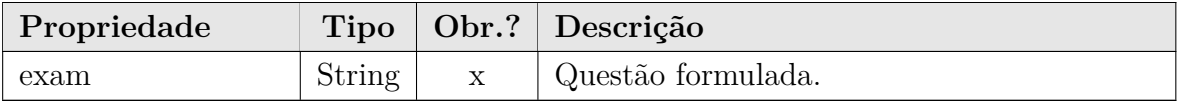

Tabela 38 – Detalhamento da classe *Answer*.

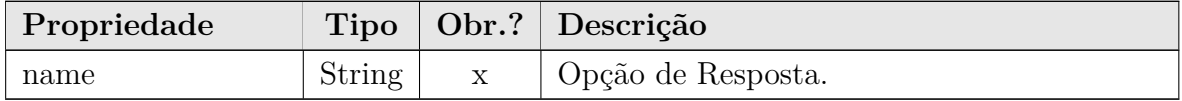

Tabela 39 – Detalhamento da classe *Collaborator*.

| Propriedade | <b>Tipo</b>     | Obr.?        | Descrição                            |
|-------------|-----------------|--------------|--------------------------------------|
| code        | <b>String</b>   | X            | Código do Colaborador.               |
| manager     | <b>Booleano</b> | $\mathbf{x}$ | Identificador de Colaborador Gestor. |
| name        | String          | X            | Nome do Colaborador.                 |
| fatherName  | String          | X            | Nome do pai do Colaborador.          |
| motherName  | String          | X            | Nome da mãe do Colaborador.          |
| civilStatus | String          | $\mathbf{x}$ | Staus civil do Colaborador.          |
| gender      | String          | $\mathbf{x}$ | Gênero do Colaborador.               |

Tabela 40 – Detalhamento da classe *CollaboratorData*.

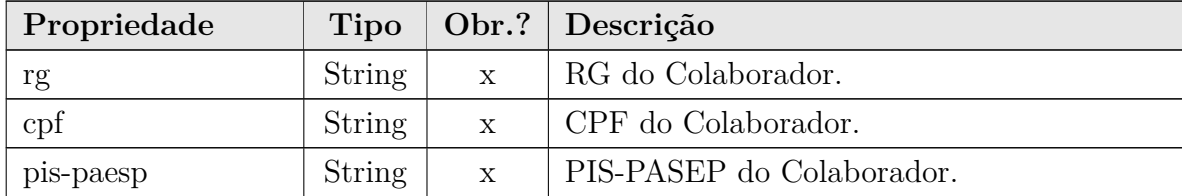
| Propriedade                |        |              | Tipo   Obr.?   Descrição              |
|----------------------------|--------|--------------|---------------------------------------|
| schooling                  | String |              | Escolaridade do Colaborador.          |
| numberOfDependents Inteiro |        | $\mathbf{X}$ | Número de dependentes do Colaborador. |

Tabela 41 – Detalhamento da classe *WorkedHours*.

| Propriedade | Tipo |   | Obr.?   Descrição                          |
|-------------|------|---|--------------------------------------------|
| startTime   | Data | X | Momento Inicial do trabalho do colaborador |
|             |      |   | na tarefa.                                 |
| endTime     | Data |   | Momento Final do trabalho do colaborador   |
|             |      |   | na tarefa.                                 |

Tabela 42 – Detalhamento da classe *BankData*.

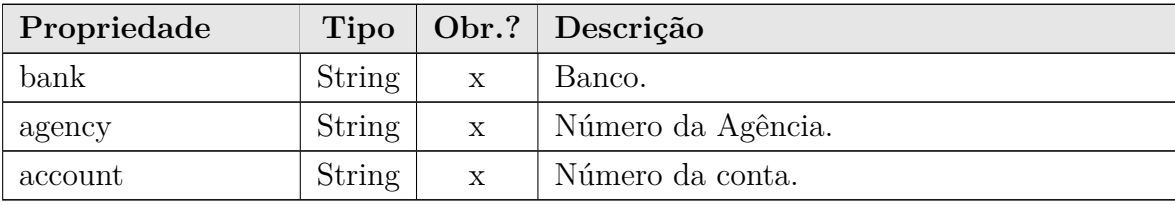

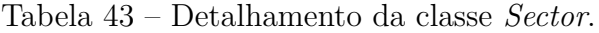

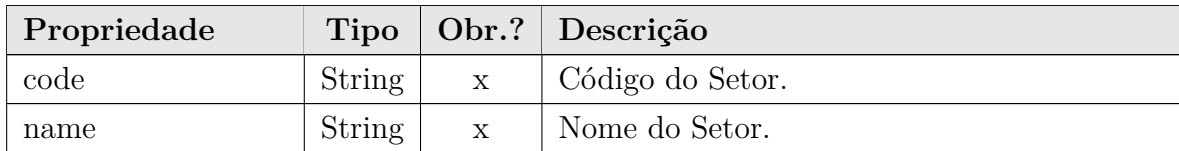

### 8.3 Subsistema UserManagement

Tabela 44 – Detalhamento da classe *User*.

| Propriedade | <b>Tipo</b>     |   | Obr.? Descrição              |
|-------------|-----------------|---|------------------------------|
| code        | String          | X | Código do Usuário.           |
| name        | String          | X | Nome do Usuário.             |
| passwword   | String          | X | Senha do Usuário.            |
| admin       | <b>Booleano</b> |   | Indicador de Usuário Gestor. |

Tabela 45 – Detalhamento da classe *Organization*.

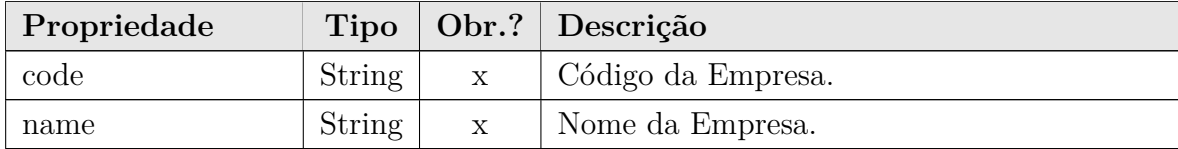

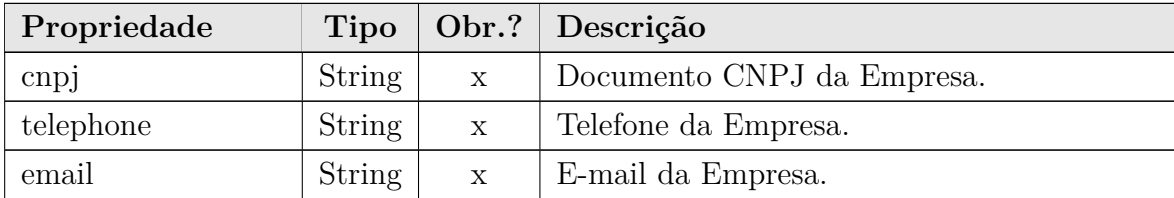

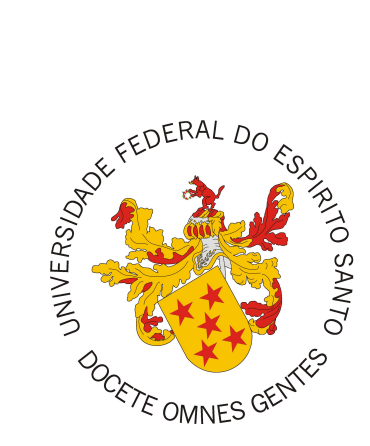

Documento de Projeto de Sistema

# **GanttBox - Sistema de Gestão de Projetos**

Registro de Alterações:

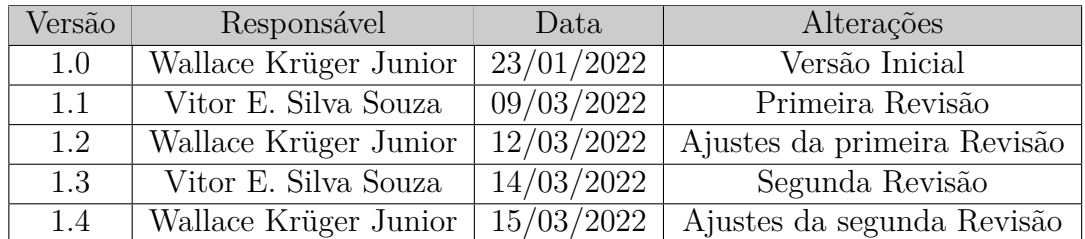

# 1 Introdução

Este documento apresenta o projeto (*design*) do sistema *GanttBox*. O sistema que visa estruturar uma perspectiva única para o Gestor, tornando a vida administrativa mais simples e prática, elucidando e transparecendo conhecimento do seu negócio.

Além desta introdução, este documento está organizado da seguinte forma: a Seção [2](#page-15-0) apresenta a plataforma de software utilizada na implementação do sistema; a Seção [3](#page-29-0) apresenta a especificação dos requisitos não funcionais (atributos de qualidade), definindo as táticas e o tratamento a serem dados aos atributos de qualidade considerados condutores da arquitetura; a Seção [4](#page-44-0) apresenta a arquitetura de software; por fim, a Seção [5](#page-64-0) apresenta os modelos FrameWeb que descrevem os componentes da arquitetura.

### 2 Plataforma de Desenvolvimento

Na Tabela 1 são listadas as tecnologias utilizadas no desenvolvimento da ferramenta, bem como o propósito de sua utilização.

| Tecnologia  | Versão | Descrição                        | Propósito                                  |
|-------------|--------|----------------------------------|--------------------------------------------|
| Angular     | 13.2.1 | Plataforma front-end, usada para | Ganho de produtividade no desenvolvi-      |
|             |        | construção da interface da apli- | mento e otimização da interatividade do    |
|             |        | cação, utilizando HTML, CSS e    | sistema, construindo Single-Page Applica-  |
|             |        | JavasScript.                     | <i>tions</i> com qualidade.                |
| Node.js     | 17.4.0 | Plataforma back-end, usada para  | Utilizar a mesma linguagem no lado do      |
|             |        | construção de aplicações server- | cliente e servidor, construindo aplicações |
|             |        | side, utilizando JavaScript.     | de alta escalabilidade.                    |
| JavaScript  | 8      | Linguagem de programação inter-  | Tornar páginas Web dinâmicas e interati-   |
|             |        | pretada para páginas Web.        | vas.                                       |
| TypeScript  | 4.5.2  | Linguagem de programação su-     | Super conjunto JavaScript, adicionando     |
|             |        | perset de JavaScript utilizada   | funcionalidades que reduzem o esforço no   |
|             |        | para páginas Web.                | desenvolvimento, com tipagem de dados e    |
|             |        |                                  | orientação a objetos.                      |
| <b>HTML</b> | 5      | Linguagem de marcação para pá-   | Criação de páginas Web.                    |
|             |        | ginas Web.                       |                                            |
| <b>CSS</b>  | 3      | Linguagem utilizada para estili- | Permitir criar páginas responsivas e este- |
|             |        | zação de páginas Web.            | ticamente amigáveis para o usuário.        |
| Npm         | 8.3.1  | Gerenciador de pacotes do Node.  | Permitir a instalação de módulos e biblio- |
|             |        |                                  | tecas de forma fácil e ágil.               |
| Yarn        | 1.22.4 | Gerenciador de pacotes.          | Permitir a instalação de módulos e biblio- |
|             |        |                                  | tecas de forma fácil e ágil.               |

Tabela 1 – Plataforma de Desenvolvimento e Tecnologias Utilizadas.

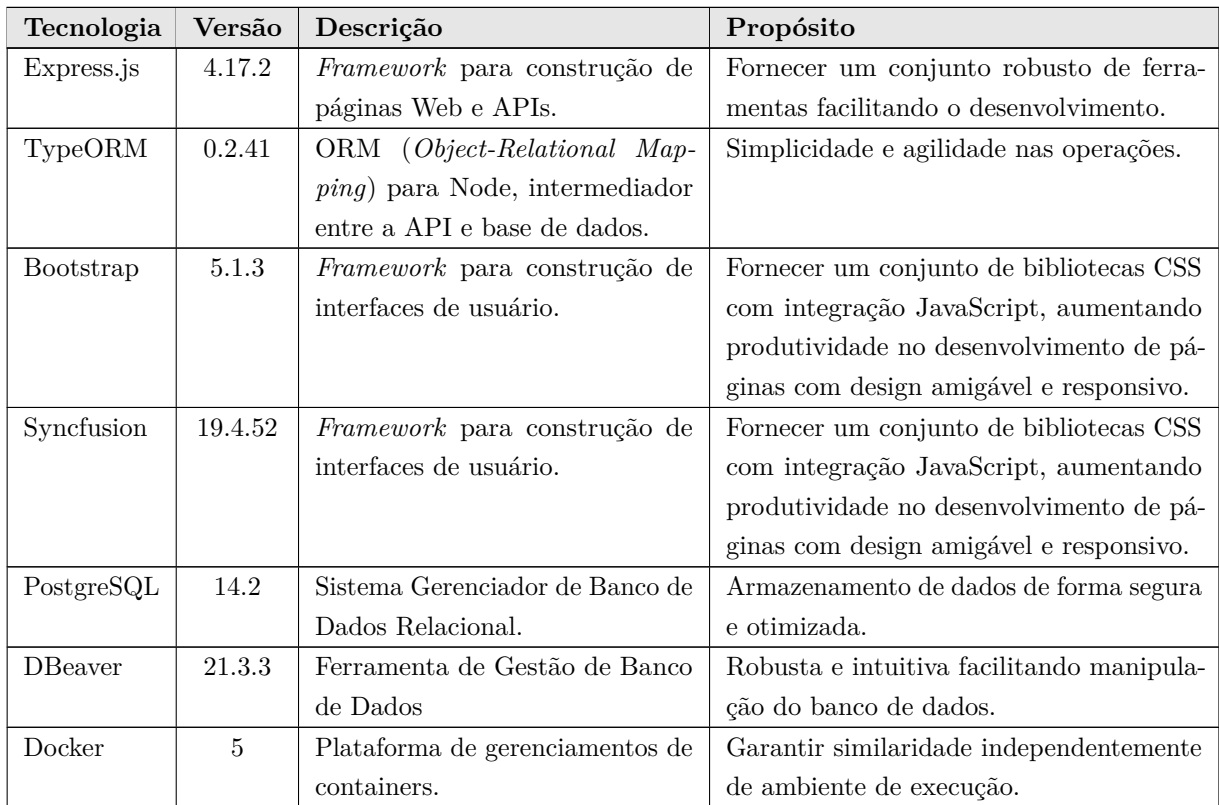

Na Tabela 2 vemos os softwares que apoiaram o desenvolvimento de documentos e também do código fonte.

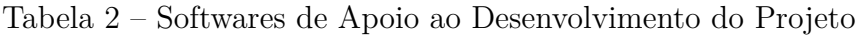

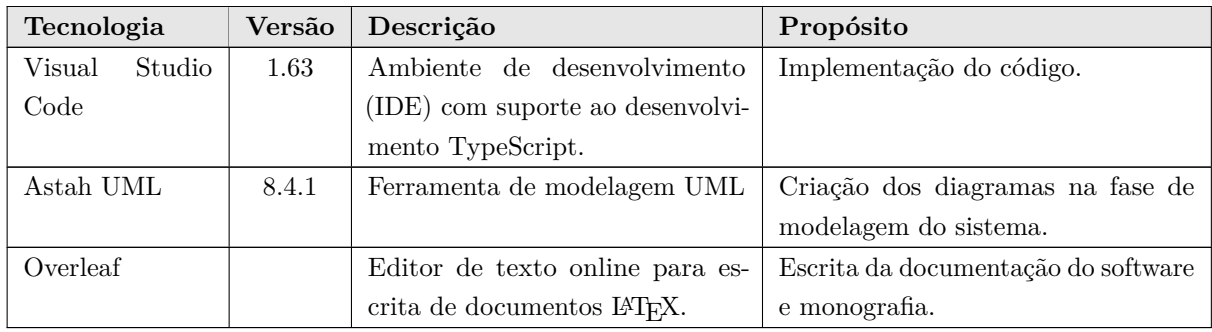

# 3 Requisitos Não Funcionais

A Tabela 3 apresenta a especificação dos requisitos não funcionais identificados no Documento de Especificação de Requisitos.

Tabela 3 – Especificação de Requisitos Não Funcionais.

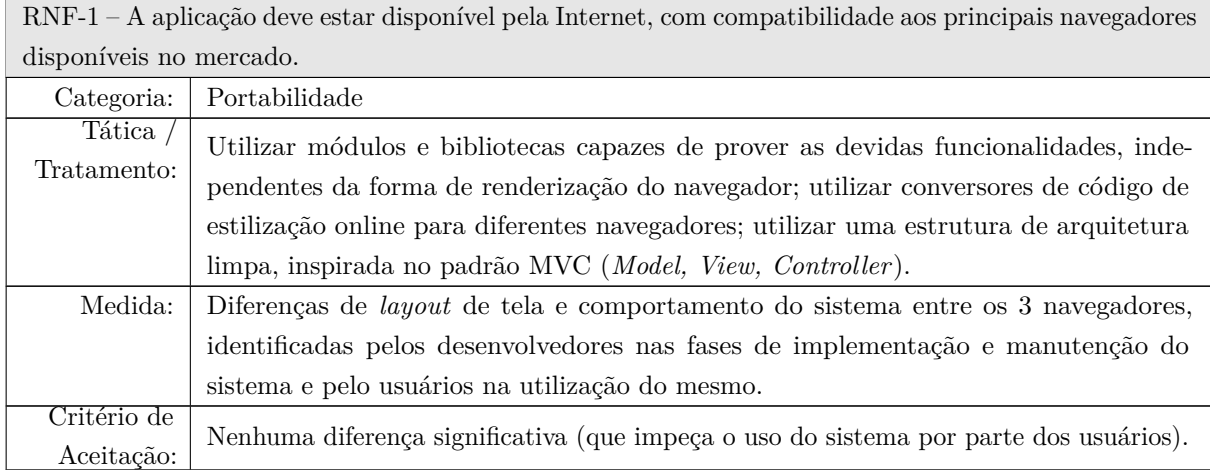

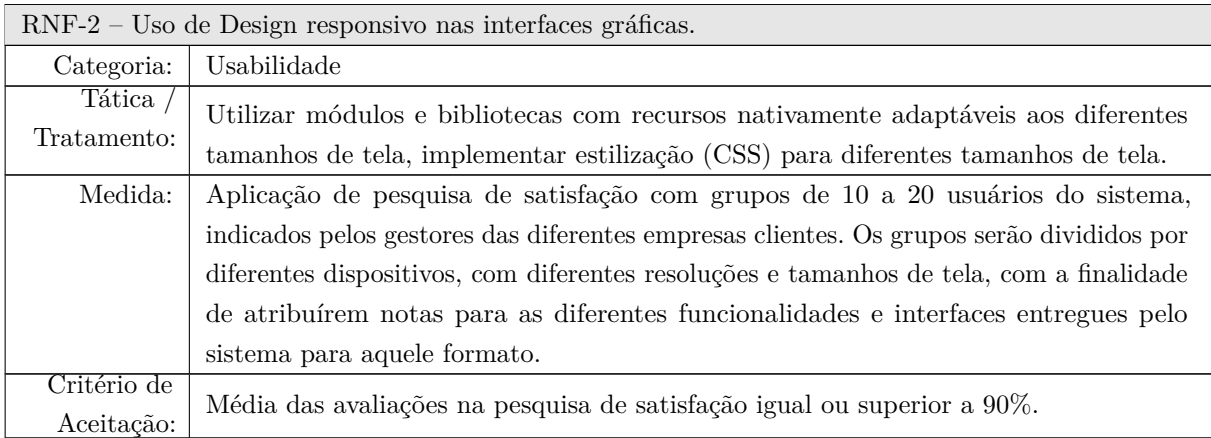

RNF-3 – O sistema deve ser fácil de manter, de modo a acomodar novas funcionalidades ou até mesmo adaptações para organizações específicas.

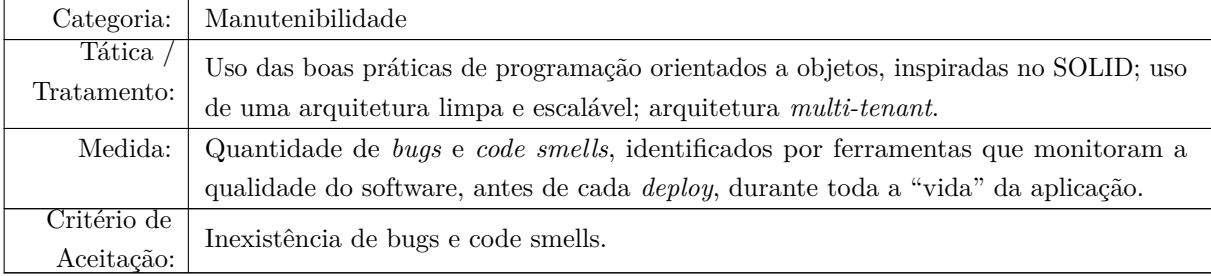

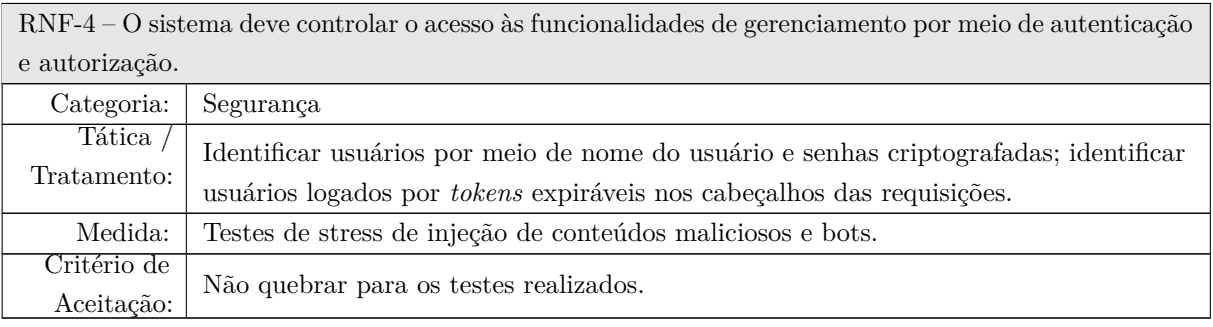

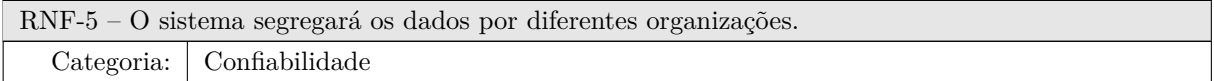

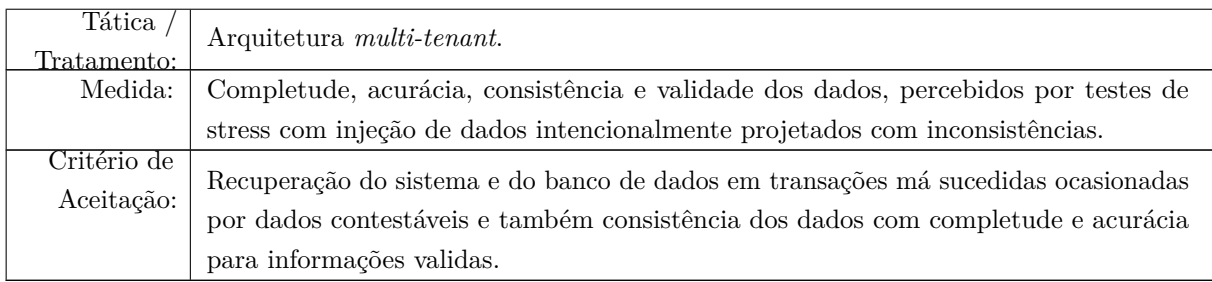

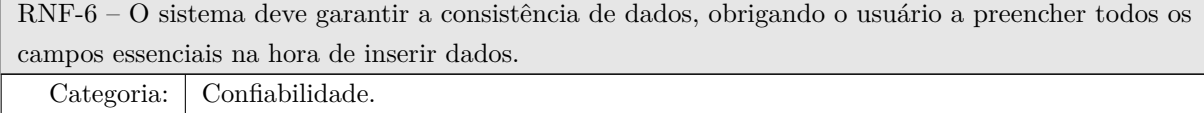

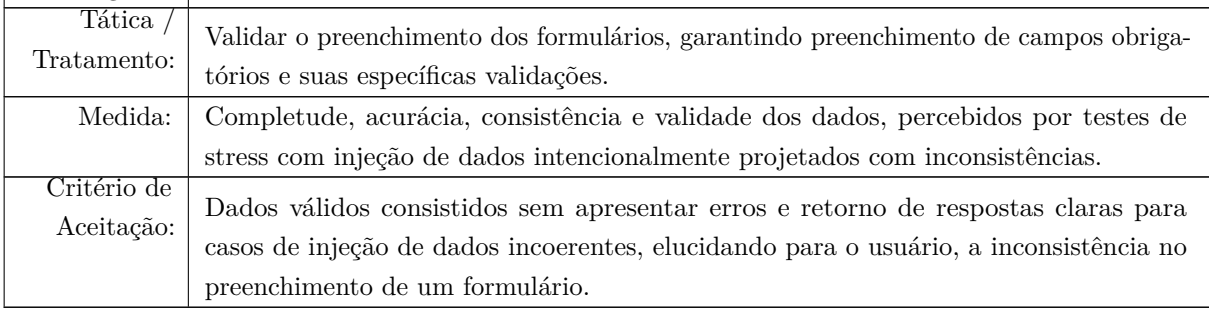

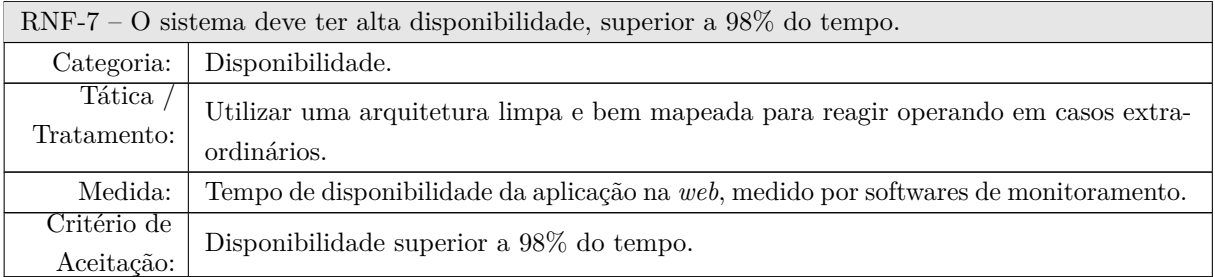

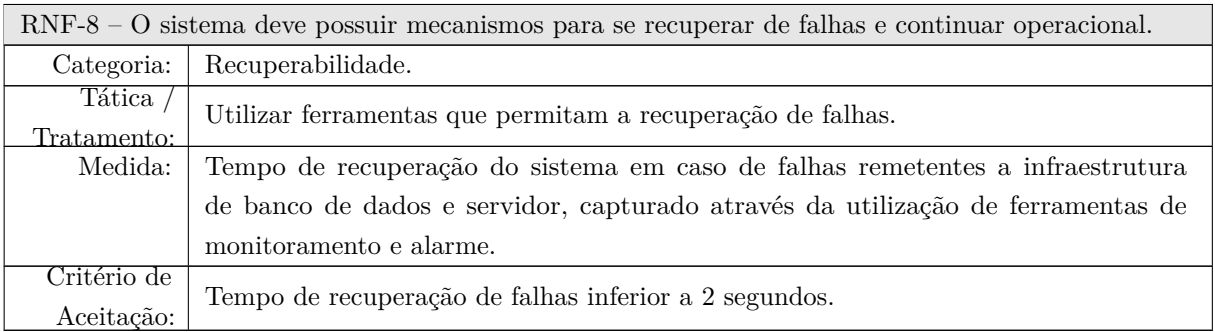

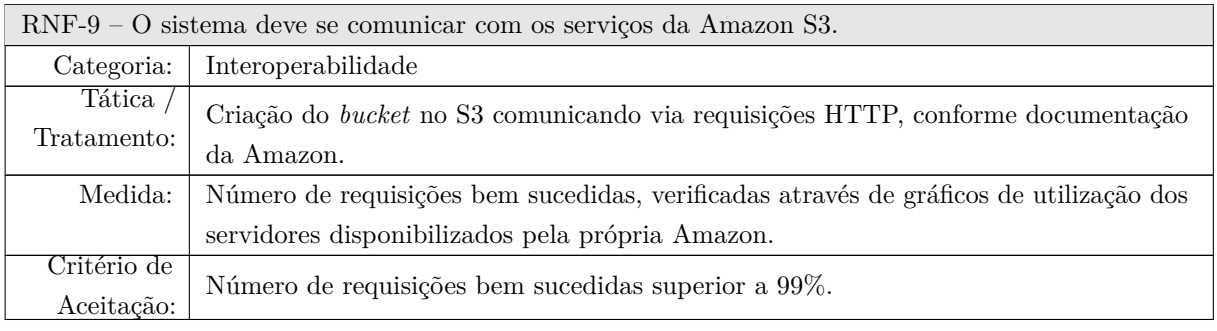

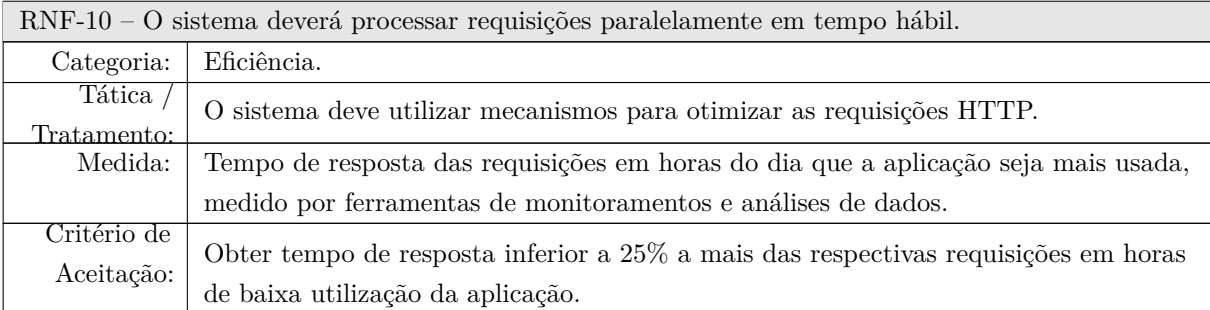

# 4 Arquitetura de Software

A seguir, serão apresentadas as arquiteturas de software que foram escolhidas para o desenvolvimento do sistema GanttBox.

### 4.1 Clean Architecture

A arquitetura de software do sistema de gestão de projetos baseia-se primordialmente na *Clean Architecture*, ou Arquitetura Limpa, proposta idealmente por Robert Cecil Martin [\(MARTIN; GRENNING; BROWN,](#page-68-0) [2018\)](#page-68-0). A Figura [1](#page-82-0) mostra a arquitetura do sistema.

O núcleo, camada mais interna do diagrama, é a camada de Entidades (*Entities*), as classes modelos, que representam as tabelas ou *collections* do banco de dados dentro do projeto. Numa camada acima, de comunicação direta com a entidades, observamos os Casos de Uso (*Use Cases*), onde se encontram todas as regras de negócio da aplicação. Em seguida, a camada dos Adaptadores (*Adapters*), esta camada é a camada dos controladores, que se comunicam com as requisições advindas dos elementos externos. Concluímos com a camada mais externa, *frameworks* externos, onde se encontram todos os elementos externos que necessitam se comunicar com a nossa camada de entidades, como bancos de dados, *frameworks* e interfaces.

#### 4.2 Multitenancy

*Multitenant* ou *multitenancy* é uma arquitetura de software projetada para que uma única instância da aplicação centralizada, seja executada em um servidor e que atenda vários clientes. Assumindo esta arquitetura como mais adequada para Saas (*Software as a Service*), caímos na questão da segregação dos dados, como existirá uma única instância

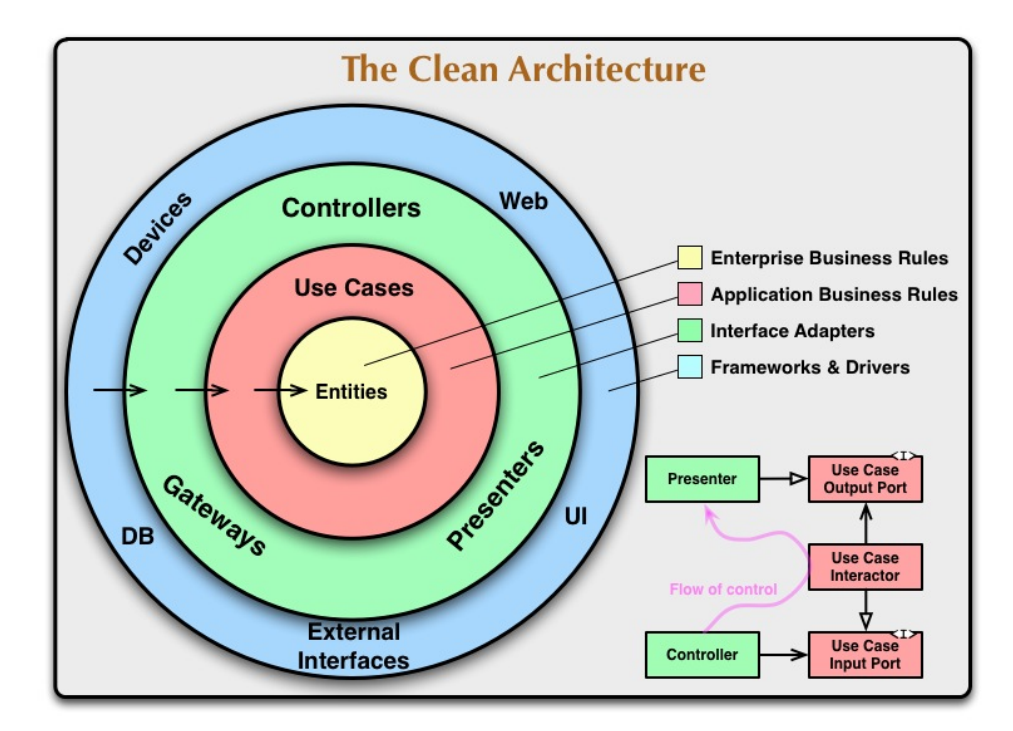

Figura 1 – Arquitetura proposta pela *Clean Architecture* [\(MARTIN; GRENNING;](#page-68-0) [BROWN,](#page-68-0) [2018\)](#page-68-0).

de software, precisamos separar os dados dos diferentes *tenants* da nossa aplicação. A abordagem que optou-se para o desenvolvimento do sistema de gestão, foi a segregação dos dados via esquemas diferentes. Nesta estratégia, existe uma única instância de banco de dados, mas essa instância possui múltiplos conjuntos de tabelas separados por cada *tenant*. Na aplicação que está sendo proposta nesse texto, toda vez que um cliente criar uma conta como representação de uma instituição, será criado um novo esquema de banco dados exatamente com a mesma modelagem de tabelas. Esta estratégia é mais barata, pois se usará uma única instância de banco e ainda garantirá o isolamento lógico dos dados de cada cliente por esquemas.

# 5 Modelagem FrameWeb

Além das arquiteturas de software pontuadas na seção anterior, o *GanttBox* é um sistema Web cuja arquitetura utiliza *frameworks* comuns no desenvolvimento para esta plataforma. Desta forma, o sistema pode ser modelado utilizando a abordagem FrameWeb [\(SOUZA,](#page-69-0) [2007\)](#page-69-0).

A Tabela 4 indica os *frameworks* presentes na arquitetura do sistema que se encaixam em cada uma das categorias de *frameworks* que FrameWeb dá suporte.

| Categoria de Framework       | <i>Framework</i> Utilizado |
|------------------------------|----------------------------|
| Decorador                    | Bootstrap e Syncfusion     |
| Controlador Frontal          | Node.js e Express          |
| Mapeamento Objeto/Relacional | TypeORM                    |
| Segurança                    | JWT                        |

Tabela 4 – *Frameworks* da arquitetura do sistema separados por categoria.

### 5.1 Camada de Negócio

A camada central da arquitetura, a camada de negócio, faz referência as 2 camadas mais internas na arquitetura escolhida para o GanttBox (*Clean Architecture*), com as Entidades representadas nas figuras [2,](#page-88-0) [3](#page-96-0) e [4,](#page-101-0) que são os Modelos de Entidades do FrameWeb para este projeto.

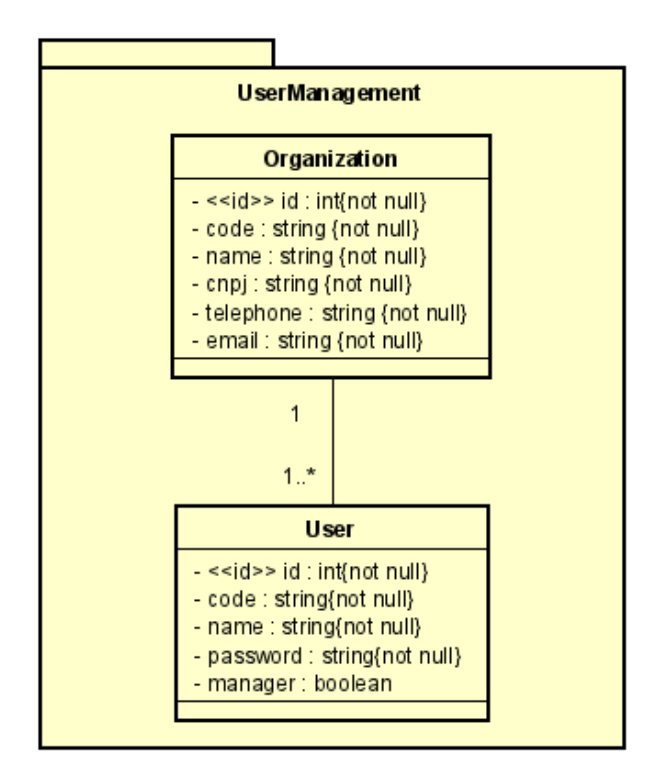

Figura 2 – Modelo de Entidades do Subsistema UserManagement.

Para que o trabalho pudesse ser concluído no prazo, foi reduzido o escopo da documentação para demonstrar os outros modelos UML propostos pelo FrameWeb, dessa forma, foram escolhidos subsistemas específicos, ou parte destes subsistemas, simplificando e reduzindo o número de diagramas.

As figuras [5](#page-102-0) e [6](#page-103-0) representam os Modelos de Aplicação do Subsistema *UserManagement*.

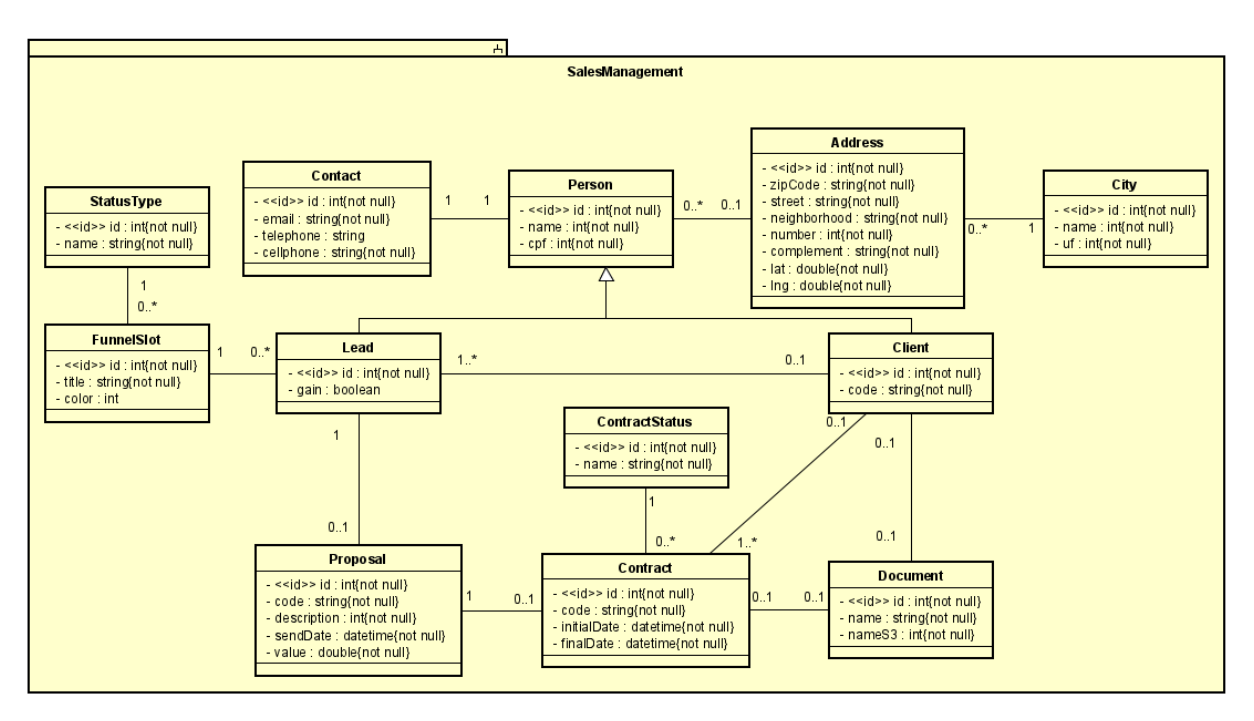

Figura 3 – Modelo de Entidades do Subsistema SalesManagement.

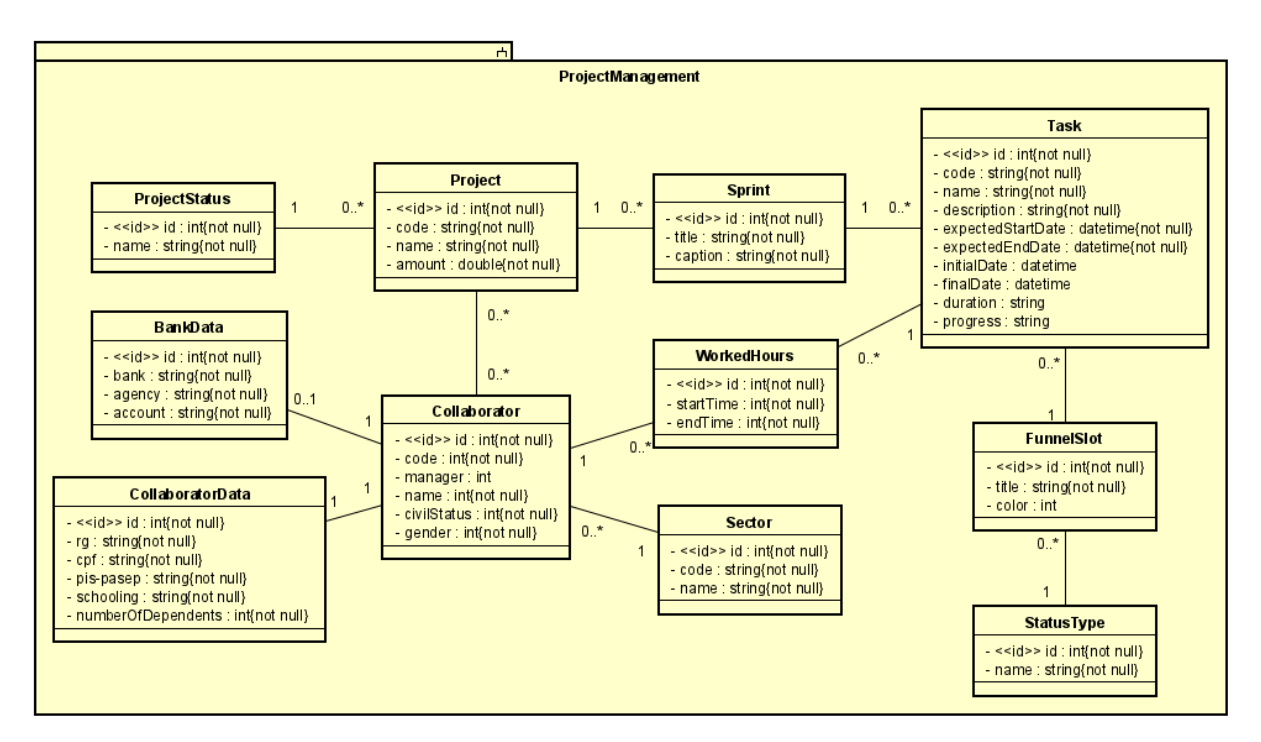

Figura 4 – Modelo de Entidades do Subsistema ProjectManagement.

### 5.2 Camada de Acesso a Dados

A camada de acesso a dados contém o pacote de persistência, responsável pelo armazenamento das informações em bancos de dados ou outras mídias de longa duração. No sistema de gestão de projetos utiliza-se DTOs (*Data Transfer Objects*) que são simples classes criadas quando necessárias que não contém nenhuma regra de negócio, mas são de suma importância para futuras manutenções de código, além disso, contribuem para uma

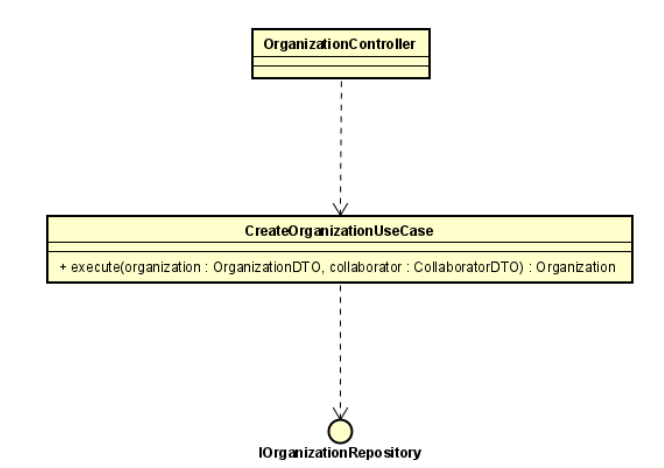

Figura 5 – Modelo de Aplicação da Entidade Organization do Subsistema UserManagement.

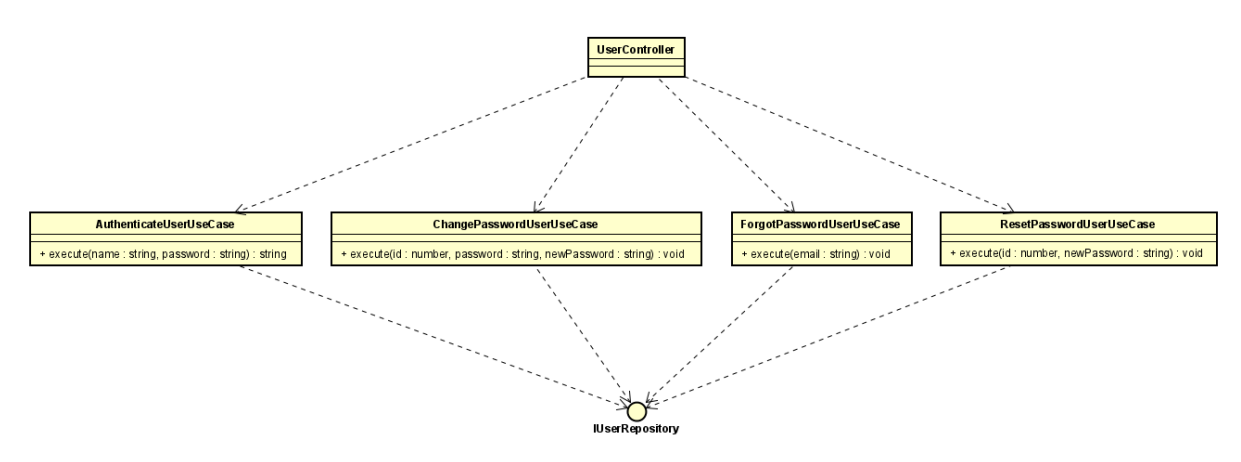

Figura 6 – Modelo de Aplicação da Entidade User do Subsistema UserManagement.

comunicação eficiente entre as camadas da arquitetura e aumentam a segurança dos dados de forma geral.

A Figura [7](#page-120-0) ilustra o modelo de persistência no subsistema SalesManagement.

### 5.3 Camada de Apresentação

A camada de apresentação contém o pacote visão, que propõe prover a interface gráfica com o usuário, assim como parte da camada mais externa da arquitetura descrita na Seção [4.1.](#page-44-0)

Para ilustrar o modelo de navegação dentro das adaptações dessa ferramenta, escolheu-se trabalhar aqui com a página de projetos do subsistema ProjectManagement. A Figura [8](#page-120-0) representa este modelo que se espelha para todo CRUD (*Create, Read, Update, Delete*) do sistema, salve devidas adaptações conforme a entidade.

<span id="page-120-0"></span>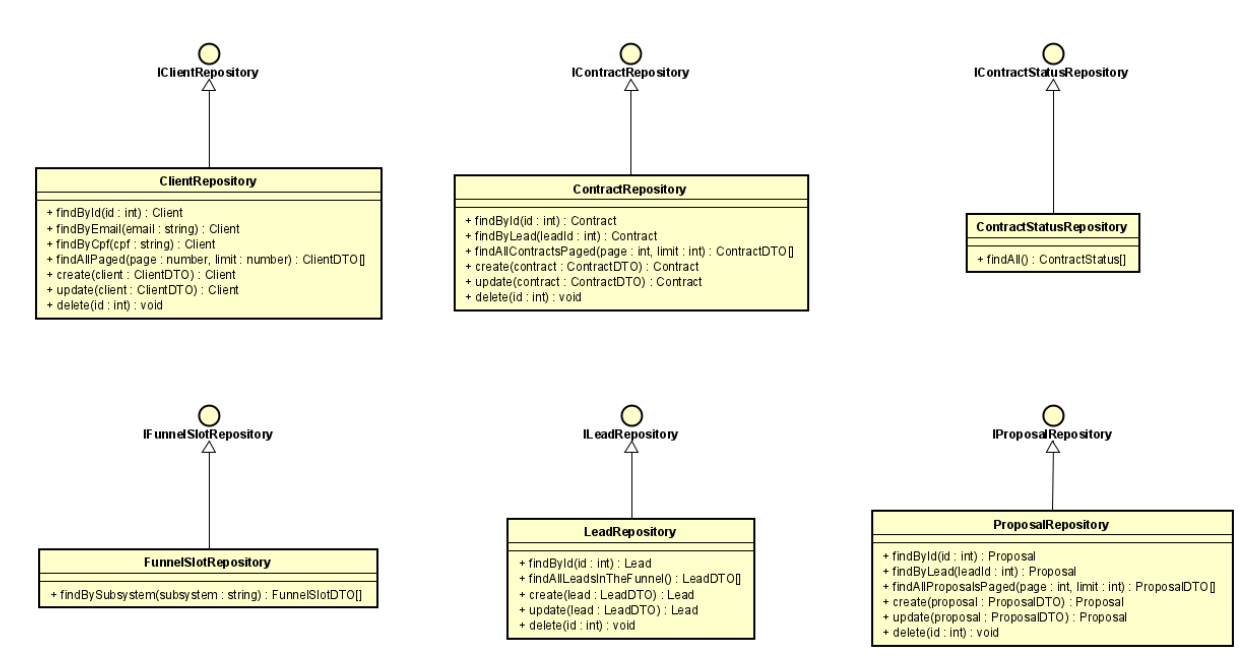

Figura 7 – Modelo de Persistência do Subsistema SalesManagement.

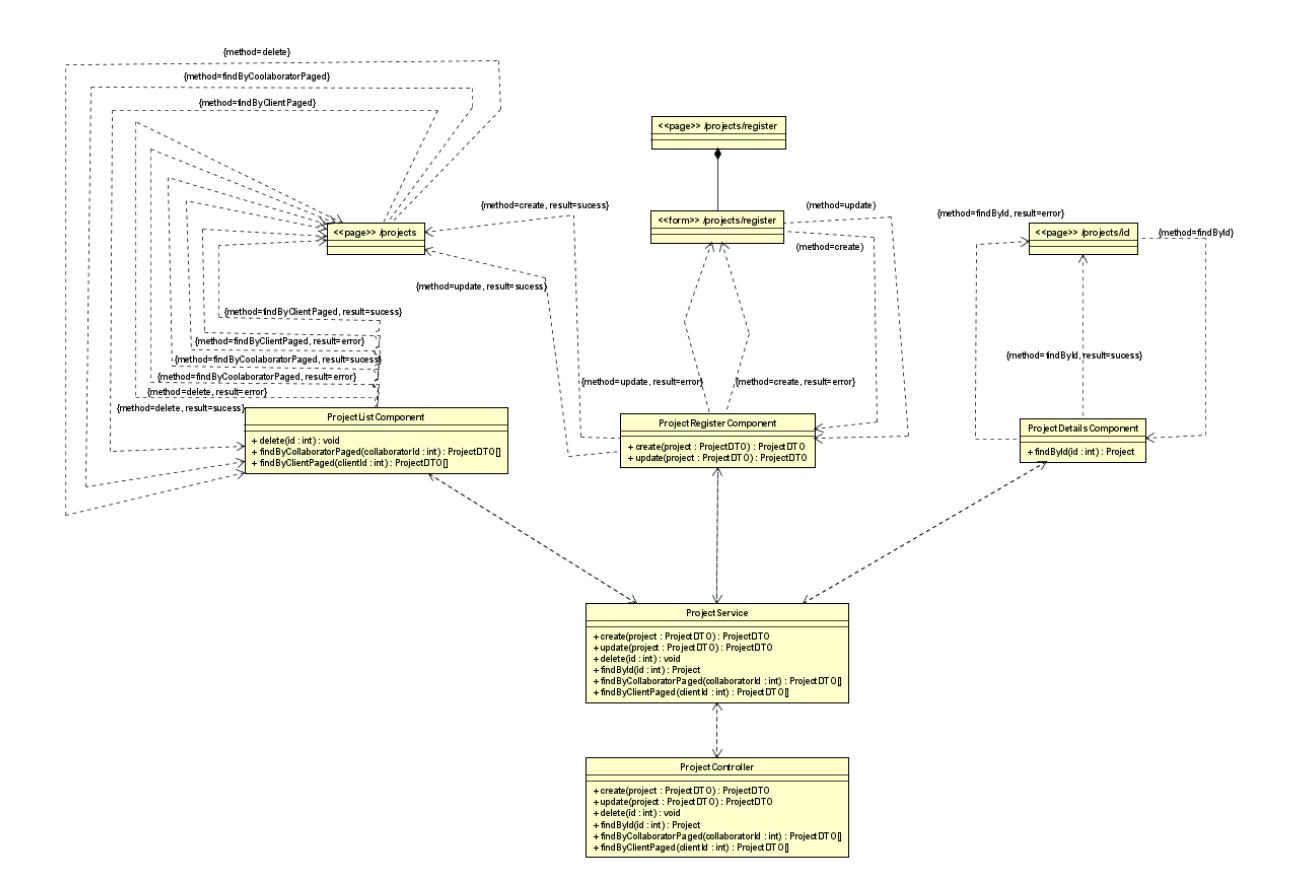

Figura 8 – Modelo de Navegação da Entidade Project do Subsistema ProjectManagement.

# Referências

MARTIN, R. C.; GRENNING, J.; BROWN, S. *Clean architecture: a craftsman's guide to software structure and design*. [S.l.]: Prentice Hall, 2018. Citado 2 vezes nas páginas [5](#page-5-0) e [6.](#page-6-0)

SOUZA, V. E. S. *FrameWeb: um Método baseado em Frameworks para o Projeto de Sistemas de Informação Web*. [S.l.], 2007. Disponível em: [<https:](https://nemo.inf.ufes.br/wp-content/papercite-data/pdf/souza-masterthesis07.pdf) [//nemo.inf.ufes.br/wp-content/papercite-data/pdf/souza-masterthesis07.pdf>.](https://nemo.inf.ufes.br/wp-content/papercite-data/pdf/souza-masterthesis07.pdf) Citado na página [6.](#page-6-0)